HafenCity Universität Hamburg

# Masterarbeit

"Nutzung von 3D-Stadtmodellen für die Wärmebedarfsermittlung am Beispiel Hamburgs"

zum

Erlangen des akademischen Grades

# **Master of Science**

Vorgelegt von Paula Nippgen

Matrikelnummer: 6023839

Betreuender Prüfer: Prof. Dr.-Ing. Jochen Schiewe Zweitprüfer: Dipl.-Ing. Uwe Dallüge Abgabedatum: 25.01.2016

# Danksagungen

An dieser Stelle möchte ich mich bei all denjenigen bedanken, die mich während der Anfertigung dieser Masterarbeit unterstützt und motiviert haben.

Zuerst gebührt mein Dank Herrn Prof. Dr. Jochen Schiewe, der meine Masterarbeit betreut und begutachtet hat. Für die hilfreichen Anregungen und die konstruktive Kritik bei der Erstellung dieser Arbeit möchte ich mich herzlich bedanken. Ebenfalls möchte ich mich bei Herrn Uwe Dallüge bedanken, welcher für Hilfe und Fragen immer ein offenes Ohr hatte.

Weiterhin gilt mein Dank an Johannes Kröger, Annemarie Wisbar und Hannes Seller, die bei offenen Fragen immer eine große Unterstützung waren. Ein Dankeschön geht auch nach Stuttgart an Dirk Monien, Marcel Bruse und Nora Bartke für die ausdauernde Geduld, die Unterstützung mit SimStadt sowie Anregungen während der gesamten Masterarbeit. An dieser Stelle möchte ich auch nochmal Herrn Kai-Holger Brassel danken, für die Bereitstellung von SimStadt und für hilfreiche Antworten. Zudem danke ich dem LGV, besonders Herrn Maik Tekin, für Informationen und Bereitstellung der Versuchsdaten.

Ein großer Dank geht auch an Claudia Prawirakoesoemah für die große Unterstützung und Ermutigung. Außerdem danke ich Winfried Tödter für die vielen interessanten Gespräche rund um diese Arbeit und andere Themen. Darüber hinaus danke ich meiner Mutter, die mich im Laufe des Studiums immer unterstützt hat und meinem Vater der mich ermutigt hat, dieses Studium anzutreten. Zuletzt danke ich ganz besonders meinem Freund Daniel Prawirakoesoemah für alles.

# Kurzfassung

Zur Planung innovativer Sanierungskonzepte investieren Städte zunehmend in die Erstellung von 3D Stadtmodellen für eine detaillierte Berechnung des Wärmebedarfs von Stadtbezirken, Städten und Landkreisen. Zur Unterstützung dieser Planungsaufgabe wurde 2013 an der Hochschule für Technik (HFT) Stuttgart mit "SimStadt" ein Verfahren zur automatisierten Berechnung von Wärmebedarfen entwickelt. "SimStadt" implementiert zahlreiche Energie Analyse Methoden einschließlich Wärmebedarf Prognosen basierend auf 3D Stadtmodellen und folgt der DIN V 18599 bezüglich der Berechnung des Nutzenergiebedarfes von Gebäuden.

Ziel dieser Arbeit war die Entwicklung eines Workflows zur Aufbereitung der Hamburger LoD Modelle für eine Wärmebedarfsberechnung in eine "SimStadt" konforme Struktur. Daten, die nicht in dem vorgegebenen LoD Model enthalten sind, werden in diesem Prozessschritt über verschiedene Berechnungsmethoden angereichert. Aufbauend auf der Berechnung des Nutzungsenergiebedarfs mit Hilfe der HFT Simulationsumgebung untersucht dann eine Sensitivitätsanalyse den Einfluss verschiedener energetisch relevanter Faktoren auf den Wärmebedarf.

Mit dem neu entwickelten Workflow können die Hamburger LoD Modelle erfolgreich für eine Weiterverarbeitung mit "SimStadt" aufbereitet werden. Die darauf anschließende intensive Sensitivitätsanalyse untersucht die Relevanz von Baujahr, Bauweise und Funktion in Bezug auf den Energiebedarf des Gebäudes. Für die vorliegenden LoD Modelle können keine allgemeingültigen Sensitivitätswerte ermittelt werden, was auf starke Schwankungen in den einzelnen Werten sowie in den Volumen zurück zu führen ist.

# Abstract

Virtual 3D city models are being increasingly developed by cities to enable them for a sustainable urban design in consideration of the heating demand of city districts, whole cities or regions. To assist urban planners in this planning challenge, in 2013 the "Hochschule für Technik (HFT)" Stuttgart, Germany started with the development of a new urban simulation environment called "SimStadt". The goal of SimStadt is to realize a wide range of energy analyses including heating demand diagnosis meeting DIN V 18599 standards.

The goal of this research was to develop a new workflow to transform existing LoD models of the city "Hamburg, Germany" into a SimStadt conform structure thereby augmenting data if SimStadt relevant information was not part of the LoD model. Following the calculation of the demand for heating energy using the HFT SimStadt environment, a sensitivity analysis examines different variations of energetic relevant parameters and their effect on required heating energy.

The new developed workflow successfully transforms and enhances the Hamburg city LoD models into a data model which fulfills the SimStadt requirements structurally as well as contentwise. The sensitivity analysis intensively evaluates the relevance of the energy factors "construction year"," type" and "function" for determining the heating requirements of buildings. The results of this analysis show, that for these LoD models, there were no general usable sensitivity values, because of the large spectrum of some data values as well as in the volume specifications.

# Inhaltsverzeichnis

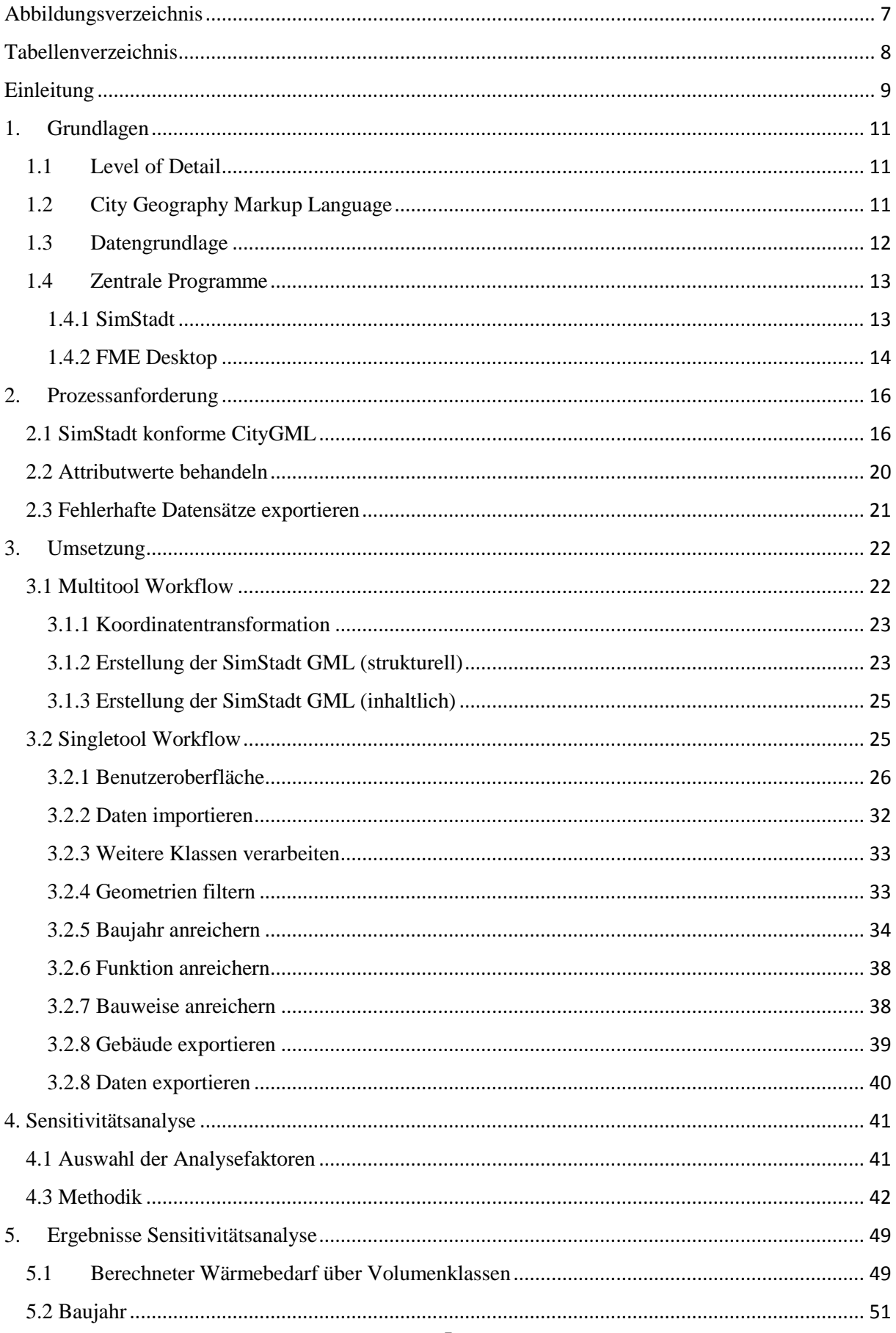

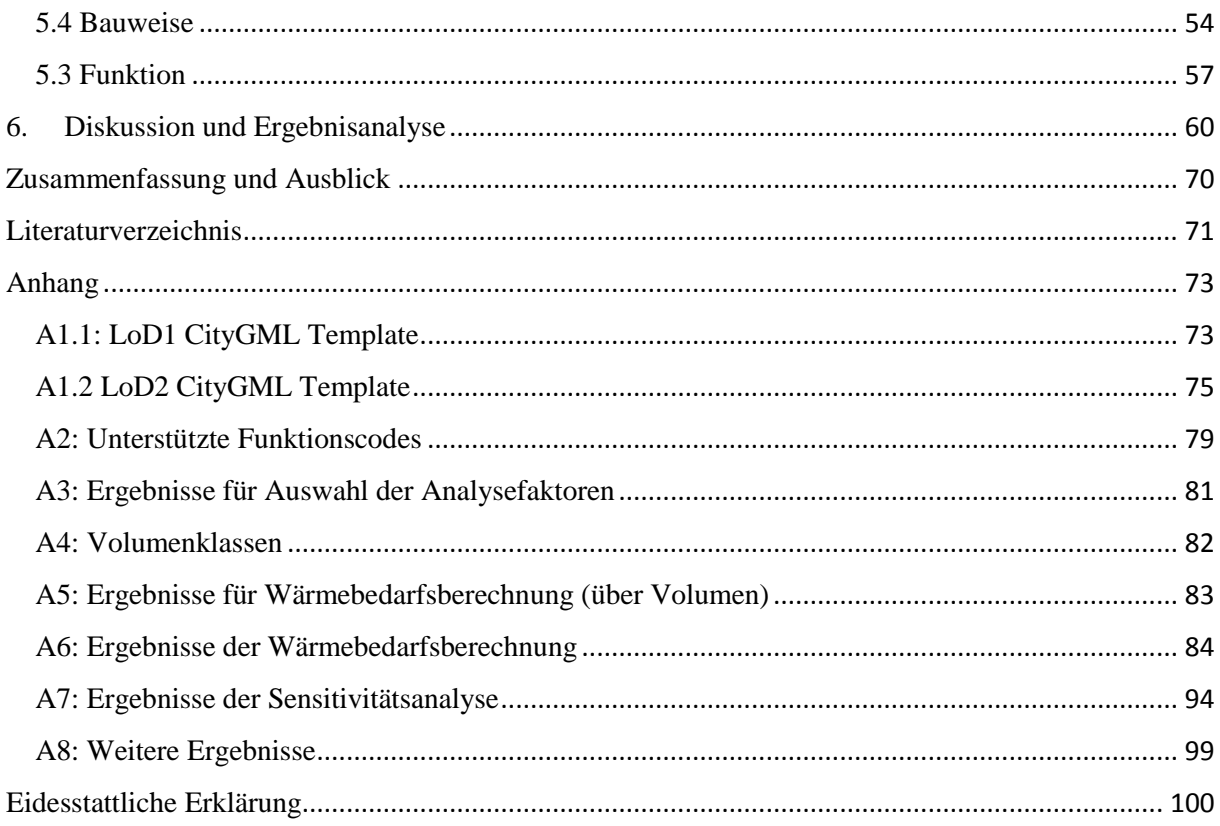

# <span id="page-6-0"></span>Abbildungsverzeichnis

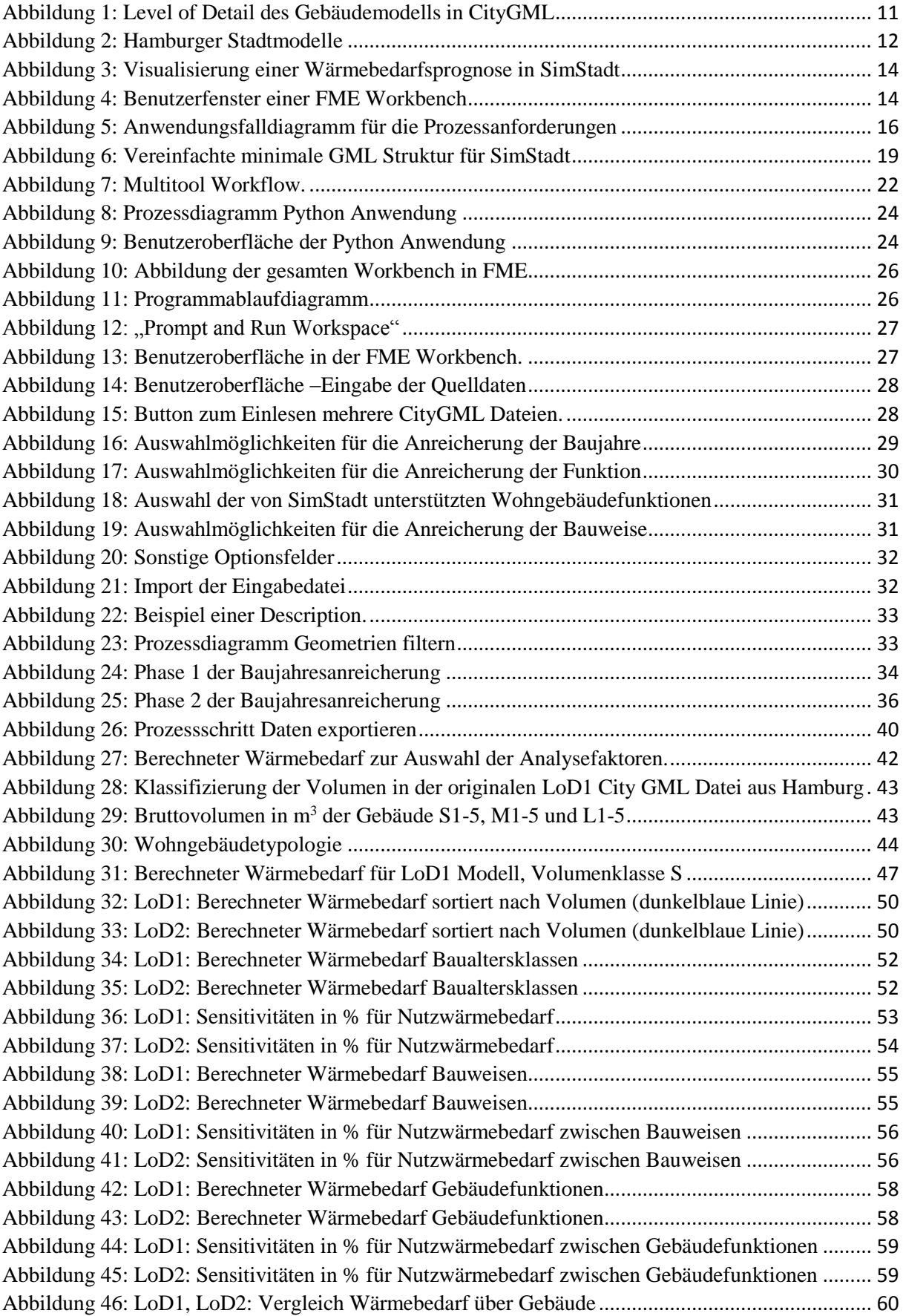

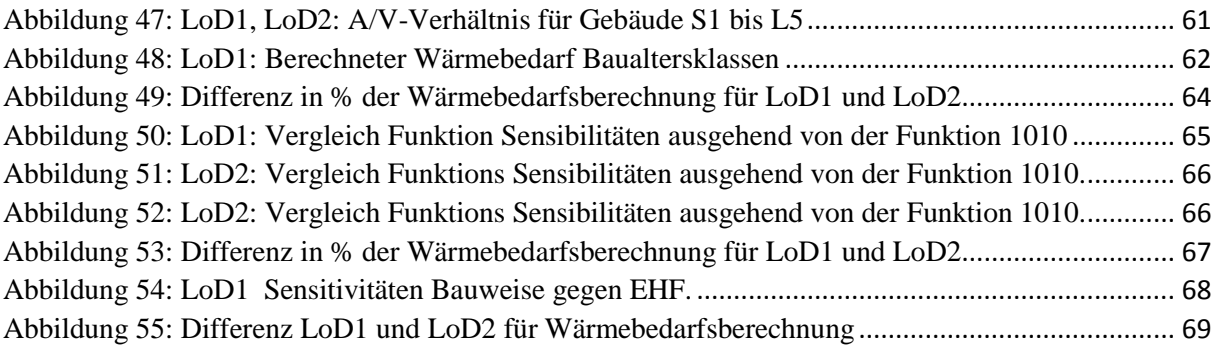

# <span id="page-7-0"></span>Tabellenverzeichnis

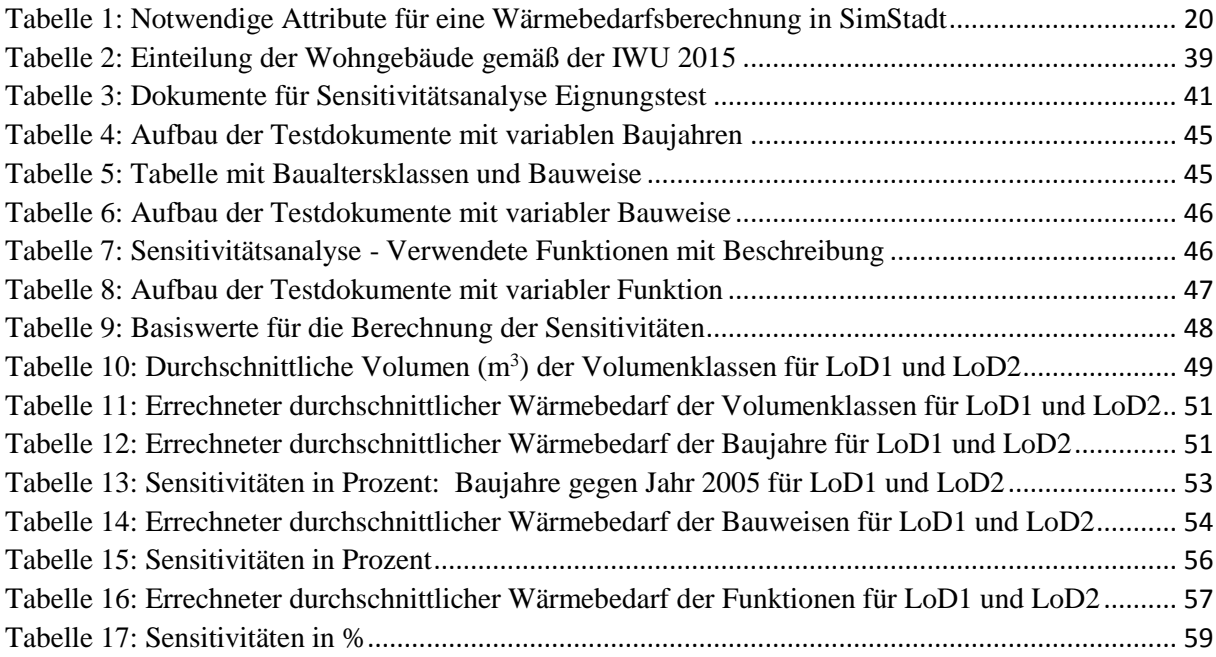

# <span id="page-8-0"></span>Einleitung

Der Klimawandel ist eine globale Herausforderung, die nur durch enge internationale Zusammenarbeit zur Vermeidung von Treibhausgasen bewältigt werden kann. Die daraus resultierenden Klimaziele sind in den Klimarahmenkonventionen der Vereinten Nationen festgelegt und zeigen Ihre Auswirkungen über Wirtschaftsräume wie die EU hinweg bis in die Länder- und Stadtverwaltungen vieler Mitgliedsländer (BMU, 2005).

Die Deutsche Klimapolitik richtet sich nach Gesetzesvorgaben, die im Erneuerbare-Energien-Gesetz als auch in der Energieeinsparverordnung (EnEV) festgelegt und ständig an neue Rahmenbedingen angepasst werden (BMUB, 2016). Die aktuellste Anpassung wurde am 1. Januar 2016 wirksam und senkt im Rahmen des EnEV den Jahres-Primärenergiebedarf von Neubauten um weitere 25 Prozent. Die EnEV gilt für fast alle Gebäude, die beheizt oder klimatisiert werden und beinhaltet neben der Heizungsund Klimatechnik vor allem den Wärmedämmstandard eines Gebäudes (BMUB, 2016). Da auf Gebäude knapp 40 Prozent des Energieverbrauchs und rund ein Drittel der CO2-Emissionen fallen, ist diese Verordnung ein wesentliches politisches Steuerungselement um die Abhängigkeit Deutschlands von Energieimporten zu verringern und die Klimaschutzziele zu erreichen (Verbraucherzentrale, 2016).

Am Beispiel der Stadtverwaltung der Hansestadt Hamburg lässt sich deutlich ersehen welche Auswirkungen die EnEV auf die einzelnen Bundesländer Deutschlands hat. Der Landesbetrieb Geoinformation und Vermessung (LGV) ist Teil der Behörde für Stadtentwicklung und Wohnen und ist verantwortlich für die Planung der energiebezogenen urbanen Infrastruktur Hamburgs. Der LGV ist der zentrale Ansprechpartner für die Hamburger Geobasisdaten und für das 3D Stadtmodell in dem alle Hamburger Bezirke enthalten sind (Hamburg, 2016). Die räumliche Darstellung ist für energetische Analysen eine notwendige Voraussetzung, da die lokalen Randbedingungen und der lokale Kontext wesentliche Komponenten in Bezug auf Energieeffizienz und Stadt- und Raumplanung darstellen. Immer mehr Städte verwenden virtuelle 3D Stadtmodelle für Modellierungen und Analysen.

In Ergänzung zu den räumlichen Stadtmodellen spielen die Geobasisdaten bei Modellierungen und Analysen eine immer wichtigere Rolle. Mit der zunehmenden Reife von GIS Systemen hat sich hierbei das 3D GIS als wirkungsvolles Tool für das Erstellen von räumlichen Modellen etabliert (Bahu, 2013). Stadtverwaltungen erhalten aus den komplexen Raummodellen wesentliche Informationen für eine energetisch optimierte Planung von städtischem Wachstum oder der Vermeidung von Verkehrsstaus (Crooks et al., 2011). Analysen der bestehenden Gebäudeinfrastruktur bezüglich Morphologie, Typologie, Heizenergie sind darüber hinaus wesentliche Eingabeparameter für Planungsunterlagen zu Sanierungen, Umstrukturierungen oder Anlegen von neuen Wohngebieten nach den EnEV Richtlinien.

Zur Unterstützung der Verwaltungen bei dieser Aufgabe wurde bereits 2012 an der Hochschule für Technik (HFT) Stuttgart mit "SimStadt" ein Projekt etabliert, in dem eine neue interdisziplinäre urbane Simulationsumgebung entwickelt wird. Von der Diagnose des Heizwärmebedarfs durch Photovoltaik

Potenzialstudien bis hin zur Simulation von Gebäudesanierungs- und erneuerbaren Energieversorgungsszenarien bietet SimStadt den Stadtplanern eine wesentliche Unterstützung für eine niedrig-CO2 Energiestrategie. SimStadt verwendet hierzu virtuelle 3D Stadtmodelle sowie die geometrischen und semantischen Daten der jeweiligen Stadtverwaltung (Coors, 2016). Die Entwicklung von SimStadt orientiert sich vollständig an den städteplanerischen Erfordernissen zum Erfüllen der EnEV Vorgaben und ist somit bestens geeignet für energetische Simulationen.

SimStadt ist die zentrale Komponente in der vorliegenden Arbeit. Hierzu soll ein Workflow erstellt werden, welcher die Hamburger 3D Stadtmodelle für SimStadt nutzbar macht. Hierin soll basierend auf diesem Stadtmodell eine Sensitivitätsanalyse durchgeführt werden, die insbesondere den Energiebedarf in Abhängigkeit von den Attributen Baujahr, Bauweise und Gebäudefunktion ermitteln soll.

# <span id="page-10-0"></span>1. Grundlagen

Im folgenden Kapitel werden wesentliche Grundlagen für diese Arbeit beschrieben. Eine ausgiebige Erläuterung der Themenkomplexe für diese Arbeit wird in zahlreichen Büchern beschrieben und somit nur kurz erläutert. Neben einem kurzen Überblick werden im Folgenden Datengrundlagen und verwendete Programme beschrieben.

#### <span id="page-10-1"></span>1.1 Level of Detail

Die Objekte von 3D Stadt- und Landschaftsmodellen lassen sich durch fünf Detaillierungsgrade, den Level of Detail (LoD), darstellen (siehe Abbildung 1).

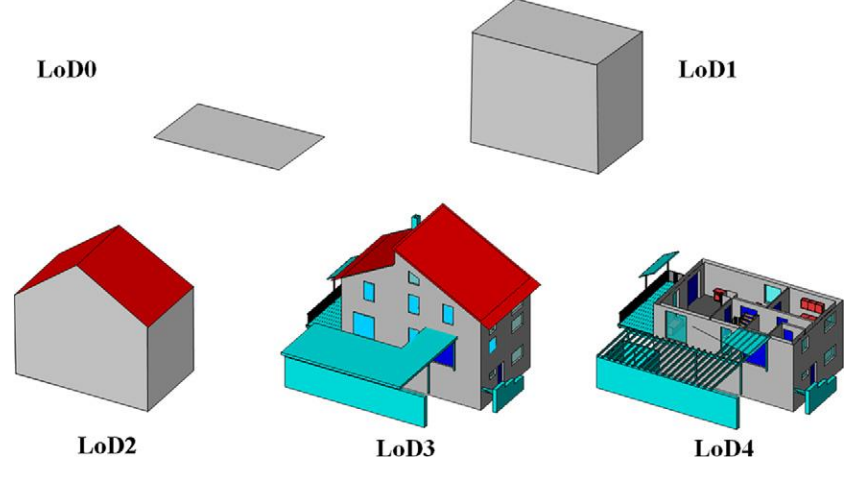

*Abbildung 1: Level of Detail des Gebäudemodells in CityGML (Gröger et al., 2012)*

<span id="page-10-3"></span>**LoD0:** Abbildung eines horizontalen 2,5D Geländemodells mit Luftbildtextur.

**LoD1 (Klötzchenmodell):** Einfachste geometrische Strukturen eines Gebäudes aggregiert zu einem simplen rechteckigen Block.

**LoD2:** Repräsentiert die Außenhülle des Gebäudes unter Berücksichtigung der Dachform.

**LoD3 (Architekturmodell):** Ähnlich zu LoD2, allerdings mit detaillierten Wand- und Dachstrukturen, positionierten Türen und Fenster.

**LoD4 (Innenraummodell):** Beinhaltet das gesamte LoD3 Modell, bezieht jedoch die Innenraummodellierung wie Zimmer, Treppen und Einrichtung ein.

Für diese Arbeit sind LoD1 und LoD2 Modelle relevant. LoD1 für eine erste Wärmebedarfsabschätzung und LoD2 für genauere Ergebnisse bei der Berechnung des Heizwärmebedarfs.

# <span id="page-10-2"></span>1.2City Geography Markup Language

City Geography Markup Language (CityGML) ist ein Datenmodell zur Repräsentation und Speicherung virtueller 3D Stadt- und Landschaftsmodelle. Sie ist als Anwendungsschema der Geography Markup Language in Version 3 (GML3) implementiert. Im März 2012 wurde es vom Open Geospatial Consortium (OGC) in der Version 2.0 als OGC Standard aufgenommen und hat sich dadurch als das gängige Datenaustauschformat für 3D Stadt- und Landschaftsmodelle etabliert (Kolbe, 2012).

Ein wesentlicher Vorteil gegenüber anderen Formaten ist die Möglichkeit der Berücksichtigung von Geometrie (LoD0 bis LoD4), Topologie, Semantik und visueller Erscheinung (Gröger et al., 2006). Dadurch zeichnet es sich nicht nur als reiner Standard zur Visualisierung von 3D Stadtmodellen aus, sondern ermöglicht dem Anwender darüber hinaus weitreichendere Analysemöglichkeiten wie z.B. die Wärmebedarfsermittlung mit Hilfe von SimStadt.

# <span id="page-11-0"></span>1.3Datengrundlage

Als Datengrundlage werden die vom Landesbetrieb Geoinformation und Vermessung (LGV) verfügbaren Gebäude-Datensätze in Form von CityGML Dateien verwendet. Diese liegen in zwei Varianten vor:

- Als LoD1 Modell, welches auf dem Transparenzportal der Stadt Hamburg frei verfügbar ist
- Als LoD2 Modell, welches sich derzeit im Aufbau befindet und voraussichtlich ab 2016 verfügbar ist.

Beide können auf der beigelegten CD genauer betrachtet werden.

Das LoD1 Modell beinhaltet 50 CityGML Dokumente und stellt das gesamte Hamburger Stadtgebiet mit ca. 360.000 Gebäude dar. Die Klötzchenmodelle wurden aus Gebäudegrundrissen der digitalen amtlichen Liegenschaftskarten und Höheninformationen berechnet. Dadurch entspricht die Lagegenauigkeit den zugrunde liegenden Gebäudegrundrissen. Die Höhengenauigkeit beträgt ±5 m, wobei hier alle Gebäude mit einem Flachdach dargestellt werden (Freie und Hansestadt Hamburg, 2015).

Für diese Arbeit wurden drei bereits fertige LoD2 Dateien vom LGV zur Verfügung gestellt. Diese enthalten 520 Gebäude mit folgenden Gebieten:

<span id="page-11-1"></span>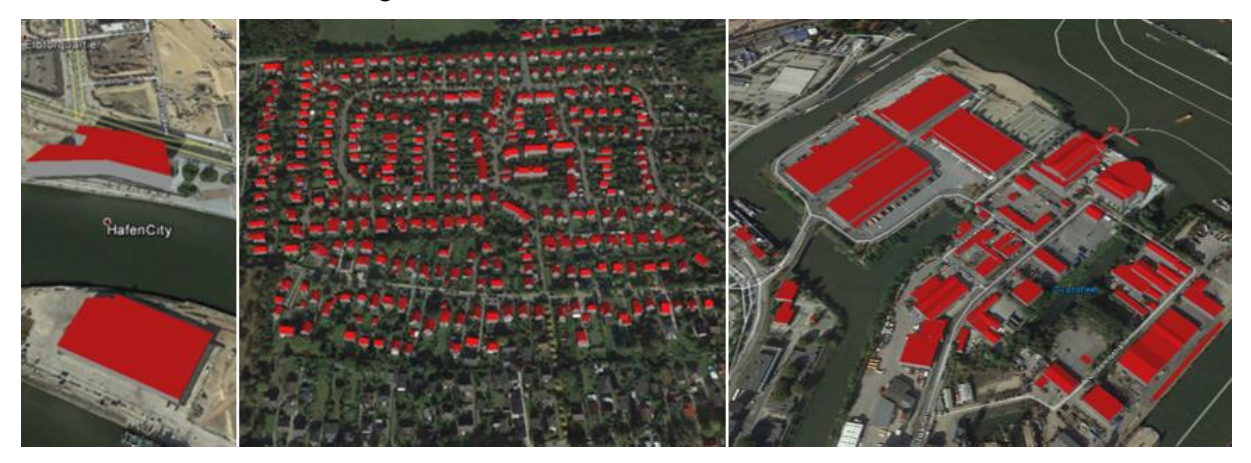

*Abbildung 2: Hamburger Stadtmodelle. Links: Bezirk Hamburg Mitte-HafenCity Universität, Afrika Terminal; Mitte: Bezirk Wandsbek-Wohnviertel in Lemsahl-Mellingstadt; Rechts: Bezirk Hamburg Mitte- Steinwerder; Quelle: googleEarth.*

Bei den LoD2 Modellen werden als Berechnungsgrundlage ebenfalls die Gebäudegrundrisse aus den amtlich digitalen Liegenschaftskarten verwendet. Für die Dächer werden standardisierte Dachformen verwendet. Die Höhengenauigkeit ist mit ±1 m angegeben (Freie und Hansestadt Hamburg, 2015).

# <span id="page-12-0"></span>1.4Zentrale Programme

Für die Aufbereitung der CityGML Dateien sowie die Sensitivitätsanalyse werden zwei grundlegende Programme verwendet:

- SimStadt für die Wärmebedarfsberechnung und Sensitivitätsanalyse
- FME für die Aufbereitung der Daten.

# <span id="page-12-1"></span>1.4.1 SimStadt

SimStadt stellt eine Simulationsumgebung bereit mit dem Ziel einer vollständig automatisierten Wärmebedarfsprognose einer Stadt (HFT Stuttgart, 2015). Die Entwicklung von SimStadt wird umgesetzt durch die Abteilungen Energie (zafh.net) und den Fachbereich Geoinformatik der Hochschule für Technik (HFT) Stuttgart. Zum Zeitpunkt dieser Arbeit befand sich diese Anwendung noch in einem Prototypenstatus in der Version 0.5 wodurch noch nicht der volle Funktionsumfang verfügbar gemacht werden konnte.

Der Prozess in SimStadt läuft in folgenden Schritten ab (Zafh.net, 2015):

- 1. Einlesen virtueller Stadtmodelle auf Grundlage des CityGML Standards
- 2. Verwendung von CityDoctor zur qualitativen Verbesserung der geometrischen Daten
- 3. Import der Daten in das Geodatenmanagementsystem novaFACTORY und Aufbereitung der Daten (z.B. semantisch)
- 4. Durchführung von Energiesimulationen (Wärme- und Kältebedarfsberechnung, Berechnung des Photovoltaikpotenzials, Simulation erneuerbarer Energiesimulationen, Simulation von Wärme- und Kältenetzen)
- 5. Visualisierung der Ergebnisse (siehe Abbildung 3).

|                           | Change Repository Project: Sensinew                   |                                                | $\bullet$ - + New Workflow $\bullet$ $\downarrow$ + | Suppress Maps Save                                                                                                |                                                                                                    |                                                                                                    | Stop Run                                                                                                    |
|---------------------------|-------------------------------------------------------|------------------------------------------------|-----------------------------------------------------|----------------------------------------------------------------------------------------------------|----------------------------------------------------------------------------------------------------|----------------------------------------------------------------------------------------------------|----------------------------------------------------------------------------------------------------|
| • baujahr •<br>Files: 0   | -ImportCityGml-<br>No validation<br>SimStadtModels: 1 | Filter<br>• Preprocessing<br>SimStadtModels: 1 | <b>BuildingFilter</b><br>SimStadtBuildings: 812     | -Preprocessing-<br>GeomPreprocessor<br>Building Physics<br>• Geometry<br>SimStadtBuildings: 812                   | <b>CityGrylessimptodblode</b><br>PhysicsPreprocessor<br><b>UsagePreprocessor</b><br>Building Usage<br>• WeatherProcessor<br>SimStadtBuildings: 812<br>SimStadtBuildings: 812 | -WeatherPracessor-<br>-RadiationProcessor<br>RadiationProcessor<br>SimStadtMWeathers:<br>SimStadtMoadiances:                              | -MonthlyEnergyRalance-<br>$\circ$<br>Monthly Heat Deman<br>SimStadtModels: 1                                                                                                    |
| calcMode                  | Heating_And_Cooling                                   |                                                | ٠                                                   | Charts Maps 3D View                                                                                               |                                                                                                    |                                                                                                    | Export PNG Export -                                                                                                    |
| cbType                    | IWU.Fnutzung                                          |                                                |                                                     | Displayed variable<br>Display mode<br>Density map<br>Urban raster<br>Building view<br>Heating demand<br>$\bullet$ |                                                                                                    |                                                                                                    |                                                                                                    |
|                           |                                                       |                                                |                                                     | . .<br>$x1.7$ 0<br>v: Ladicol St - y : - 3 572410.02<br>3.950.844.843<br>5,950,941.01                             | 5.951.037,177<br>5.951.133,344<br>5.951.229,511<br>5.951.325,678                                                                                                    | P<br>170,949.4<br>70.999.2<br>171,049.0<br>171,098.8<br>i71.148.6<br>171,198,4<br>71,248.7<br>i71,298.0<br>5.951.421,845<br>5.951.518,012 | Color bar<br>Layers options<br>/ Iso curves<br>464<br><b>L'number</b><br>$ z  = 0$<br>$\sqrt{\phantom{a}}$ Color Map<br>color scheme<br>$\star$<br>Cavina<br>$-mo$ .<br>Steps)<br>C Open street map<br>Map options<br>$-3.572.09$<br>5.951.90<br>5.950.94<br>$-3.571.09$<br>Display all buildings<br>$[0,00]$ Ang<br>85<br>leating dem<br>Refresh<br>kWh/m+yr |
| <b>Project Files</b>      |                                                       |                                                |                                                     | <b>Workflow Step Files</b>                                                                                        |                                                                                                    |                                                                                                    |                                                                                                    |
|                           | Name                                                  | $\blacktriangle$                               | <b>Last Modified</b>                                | Size (kB)                                                                                                    | Name                                                                                                    | <b>Last Modified</b><br>A                                                                                                    | Size (kB)                                                                                                    |
| cache                     |                                                       |                                                | 16/01/09 - 11:38:53                                 | 0.0                                                                                                    | allg.xlsx                                                                                                    | 16/01/09 - 10:47:32                                                                                                    | 146.84                                                                                                    |
| ALT                       |                                                       |                                                | 16/01/09 - 10:47:59                                 | 0.0                                                                                                    | Baujahre MFH.xlsx                                                                                                    | 16/01/09 - 10:46:33                                                                                                    | 62.495                                                                                                    |
| baujahr.step              |                                                       |                                                | 16/01/08 - 14:11:06                                 | 0.0                                                                                                    | Baujahr_RH.xlsx                                                                                                    | 16/01/09 - 11:02:26                                                                                                    | 53.628                                                                                                    |
| LoD1_571_angereichert.gml |                                                       |                                                | 16/01/08 - 13:56:26                                 | 4102.301                                                                                                    | LoD1_571_angereichert_DIN18599.log                                                                                                    | 16/01/12 - 10:04:31                                                                                                    | 0.0                                                                                                    |
| JoD1 571 RH 1800 gml      |                                                       |                                                | 16/01/09 - 10:43:43                                 | 64.645                                                                                                    | LoD1, 571 angereichert, DIN18599 out-                                                                                                    | 16/01/12 - 10:04:31                                                                                                    | 127.442                                                                                                    |

<span id="page-13-1"></span>*Abbildung 3: Visualisierung einer Wärmebedarfsprognose in SimStadt.* 

Relevant für diese Arbeit ist die Energiesimulation für eine Wärmebedarfsrechnung (Punkt 4). Beruhend auf dem Prototypenstatus von SimStadt werden noch nicht alle CityGML Spezifikationen unterstützt (siehe Strukturanalyse, Kapitel 2.1).

## <span id="page-13-0"></span>1.4.2 FME Desktop

FME Desktop (Feature Manipulation Engine) ist eine Softwarelösung für die Datenkonvertierung der Firma Safe Software Inc. (Abbildung 4).

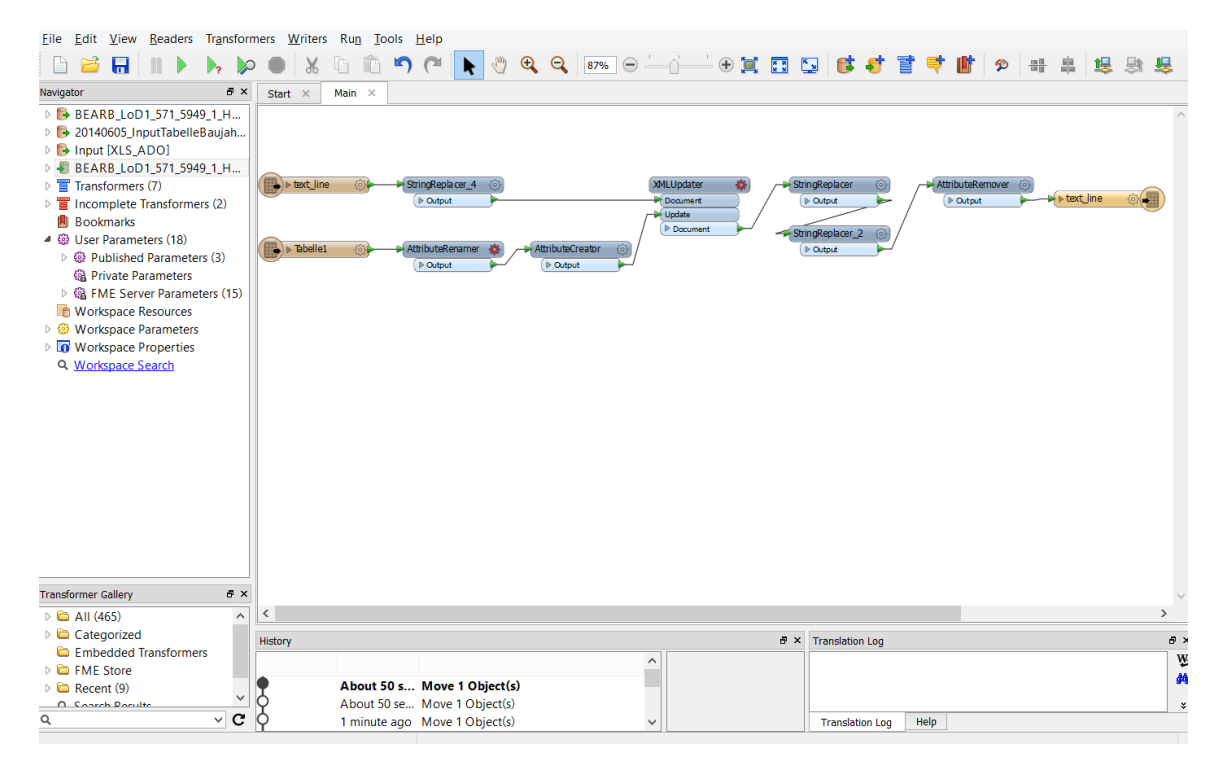

<span id="page-13-2"></span>*Abbildung 4: Benutzerfenster einer FME Workbench (braun: Reader, blau: Transformer, gelb: Writer.*

FME Desktop enthält drei Kernkomponenten:

- FME Workbench: Visuelle Entwicklungsumgebung zur Bearbeitung des Transformationsprozesses in FME. Diese erlaubt dem Nutzer Umwandlungen zwischen Datenformaten, Transformationen von Datenmodellen und unterschiedliche Datentypen zu integrieren
- FME Quick Translator: Konvertieren von Geodaten
- FME Data Inspector: Darstellung der Geodaten. Mit dieser Komponente können während des Transformationsprozesses jederzeit alle in der Workbench enthaltenen Geometrien und Attribute aufgerufen und anzeigt werden. Dadurch steht jederzeit ein schneller Überblick zur Verfügung um eine anstehende Fehleranalyse effizient zu gestalten.

FME orientiert sich am ETL (Extrahieren, Transformieren und Laden) Prozess, welcher über "Reader" "Transformer" und "Writer", abgebildet wird.

- Reader: FME bietet die Möglichkeit mehrere Dateien für die Transformation einzulesen. Diese können unterschiedlichste Formate haben, wie z.B. GIS Datenbanken, Excel Tabellen und GML Dokumente. Neben dem Einlesen bereitet der Reader die Informationen für den folgenden Transformationsprozess auf.
- Transformer: Diese stellen die zentralen Elemente der Workbench dar. Sie ermöglichen unter anderem die Manipulation, die Validierung und die Gestaltung der eingelesenen Dateien. FME stellt eine umfangreiche Bibliothek solcher Transformer zur Verfügung. Ein Transformationsprozess selbst kann viele unterschiedliche Transformer enthalten.
- Writer: Dieser ist wie ein umgekehrter Reader Prozess zu betrachten. Die Informationen werden hier für den Exportprozess aufbereitet. Hierbei können unterschiedlichste Dateiformate exportiert werden.

# <span id="page-15-0"></span>2. Prozessanforderung

Für eine Wärmebedarfsermittlung der Stadt Hamburg soll ein Workflow erstellt werden, welcher die verfügbaren CityGML Dokumente der Stadt in ein für SimStadt bearbeitbares Format transformiert.

Die Entwicklung von SimStadt war zum Zeitpunkt dieser Arbeit nicht vollständig abgeschlossen (siehe Programmbeschreibung Kapitel 1.4.1). Hierdurch fehlte die Unterstützung einiger Elemente, die im CityGML Schema definiert wurden. Des Weiteren war der Umfang zulässiger Attributwerte stellenweise eingeschränkt. Im Falle einer Inkompatibilität kam es zu diesem Zeitpunkt während der Wärmebedarfsermittlung in SimStadt zu Fehlern.

Aus dieser Problematik heraus ergab sich folgendes Anwendungsfalldiagramm:

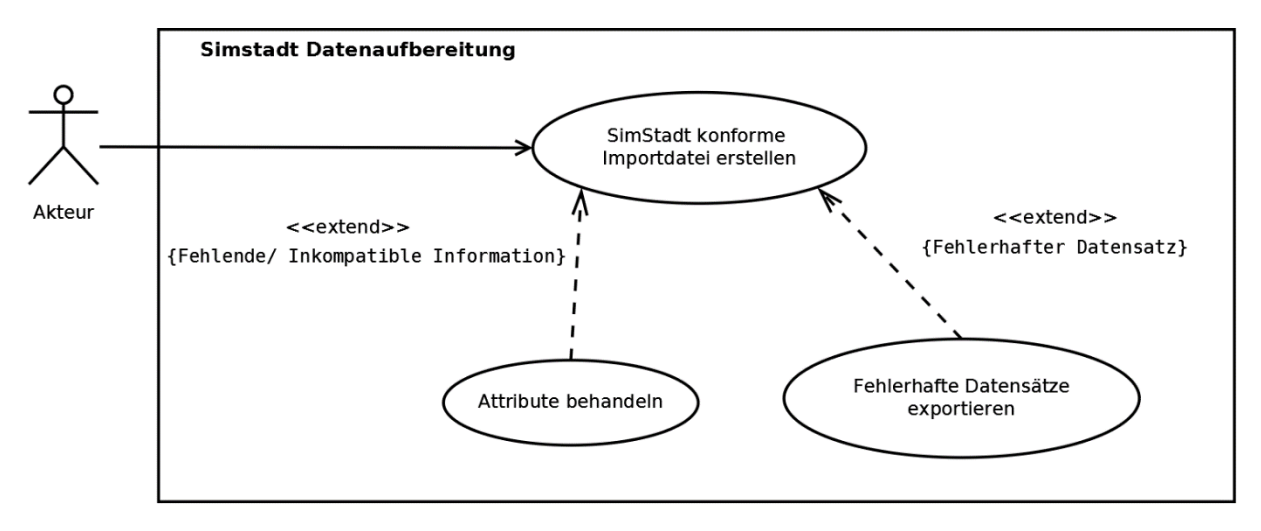

<span id="page-15-2"></span>*Abbildung 5: Anwendungsfalldiagramm für die Prozessanforderungen. Die Eingabedatei wird in eine SimStadt konforme Datei umgewandelt. Diese UML wurde nach der UML Spezifikation 2.0 erstellt.* 

Dem Nutzer soll es ermöglicht werden eine SimStadt konforme Importdatei (im Folgenden SimStadt GML genannt) zu erstellen (Kapitel 2.1), welche er mit Informationen für die Wärmebedarfsberechnung anreichern kann. Dabei soll er entscheiden können wie die fehlenden oder inkompatiblen Informationen behandelt (Kapitel 2.2) werden. Weiterhin soll es möglich sein fehlerhafte Datensätze zu exportieren (Kapitel 2.3).

# <span id="page-15-1"></span>2.1 SimStadt konforme CityGML

Eine Dokumentation der unterstützten Attribute und Schema-Elemente lag dieser Arbeit nicht vor und konnte auch durch Kommunikation mit dem Rechteinhaber des Programmes nicht hinreichend ermittelt werden. Aus diesem Grund sind für die Anwendungsfalldefinition zwei Schritte notwendig:

1. Analyse des SimStadt GML Schemas: Ziel der Analyse ist eine Ermittlung der minimal in einer SimStadt GML Datei benötigten Informationen um eine fehlerfreie Wärmebedarfsermittlung zu gewährleisten. Hierzu werden die in Kapitel 1.3 Datengrundlagen erwähnten CityGML Dateien der Stadt Hamburg als Testdateien verwendet.

2. Auf die Analyse aufbauende Anwendungsfalldefinition.

#### Analyse des SimStadt GML Schemas

Im ersten Schritt der Analyse wird die minimale SimStadt GML Struktur ermittelt (siehe Anhang A1.1. und A1.2). Darauf aufbauend werden die zu unterstützten Attribute erfasst. Bei beiden Methoden wird auf die "try and error" Methode zurückgegriffen.

In den Testdateien ergab sich ein minimaler Aufbau aus einem "CityModel" Objekt auf oberster Ebene (Codeausschnitt 1). Ihm muss ein "Envelope" zugeordnet werden der den zu zeichnenden Koordinatenbereich absteckt. Hierzu sind dreidimensionalen Koordinaten für die "lowerCorner" und die "upperCorner" notwendig.

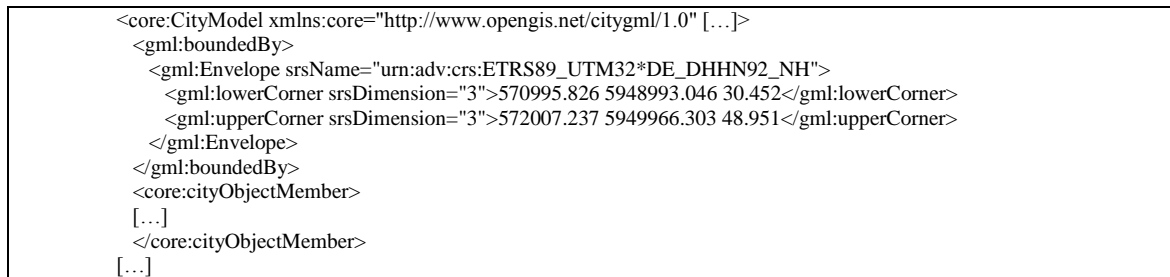

*Codeausschnitt 1: CityGML Ausschnitt für die minimale Struktur innerhalb eines CityModel Objektes.*

Unter einem "CityModel" Objekt kann es ein bis mehrere "cityObjectMember" geben. Diese müssen ein "Building" Objekt enthalten mit den Attributen: "gml:name" (im Code als "core:name" zu finden), "function", "yearOfConstruction" und "gml:id" (Codeausschnitt 2). Diese werden im Einzelnen weiter unten beschrieben.

Neben diesen Attributen müssen Geometrieinformationen referenziert werden. Hier ist der einzige strukturelle Unterschied zwischen LoD1 und LoD2 Dateien zu finden. Bei LoD1 Geometrien müssen die in einem "lod1Solid" Objekt vorhanden sein. LoD2 Geometrieninformationen sind dagegen in drei Klassen unterteilt. Diese sind "WallSurface", "RoofSurface" und "GroundSurface".

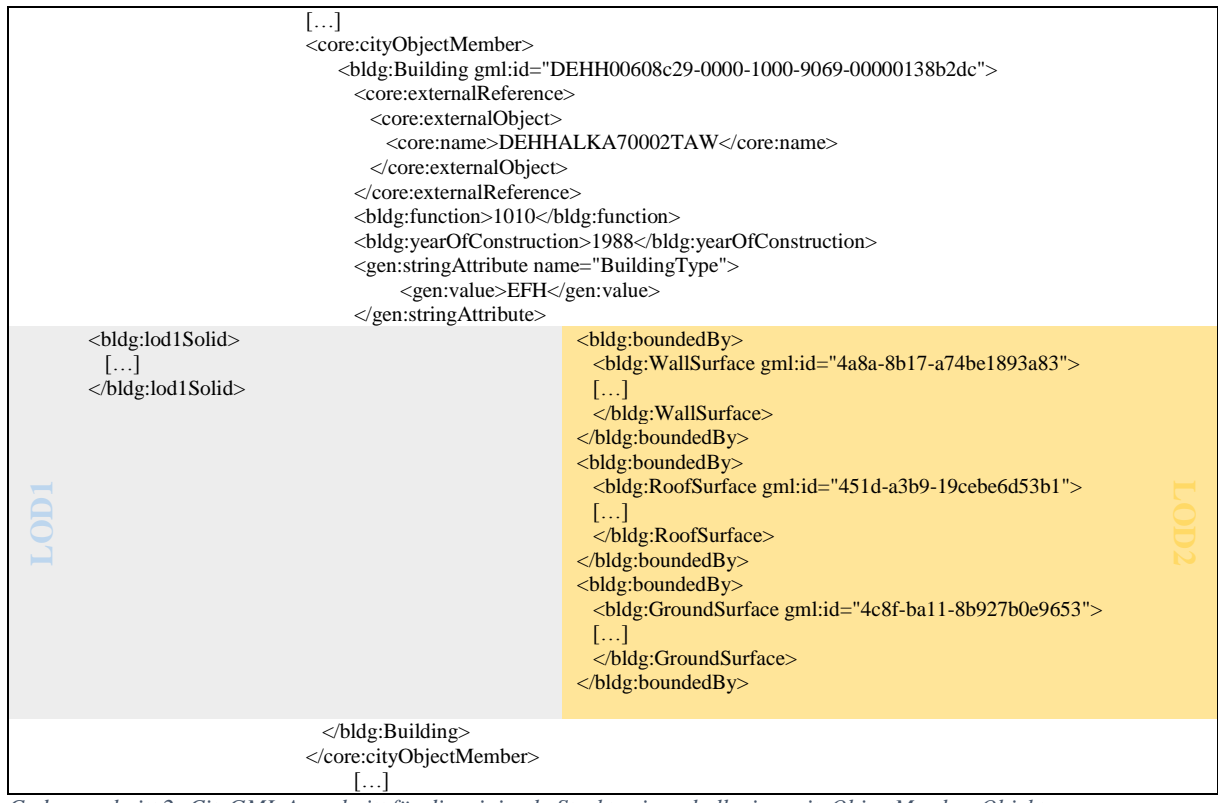

*Codeausschnitt 2: CityGML Ausschnitt für die minimale Struktur innerhalb eines cityObjectMember Objektes.*

Die enthaltenen Koordinaten müssen unabhängig davon ob es sich um LoD1 oder LoD2 Dateien handelt dreidimensional sein und können entweder als Koordinatenliste (Bsp.: <gml:posList>5951838.38457309 3571119.20537134 40.809 5951836.20871788 3571119.48851828 40.809 5951836.20871788 […]</gml:posList>) oder als einzelne Koordinaten (Bsp.: <gml:pos srsDimension="3">571020.718 5949896.725 40.809</gml:pos>) angegeben sein. Die Geometrien der Gebäude, die nicht als ein Gebäudeobjekt sondern als Gebäudeteile gespeichert sind, werden aktuell nicht unterstützt und werden daher nicht mit aufgeführt.

Alle Geometrieobjekte müssen einen "srsName" aufweisen. Diese enthalten Informationen über die verwendeten Koordinatensysteme und Referenzsystem. Derzeit ist nur eine bestimmte Anzahl an verwendbaren Koordinatensystemen umgesetzt (siehe Tabelle 1). Die Hamburger Testdateien enthalten inkompatible Informationen für SimStadt und müssen daher angepasst werden.

Die oben beschriebenen "Building" Objekt Attribute müssen folgendermaßen gesetzt werden:

"gml:id": Diese ID wurde mit der GML Version 3.2 notwendig (SIG 3D, 2013). Anhand dieser ID gibt SimStadt die Ergebnisse aus.

..gml:name": Ist für eine Verbindung zur ALKIS Datenbank notwendig, da es den Eigennamen bzw. die Bezeichnung des Gebäudes in ALKIS enthält. Ist für SimStadt jedoch nicht relevant.

"function": Aktuell werden nur bestimmte Funktionsschlüssel unterstützt (siehe Anhang A2). Andere Funktionsschlüssel, die auch in den Hamburger Testdateien zu finden sind, führten zu Fehlern in der Wärmebedarfsermittlung.

"yearOfConstruction": Diese waren in den Hamburger Testdateien nicht vorhanden. Eine Einschränkung der Werte konnte nicht ermittelt werden. Allerdings traten Auffälligkeiten in den Wärmebedarfsergebnisse auf, welche in der Sensitivitätsanalyse genauer betrachtet werden (siehe Kapitel 4).

"BuildingType": Das Attribut Bauweise bringt eine Besonderheit mit sich (siehe Codeausschnitt 2). Es wird für die Wärmebedarfsberechnung benötigt, muss aber nicht in der CityGML Datei vorhanden sein. In den Hamburger Dateien war die Information z.B. nicht enthalten. In SimStadt erfolgt die Zuordnung des jeweiligen Gebäudetyps entweder über:

- den direkten Weg, sofern die Information im CityGML hinterlegt ist. Hier müssen die vom Institut für Wohnen und Umwelt (IWU) spezifischen Kürzel verwendet werden (siehe Tabelle 1).
- den indirekten Weg, bei dem die Zuordnung über die Geometrie abgeleitet wird (Dirk Monien, 2015). Dieser Prozess funktioniert nicht immer zuverlässig, weshalb die Möglichkeit der eigenen Anreicherung im Workflow gegeben sein muss.

Es gibt bislang noch keine Typologie für Nichtwohngebäude, weshalb die bauphysikalische Zuordnung nur auf Gebäudetypen des IWU für Wohnnutzung geschieht. Liegt z.B. das Volumen eines Gebäudes über dem Wert X, wird es dem Gebäudetyp Mehrfamilienhaus (MFH) zugeordnet (Dirk Monien, 2015).

## Anwendungsfalldefinition

Die Analyse Ergebnisse lassen sich in einem Klassendiagramm (Abbildung 6) zusammenfassen. In diesem Diagramm sind LoD1 spezifische Klassen (blau), LoD2 spezifische Klassen (orange) wie auch LoD unabhängige Klassen (schwarz) aufgeführt.

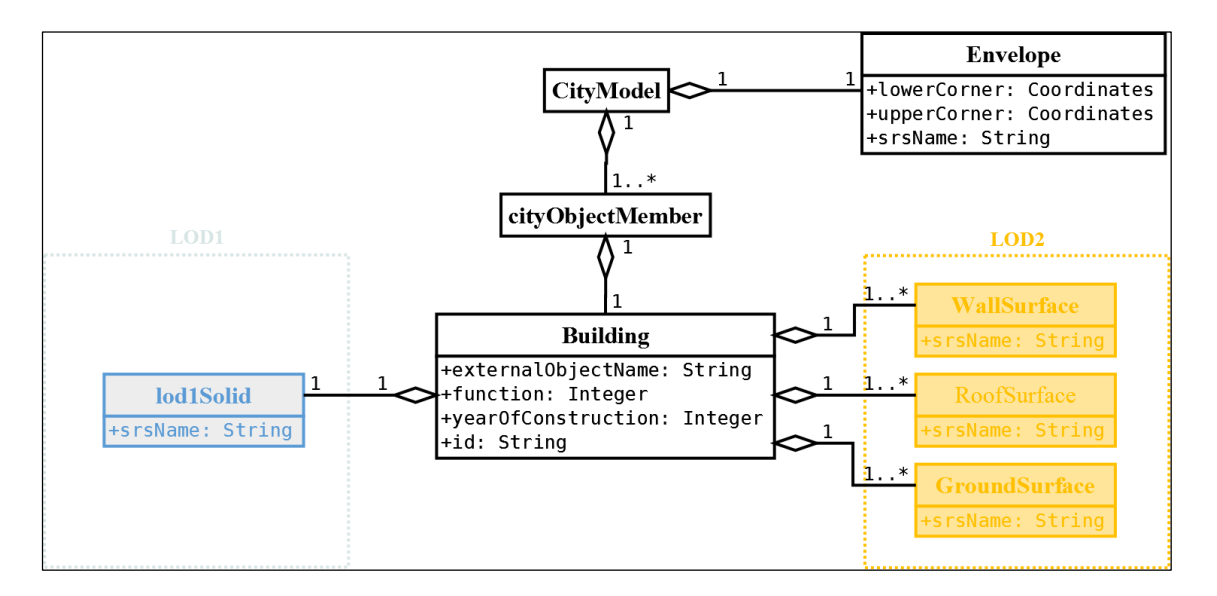

<span id="page-18-0"></span>*Abbildung 6: Vereinfachte minimale GML Struktur für SimStadt. LoD1(blau) und LoD2(gelb) Struktur Elemente.*

Die enthaltenen Attribute müssen folgendermaßen gesetzt sein:

<span id="page-19-1"></span>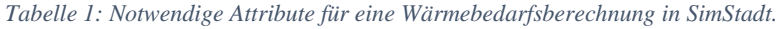

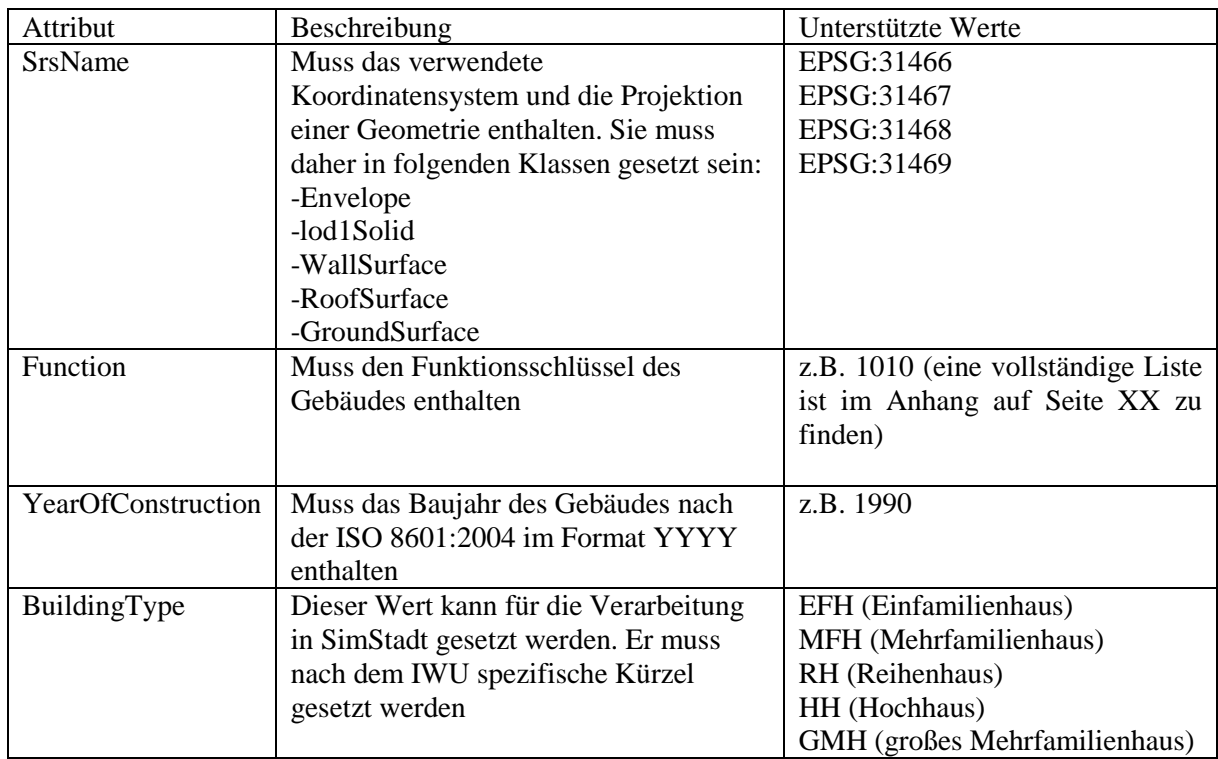

#### Auf Analyse aufbauende Anwendungsfalldefinition

Aufgrund dieser Erkenntnisse wurde der Anwendungsfall (SimStadt konforme CityGML) durch die folgend beschriebenen Anwendungsfälle erweitert:

- Attributwerte behandeln
- Fehlerhafte Datensätze exportieren

Sie werden nur dann angewendet, wenn eines der oben genannten Attribute fehlt oder inkompatibel ist.

# <span id="page-19-0"></span>2.2 Attributwerte behandeln

Eine Behandlung der Attributwerte soll zwei Nutzen haben. Primär soll dem Nutzer eine einfache Anreicherung seiner Daten ermöglicht werden. Zum anderen soll eine einfache Möglichkeit gegeben werden Daten für statistische Auswertungen wie der Sensitivitätsanalyse (Kapitel 4) vorzubereiten.

#### Fehlende Werte

Es muss die Entscheidungsmöglichkeit geben fehlende Werte zu behandeln oder unbehandelt zu belassen. Primär soll es möglich sein fehlende Informationen durch Verwendung anderer Datenquellen zur Verfügung zu stellen. Ist dies nicht möglich, bzw. nicht gewollt, sollen fehlende Werte über statistische Berechnungen oder einen Default Wert gesetzt werden können.

#### Inkompatible Informationen

Der Workflow soll bestimme Fehlerbehandlungen von inkompatiblen Informationen durchführen können. Zu inkompatiblen Informationen kommt es wenn Attributwerte nicht zugeordnet werden können. Dies kann bei allen Pflichtattributwerten vorkommen. Das behandeln aller möglichen Fälle wäre für diese Arbeit zu komplex, daher wird hier nur eine Transformation zwischen Koordinatensystemen und den von SimStadt unterstützten Koordinatensystemen (siehe Tabelle 1) durchgeführt.

# <span id="page-20-0"></span>2.3 Fehlerhafte Datensätze exportieren

Um die Daten bearbeiten zu können, sollte es dem Nutzer möglich sein Gebäude mit fehlenden Parametern auszulesen. Der entsprechende Datensatz wird nicht gelöscht, sondern kopiert um den originalen Datenbestand vollständig zu erhalten. Der Nutzer sollte dabei selbst entscheiden ob er eine Datei ausgegeben haben möchte. Entscheidet sich der Nutzer zum Nichtauslesen, können dennoch alle Gebäude mit fehlenden Parametern in der Log-Datei des Programmes gefunden werden.

# <span id="page-21-0"></span>3. Umsetzung

In diesem Kapitel werden die in Kapitel 2 festgelegten Anwendungsfälle und somit die vollständige Prozessanforderung mit zwei Workflows implementiert. Der erste Workflow setzt sich aus einer Reihe von Programmen zusammen, darunter auch ein individuell programmiertes Programm (Multitool). Der zweite Workflow besteht aus einem einzigen Programm (Singletool).

# <span id="page-21-1"></span>3.1 Multitool Workflow

Zu Beginn dieser Arbeit stand das Programm SimStadt für den Bearbeitungsprozess nicht zur Verfügung. Eine Anreicherung der Daten wurde über eine Workbench an der HFT Stuttgart realisiert (siehe Abbildung 7). Daher bestand die Aufgabe des Workflows zu Beginn, aus einer Koordinatentransformation sowie einer strukturellen Veränderung der CityGML Dateien für das Einlesen in SimStadt.

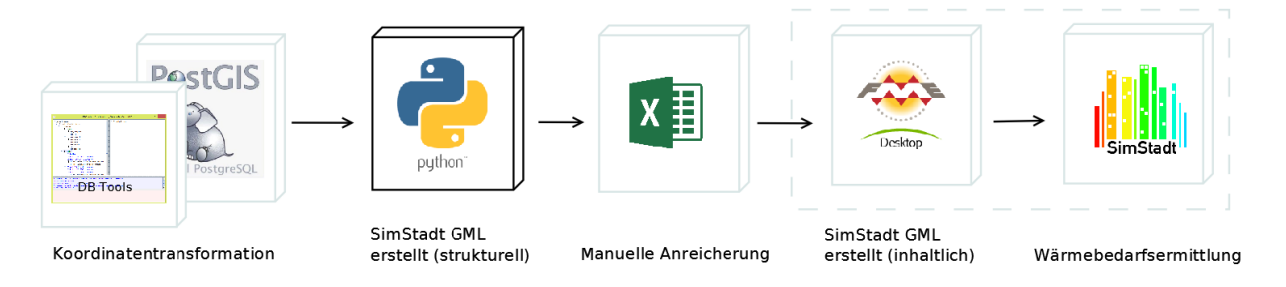

<span id="page-21-2"></span>*Abbildung 7: Multitool Workflow. Lösung der Prozessdefinition über mehrere Programme, unter anderem einer Python Anwendung. Der grau gestrichelte Bereich wurde an der HFT Stuttgart realisiert. Bildquellen können im Literaturverzeichnis nachgesehen werden.* 

Durch Bereitstellung des Programmes SimStadt sowie der Workbench für die Anreicherungen von Informationen, wurde die Entwicklung eines eigenen Programmes abgebrochen. Grund hierfür war vor allem die mitgelieferte Workbench. Anhand der Einarbeitung in diese Workbench und somit in das Programm FME stellte sich heraus, dass sämtlich definierte Anwendungsfälle durch die Definition von eigenen Transformationsprozessen in FME umgesetzt werden können.

Die Betrachtung der folgenden Vorteile ergab die Entscheidung den Workflow auf FME aufzubauen:

- Benötigte Werkzeuge liegen in FME schon als Transformatoren vor während in Python diese erst programmiert und getestet werden müssen
- Verminderung menschlicher Fehler da weniger manuelle Prozessschritte notwendig sind
- Beschleunigung des Prozesses da nur ein Programm verwendet wird
- Einfache Erweiterung und Individualisierung des Prozesses was eine Übertragbarkeit des Prozesses auf andere Städte erleichtert

Im Folgenden wird der Stand des Multitool Workflow zum Zeitpunkt dieser Entscheidung zusammengefasst.

#### <span id="page-22-0"></span>3.1.1 Koordinatentransformation

Die Transformation der CityGML Koordinaten in ein SimStadt konformes Koordinatensystem wird mittels "DB Tools", einer HCU eigenen Software, sowie einer POSTGIS Datenbank erreicht. Der Prozess teilt sich in zwei Subprozesse auf:

- Erstellung von SQL Anweisungen zum Einladen der CityGML in die POSTGIS Datenbank
- Transformation der Koordinaten.

#### Prozessschritt in DB Tools:

Zum Einlesen der CityGML Dokumente in DBTools muss eine Verbindung zu einer POSTGIS Datenbank bestehen, die beim Start des Programmes DBTools direkt abgefragt wird. Über eine Importfunktion können hier CityGML Dokumente eingelesen werden.

Beim Importieren werden im Hintergrund drei SQL Dateien erstellt. Diese enthalten SQL Anweisungen für das Einlesen der CityGML Informationen (Attribute, Geometrien und Objekt IDs) in eine POSTGIS Datenbank.

#### Prozessschritt in POSTGIS:

Die erstellten SQL Anweisungen werden über den SQL Editor in POSTGIS geöffnet und ausgeführt. Hierbei werden Tabellen erstellt, welche die oben erwähnten Informationen enthalten. In der Tabelle "Geometrie" werden die Koordinaten mittels dieser SQL Anweisung transformiert:

```
SELECT polyid, st_transform(geom, 31467) FROM jis_lod1_571_5949_1_hh_geom;
```
Abschließend können die neuen Koordinaten in eine CSV Datei exportiert werden und an den nächsten Verarbeitungsschritt übergeben werden.

## <span id="page-22-1"></span>3.1.2 Erstellung der SimStadt GML (strukturell)

Für die strukturelle Anpassung der GML wird auf Python zurückgegriffen. Da GML auf XML basiert, kann die Python interne Bibliothek "xml.etree" verwendet werden. Diese enthält Werkzeuge zur Manipulation von XML Dateien. Einzelheiten können über diese Python Anwendung der beigelegten CD entnommen werden.

Zu dem Entwicklungszeitpunkt war lediglich eine Sammlung von Werkzeugen fertig implementiert. Diese ermöglichten bereits den nachfolgenden Prozess.

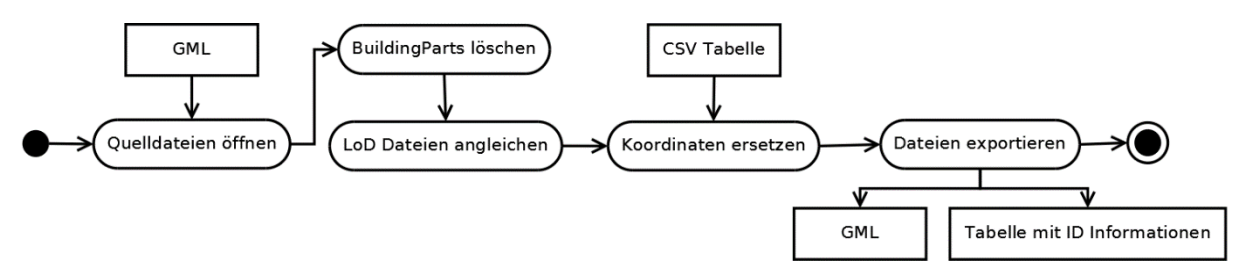

<span id="page-23-0"></span>*Abbildung 8: Prozessdiagramm Python Anwendung. Dieser Prozess wird über eine Python Anwendung und deren implementierten Werkzeuge ermöglicht.*

Die Verwendung der einzelnen Werkzeuge wird über ein Benutzerfenster ermöglicht (siehe Abbildung 9). In zwei Spalten wird jeweils eine LoD1 oder LoD2 Verarbeitung zur Auswahl gestellt.

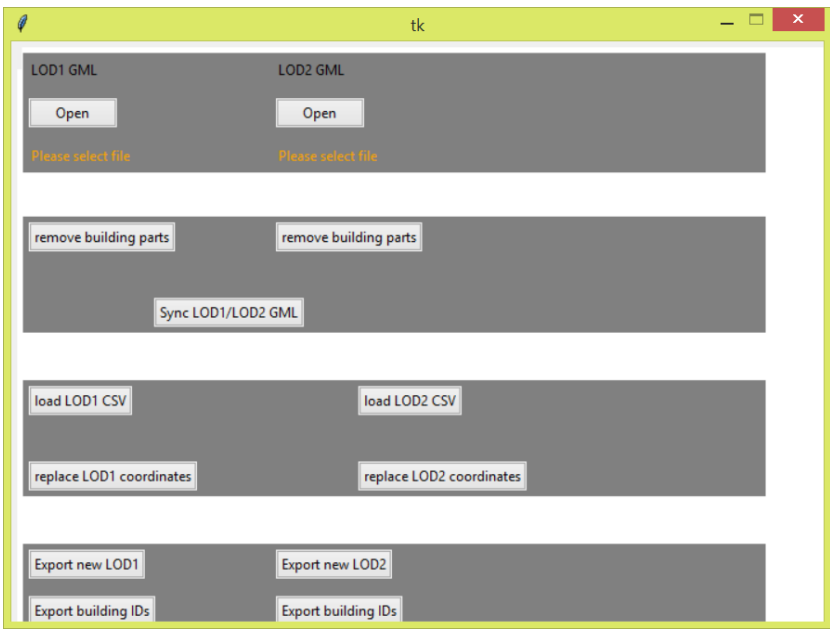

*Abbildung 9: Benutzeroberfläche der Python Anwendung.* 

#### <span id="page-23-1"></span>Quelldateien öffnen

In das Programm können zwei CityGML Dokumente eingelesen werden. Ein Import von einzelnen Dokumenten ist möglich, muss aber über den jeweils für diese Datei spezifischen "Open"-Button (LoD1 oder LoD2) erfolgen. Es können nur GML und XML Dokumente eingelesen werden.

#### BuildingParts löschen

Nach dem Import können Gebäude deren Geometrien als "BuildingParts" abgespeichert sind gelöscht werden.

#### LoD Dateien angleichen

Wurden sowohl LoD1 und LoD2 Modelle importiert, wird hiermit die Gebäudeschnittmenge erstellt. Dieser Prozess erfolgt über den "gml:name" der CityGML Dokumente. Diese Option ist als Erweiterung der Prozessanforderungen erstellt worden um eine gleiche Datengrundlage für die Sensitivitätsanalyse zu erhalten.

#### Koordinaten ersetzen

Hierüber können die vorher erstellten CSV Dateien aus POSTGIS geladen werden. Dabei ist zu beachten, dass die erste Spalte in der Tabelle die GML ID enthält und die Koordinaten als Liste in der Nachbarspalte vorliegen. Die GML ID wird dafür benötigt die neuen Koordinaten den Gebäuden zuzuordnen.

#### Dateien exportieren

Die Daten können zum Schluss über einen "Export"-Button exportiert werden. Darüber hinaus kann eine Liste mit den in den CityGML vorhandenen GML ID's und "gml:name" als CSV Tabelle ausgegeben werden. Diese Informationen können für die Zuordnung der Attributwerte und somit für die Anreicherungen der Daten in der Stuttgarter Workbench hilfreich sein.

#### <span id="page-24-0"></span>3.1.3 Erstellung der SimStadt GML (inhaltlich)

Die in 3.1.2 erstellte CSV Datei wird nun in Excel eingelesen. Anreichungsinformationen über selbst definierte Werte oder aus externen Quellen wie der ALKIS Datenbank werden in zusätzlichen Spalten hinzugefügt.

Die folgenden vordefinierten Spalten sind erforderlich für eine Weiterverarbeitung der CSV mit der Stuttgarter Workbench:

- **UNITID:** Enthält die "gml:id", welche für die Verknüpfung zwischen der CityGML Datei und der Excel Tabelle benötigt wird
- **BAUJAHR:** In dieser Spalte müssen die Baujahr enthalten sein, welche in die CityGML angereichert werden sollen.
- **GTYP\_L:** Diese Spalte muss alle Gebäudebauweisen enthalten. Jeweils in der typischen IWU Schreibweise z.B. "EFH".

Die Reihenfolge der Spalten ist nicht relevant. Eine Anreicherung der Funktion konnte mit Hilfe der Stuttgarter Workbench zu dem Zeitpunkt nicht erreicht werden und wird daher in dieser Tabelle nicht benötigt.

# <span id="page-24-1"></span>3.2 Singletool Workflow

Der zweite und primäre Workflow zur Veränderung der Hamburger CityGML Daten ist die Bearbeitung der Dateien über eine FME Workbench der Firma SafeSoftware Inc.

Die FME Workbench ermöglicht die Abbildung aller Anwendungsfälle in einem Prozess (Siehe Abbildung 10). Einzelheiten über die Workbench können der beigelegten CD entnommen werden.

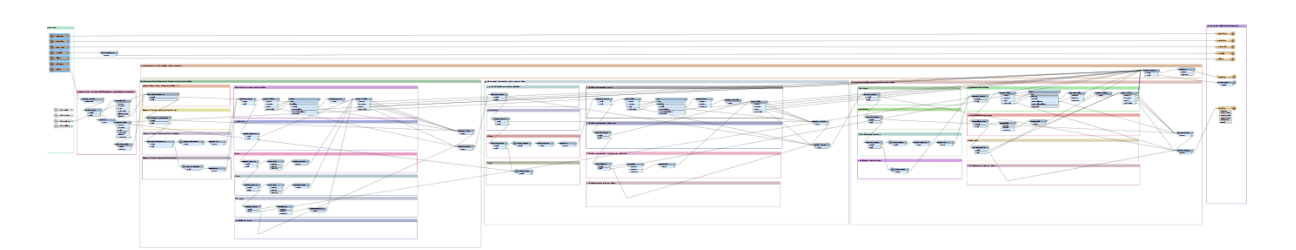

<span id="page-25-1"></span>*Abbildung 10: Abbildung der gesamten Workbench in FME. Mithilfe dieser Workbench können sämtliche Anwendungsfälle abgedeckt werden.* 

Die Workbench setzt sich aus acht Hauptprozessen zusammen (Abbildung 11). Im ersten Schritt werden Daten importiert und in Klassen aufgeteilt. Abhängig von der Klasse nimmt der Workflow einen unterschiedlichen Verlauf. Alle Klassen, außer der Building Klasse werden im Prozess "Weitere Klassen verarbeiten" bearbeitet. Die Klasse Building durchläuft hingegen folgenden Prozessschritte: Geometrien filtern, Baujahre anreichern, Funktion anreichern, Bauweise anreichern und Gebäude mit fehlenden Attributen exportieren. Vor dem Export werden alle Klassen wieder zusammengeführt und als CityGML ausgegeben. Diese Hauptprozesse umfassen weitere Subprozesse, welche im Folgenden erklärt werden. Neben den genannten Prozessen steht dem Benutzer eine Benutzeroberfläche zur Verfügung, die es ihm ermöglicht individuelle Einstellungen für den Ablauf zu hinterlegen.

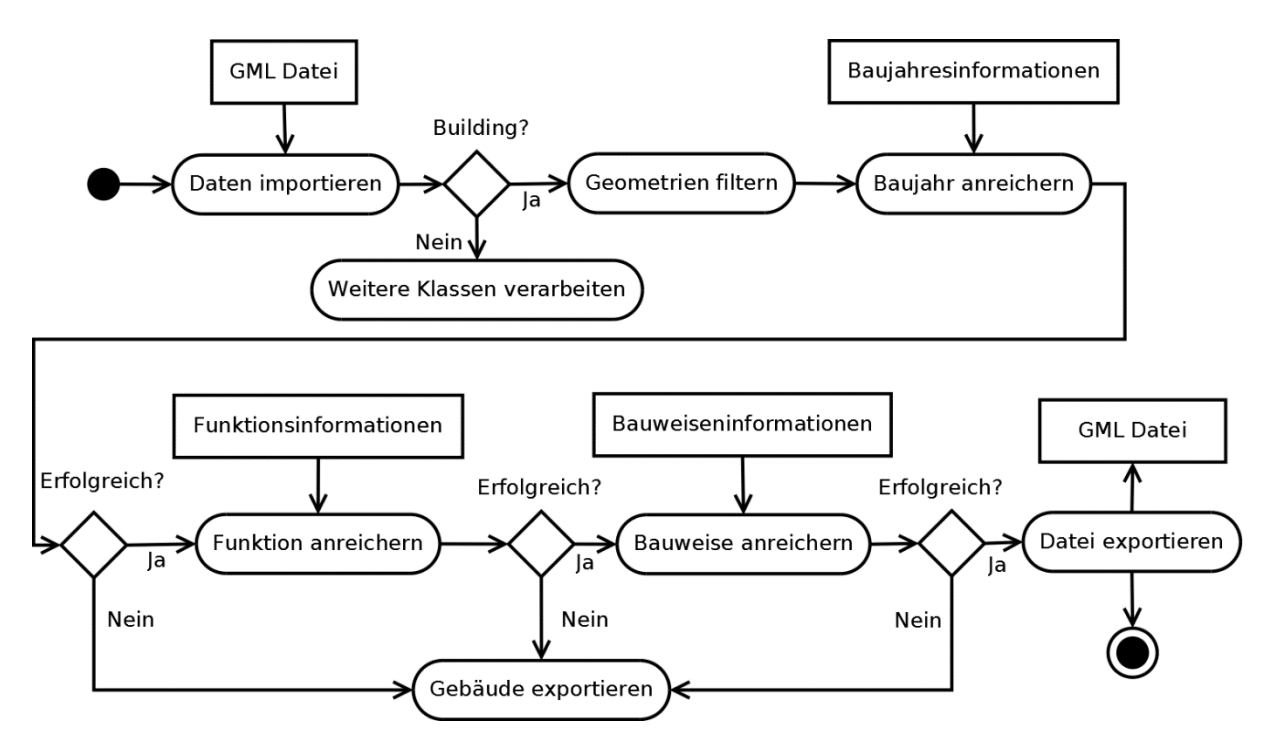

<span id="page-25-2"></span>*Abbildung 11: Programmablaufdiagramm. Darstellung der ermittelten Hauptprozesse zur Erreichung des Angestrebten Resultats.*

#### <span id="page-25-0"></span>3.2.1 Benutzeroberfläche

Zur nutzerfreundlichen Bedienung der Software wurde das "Prompt and Run" Fenster von FME verwendet (im Folgenden als Benutzerfenster bezeichnet). Alle zur Aufbereitung für SimStadt notwendigen Parameter können in diesem Fenster individuell eingestellt werden. Eine statische Hinterlegung der Parameter macht nur bedingt Sinn, da z.B. der Pfad der Quelldokumente oder die Angabe von weiteren Datenquellen von Fall zu Fall unterschiedlich sein können.

Das Benutzerfenster wird beim Start des Workflows in FME über den Button "Prompt and Run Workspace" erreicht (siehe Abbildung 12).

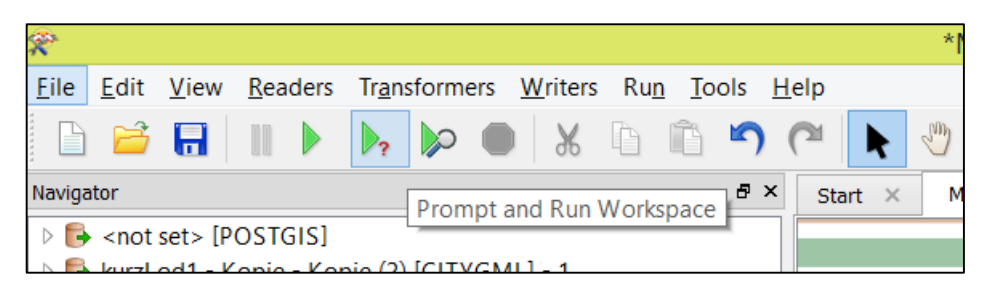

*Abbildung 12: "Prompt and Run Workspace" –Button zum Starten der Benutzeroberfläche*

<span id="page-26-0"></span>In der Benutzeroberfläche gibt es unterschiedliche Parameter, welche in Optionale- und Pflichtfelder (rot unterlegt) unterteilt werden (siehe Abbildung 13).

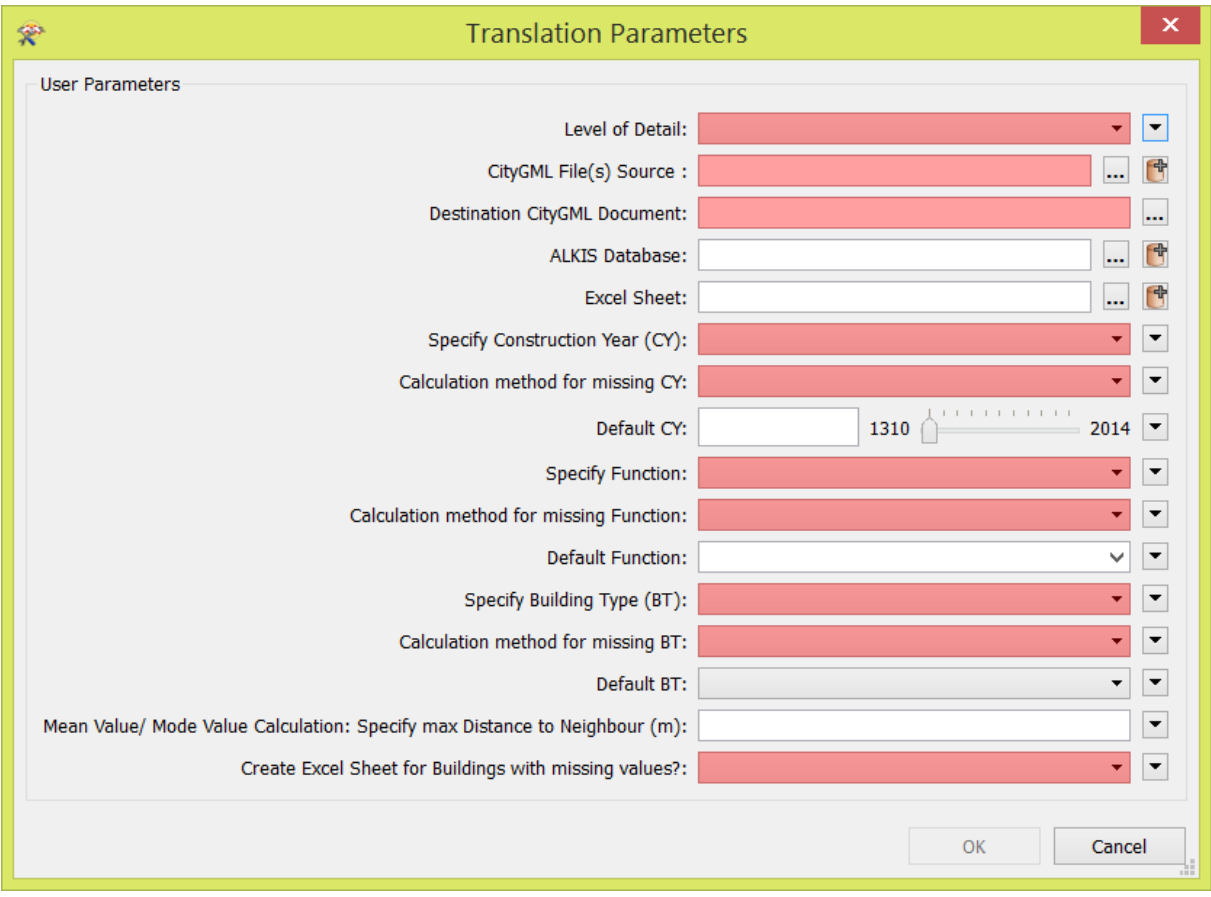

#### *Abbildung 13: Benutzeroberfläche in der FME Workbench.*

<span id="page-26-1"></span>Im Folgenden werden die auszuwählenden Parameter in Gruppen unterteilt erklärt. Eine nutzerfreundlichere Bedienung durch Einteilung in Kategorien wurde angestrebt, konnte mit der verwendeten Lizenz jedoch nicht gewährleistet werden.

#### Quelldaten:

Zur Verwendung der Workbench müssen unterschiedliche Datenquellen hinterlegt sein (siehe Abbildung 14). Dazu gehören die Eingabedatei sowie die Ausgabedatei. Tabellen und Datenbanken sind optionale Felder und müssen erst bei entsprechenden Optionen hinterlegt werden.

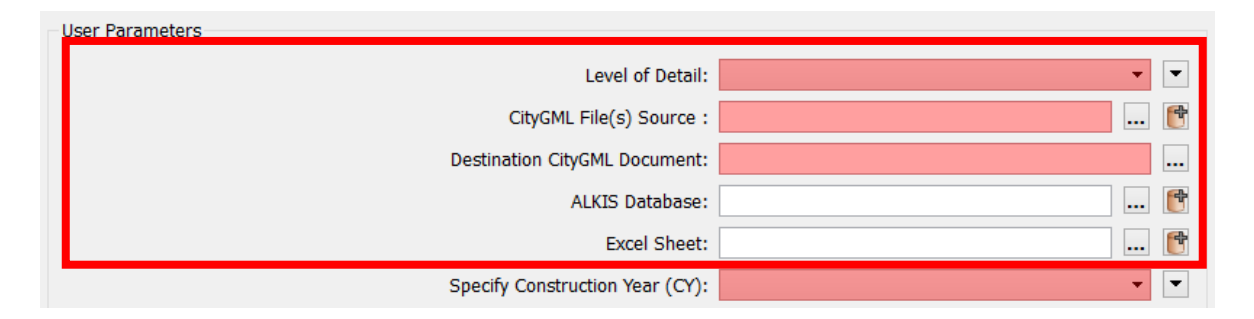

<span id="page-27-0"></span>*Abbildung 14: Benutzeroberfläche –Eingabe der Quelldaten*

**Level of Detail:** In diesem Feld muss ein Wert gesetzt werden. Hierbei muss der Nutzer den Level of Detail seiner Eingabedatei wissen. Die Workbench unterstützt in der derzeitigen Version nur LoD1 und LoD2. Im Falle mehrere Dateien, muss der Nutzer diese getrennt hineinladen.

**Eingabe CityGML Datei:** In diesem Feld können CityGML Dateien hineingeladen werden. Dabei kann die Datei die Endungen "xml" als auch "gml" tragen. Die Eingabe mehrerer Dateien wird durch einen Bash-Job über den "open advanced browser"-Button (siehe Abbildung 15) gestartet. Die Dateien werden in diesem Fall nicht einzeln ausgegeben, sondern zu einer CityGML Datei automatisch zusammengefasst.

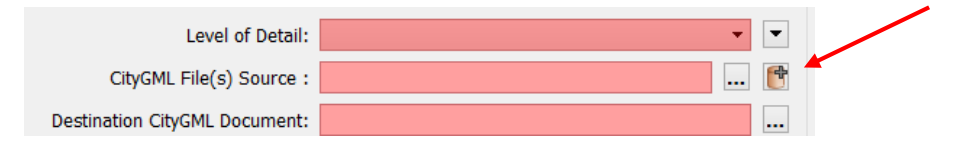

*Abbildung 15: Button zum Einlesen mehrere CityGML Dateien.*

<span id="page-27-1"></span>**Ausgabe CityGML Datei:** Der Nutzer kann entscheiden in welchem Ordner die Datei abgespeichert werden soll. Unabhängig vom Typ der Eingabedatei ist die Ausgabedatei immer vom Typ "gml", da in der verwendeten SimStadt Version ausschließlich "gml" Dateien verarbeitet werden können.

**Excel Tabelle:** Dies ist ein optionales Feld, welches nur gesetzt werden muss, falls einer der Attribute Baujahre, Funktion oder Bauweise über eine Excel Tabelle angereichert werden soll. Vordefinierte Namen werden vorausgesetzt. In diesem Fall muss der Standard Namen vom ersten Tabellenblatt aus Excel "Tabelle1" angegeben werden.

Weiterhin muss immer eine Spalte mit dem Namen "Building Core-ID" vorhanden sein, die die Informationen des "gml:name" des entsprechenden Gebäudes aus der CityGML beinhaltet (siehe Anhang). Das ist wichtig, da über sie die zusätzlichen Informationen den Gebäuden in der CityGML

Datei zugeordnet werden können. Die Spaltenüberschriften mit den Attributen müssen folgende Namen besitzen:

- für Baujahr: YearOfConstruction
- für Funktion: Function
- für Bauweise: BuildingType

Die Attributwerte der Spalten müssen entsprechend der Tabelle in Kapitel 2.1 formatiert sein.

**ALKIS Datenbank:** Auch dieses Feld ist optional. Falls der Nutzer sich für eine Anreicherung fehlender Informationen aus der ALKIS Datenbank entscheidet, muss er die Datenbank in diesem Feld vorher hinterlegen. Da diese Arbeit auf einen Hamburger Datensatz basiert, wird derzeit nur die Hamburger ALKIS Datenbank 2015 unterstützt.

#### Gruppe Baujahresoptionen

In dieser Gruppe können die Methoden bzw. Werte für die Anreicherung der nötigen Baujahre eingestellt werden (siehe Abbildung 16).

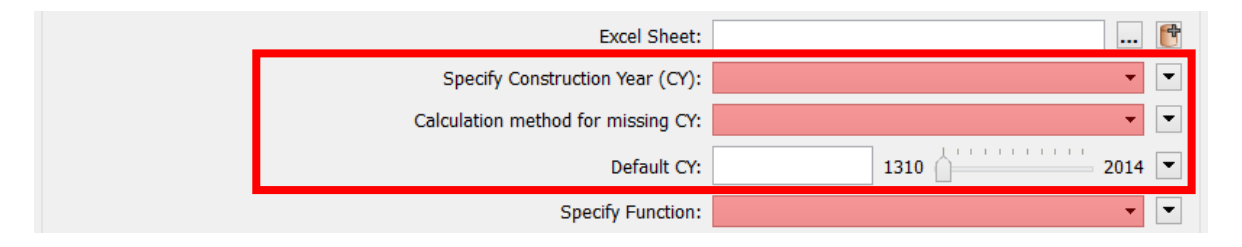

<span id="page-28-0"></span>*Abbildung 16: Auswahlmöglichkeiten für die Anreicherung der Baujahre.*

**Anreicherung von Baujahren:** Dies ist ein Pflichtfeld. Über dieses Dropdown Menü gibt es mehrere Möglichkeiten zum Anreichern der Baujahre. Der Nutzer kann entscheiden zwischen:

- *Default Wert:* Hier wird ein einziger Wert für alle Gebäude gesetzt. Vorhandenen Baujahresinformationen werden überschrieben. Im Falle dieser Auswahl muss der Nutzer einen Default Wert im Default Parameterfeld setzen.
- *ALKIS Datenbank:* Falls des Baujahr aus der hinterlegten ALKIS Datenbank bezogen werden soll.
- *Excel Tabelle:* Falls des Baujahr aus der hinterlegten Excel Tabelle bezogen werden soll.
- *Keine Anreicherung:* Im Falle das die CityGML Datei schon über Baujahresinformationen verfügt, kann der Nutzer entscheiden, dass diese Informationen beibehaltet werden sollen. Er kann jedoch im nächsten Schritt entscheiden ob Gebäude mit fehlenden Baujahren bearbeitet werden sollen.

**Berechnung fehlender Baujahre:** Für Gebäude zu denen es in den obigen Anreicherungsquellen keine Information bezüglich Baujahr gibt, können die folgenden Berechnungsmethoden angewandt werden, um ein Baujahr zuzuweisen:

- *Default Wert:* Gebäuden mit fehlenden Baujahren werden die im Default Wert Feld hinterlegten Informationen übergeben.
- *Ältestes Baujahr:* Über eine statistische Auswertung wird das "älteste" Baujahr der gesamten Datei ermittelt und den Gebäuden ohne Baujahreswert zugeordnet.
- *Jüngstes Baujahr: Zuordnen des "jüngsten" Baujahres*
- *Nachbarschaftsanalyse (Mittelwert):* Aus den Baujahren der "Nachbarn" wird der gerundete Mittelwert den Gebäuden ohne Baujahren zugewiesen. Der Nachbarschaftskreis wird über das "Distanz" Feld weiter unten festgelegt. Bei dieser Berechnung muss das "Default Baujahr" Feld spezifiziert werden. Dieser Wert wird genommen falls die Distanz zu klein gewählt wurde und im Umkreis der Gebäude keine Nachbarn zu finden sind
- *Mittelwert (alle Gebäude):* Über alle Gebäude in der Datei wird der gerundete Mittelwert gebildet und den Gebäuden ohne Baujahreswerte hinzugefügt
- *Keine Berechnung:* Fehlende Baujahre werden nicht ermittelt. Diese Option ist anstatt einer "Löschen"-Auswahl implementiert worden. SimStadt bezieht diese Gebäude nicht in Berechnungen ein und schreibt sie als fehlerhaft in die Log-Datei. Somit entsteht kein Verlust von Daten.

**Default Baujahr:** Dieses Feld ist dann ein Pflichtfeld, wenn die Anreicherung der Baujahre über einen Default Wert oder einer Berechnungsmethode für fehlende Baujahre ausgewählt wurde (außer bei Option "Fehlende ignorieren"). Über einen Schieberegler kann ein Baujahr vom "ältesten" Bauwerk Hamburgs (Leuchtturm Neuwerk (1310), Bertuch Verlag, 2016) bis zum Jahr 2016 ausgewählt werden.

## Gruppe Funktionsoptionen

Die Optionen der Gruppe Funktion sind die gleichen wie die der Baujahre (siehe Abbildung 17). Daher werden hier nur die Unterschiede erklärt.

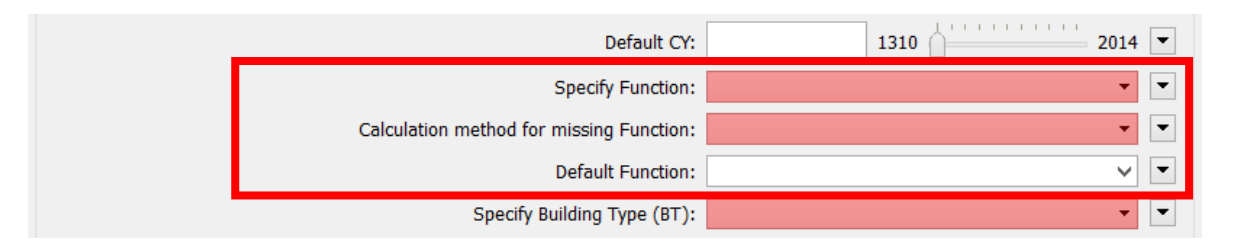

<span id="page-29-0"></span>*Abbildung 17: Auswahlmöglichkeiten für die Anreicherung der Funktion .*

**Berechnen fehlender Funktionen:** Die Auswahlmöglichkeiten unterscheiden sich zur Baujahresberechnung in folgenden Punkten:

- *Nachbarschaftsberechnung (Modalwert):* Hier wird wie auch in der Baujahresberechnung eine Nachbarschaftsanalyse durchgeführt. Statt einem Mittelwert wird der Modalwert aller Gebäude als Wert für Gebäude ohne Funktionswerte gesetzt

- *Modalwert:* Zu der Funktion gibt es anstelle des Mittelwertes einen Modalwert. Sind zu wenige Funktionsinformationen in der Datei enthalten, resultiert die Berechnung in einer leeren Funktion. In diesem Falle wird der Wert aus Feld "Default Funktion" genommen.

**Default Funktion:** Von SimStadt Version 0.5 unterstützte Wohngebäudefunktionen können als Default gesetzt werden (siehe Abbildung 18):

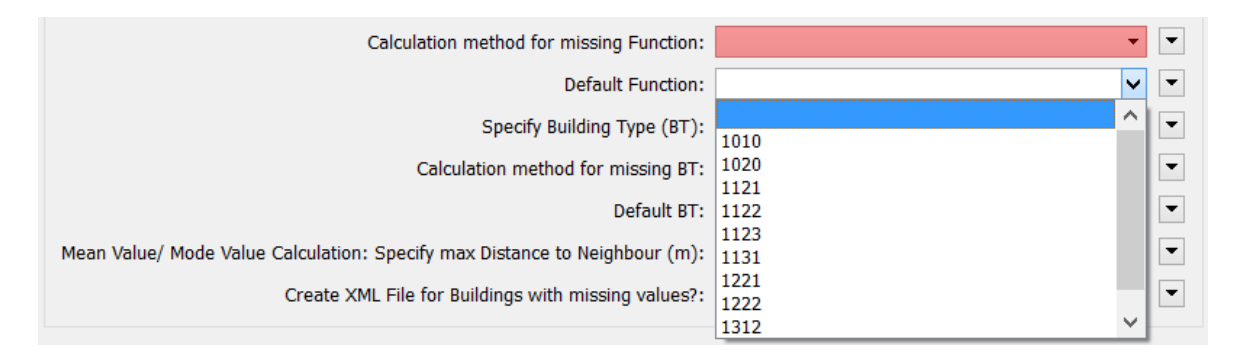

<span id="page-30-0"></span>*Abbildung 18: Auswahl der von SimStadt unterstützten Wohngebäudefunktionen.*

Da SimStadt in den neueren Versionen bereits Nicht-Wohngebäudefunktionen unterstützen soll, gibt es hier die Möglichkeit auch einen eigenen Wert zu setzen.

## Gruppe Bauweiseoptionen

Die Optionen der Gruppe Bauweise sind nahezu identisch mit den Funktion Optionen (siehe Abbildung 19). Im Folgenden werden die Unterschiede aufgeführt.

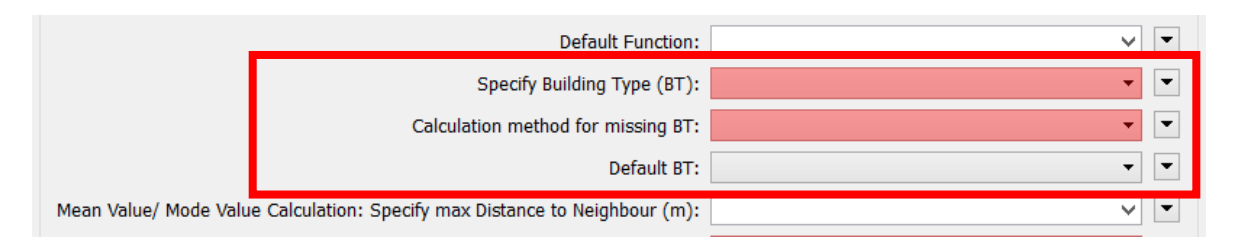

<span id="page-30-1"></span>*Abbildung 19: Auswahlmöglichkeiten für die Anreicherung der Bauweise.* 

**Default Bauweise:** Einfamilienhaus (EFH), Mehrfamilienhaus (MFH), großes Mehrfamilienhaus (GHM), Reihenhaus (RH) und Hochhaus (HH) können in diesem Feld als Default Bauweise festgelegt werden.

## Gruppe Sonstige Optionen

In dieser Gruppe wird die Distanz für Nachbarschaftsanalysen spezifiziert und entschieden ob eine Excel Tabelle mit Informationen zu fehlenden Parametern ausgegeben werden soll.

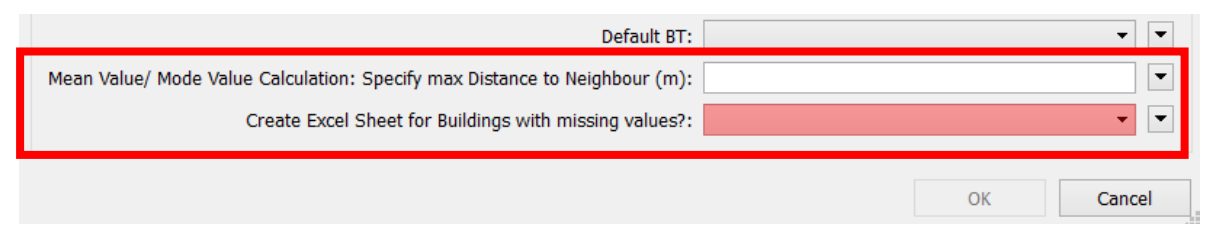

<span id="page-31-1"></span>*Abbildung 20: Sonstige Optionsfelder. Distanz für Nachbarschaftssanalysen sowie Option für eine Ausgabedatei mit Gebäuden ohne Parameter.*

**Distanz für Nachbarschaftsanalyse:** Pflichtfeld für Nachbarschaftsberechnungen. Die Distanz wird in Metern (Radius) angegeben.

**Excel Datei ausgeben:** Angabe ob eine Excel Tabelle mit den Gebäude-IDs exportiert werden soll, bei denen mindestens einer der Attributwerte Baujahre, Funktion oder Bauweise fehlt. Diese wird im Ordner der FME Workbench gespeichert und trägt den Namen: "Gebäude mit fehlenden Param".

#### <span id="page-31-0"></span>3.2.2 Daten importieren

In FME ist es dem Nutzer möglich, eine Vielzahl an unterschiedlichen Datenformaten in die Workbench zu importieren (Reader). In dieser Arbeit wird dem Nutzer nur ein Import aus einer CityGML Datei ermöglicht, da die Hamburger Daten in diesem Format vorliegen.

Die einzulesende CityGML Datei wird über den Reader in mehrere Klassen getrennt. Eine Hamburger LoD1 Datei wird in die Klassen: Building, BuildingPart, Address und CityModel geteilt. Bei den LoD2 Dateien kommen noch die Klassen RoofSurface, WallSurface und GroundSurface hinzu (siehe Abbildung 21).

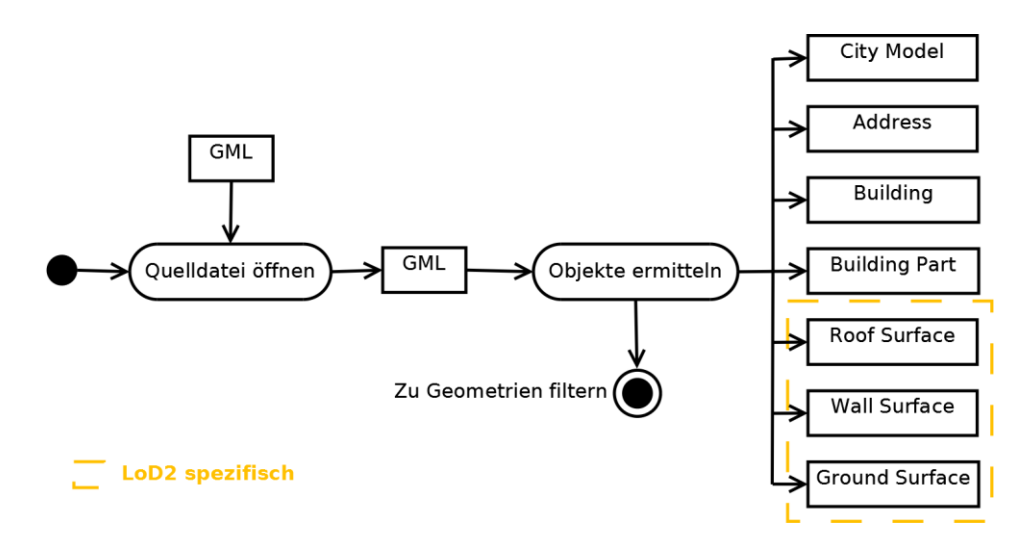

<span id="page-31-2"></span>*Abbildung 21: Import der Eingabedatei. Auftrennen der Eingabedatei in mehrere Klassen.*

Jede dieser Klassen hat individuelle Attribute. Diese umfassen Pflichtattribute (siehe Tabelle 1 in Kapitel 2.1) aber auch weitere Attribute, die nicht für die Wärmebedarfsberechnung benötigt werden. In dieser Arbeit werden zuerst alle Informationen aus der CityGML in die Workbench hineingeladen, um somit ein späteres Erweitern dieser zu vereinfachen.

#### <span id="page-32-0"></span>3.2.3 Weitere Klassen verarbeiten

Da in der verwendeten SimStadt- Version bei BuildingParts Fehler auftreten, werden diese an dieser Stelle herausgefiltert. Dasselbe gilt für die Klasse Address, welche für eine Wärmebedarfsberechnung nicht von Nutzen sind.

Die Klassen GroundSurface, WallSurface und RoofSurface (LoD2 spezifisch) werden unverändert an den Export übergeben (Kapitel 3.2.8).

Die Klasse CityModel ist für den eigentlichen Prozess und der späteren Verarbeitung in SimStadt nicht relevant. Allerdings hat sich beim Bearbeiten mehrerer Datensätze mit unterschiedlichen Berechnungsmethoden eine zusätzliche Beschreibung der Veränderungen als sehr wertvoll erwiesen. Daher werden die vom Nutzer eingestellten Parametern in die Description geschrieben. Beispiele hierfür sind die Methoden zur Berechnung fehlender Baujahre, das verwendete Koordinatensystem oder auch ob eine Bauweise gesetzt wurde (Beispiel: siehe Abbildung 22).

The current CityGML document has been extended by the following user specified FME workspace options: Coordinate system: EPSG: 31467 Construction Year (CY) source: Default value Calcuation method for missing CY: Default value Default CY: 1970 Function source: Default value Calcuation method for missing function: Default value Default function: 1010 Building Type (BT) source: Default value Calcuation method for missing BT: Default value Default BT: EFH Distance: Export file with missing parameters: NO

#### <span id="page-32-2"></span>*Abbildung 22: Beispiel einer Description.*

Danach wird die Klasse ebenfalls an den Export übergeben.

#### <span id="page-32-1"></span>3.2.4 Geometrien filtern

Die Klasse Building wird nun in den Prozess "Geometrien filtern" übergeben:

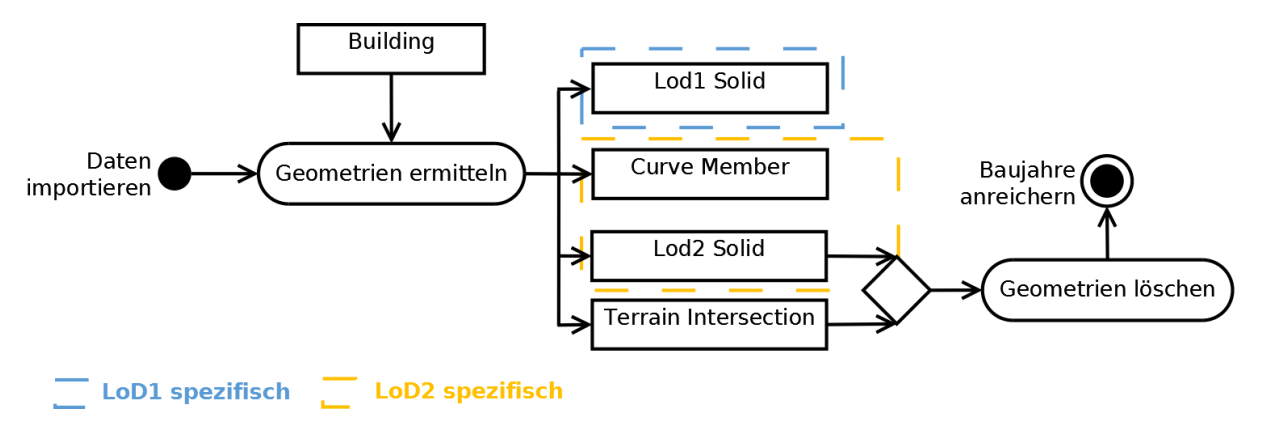

<span id="page-32-3"></span>*Abbildung 23: Prozessdiagramm Geometrien filtern. Die Klasse Building wird dem Prozess der "Geometrie filtern" übergeben, welche später mit einem Tester endet.*

Hier werden die Geometrieobjekte einer Gebäudeklasse ermittelt. In ihnen wird die Art der Geometrie über das Attribut "geometry name" gespeichert. Dieser Schritt kann dabei helfen überflüssige Geometrien wie die "TerrainIntersection" zu eliminieren und die Datenmenge damit zu reduzieren. Dadurch kann ein effizienterer Prozess gewährleistet werden.

Basierend auf den Nutzereinstellungen (LoD1 oder LoD2, siehe Kapitel 3.2.1) werden unterschiedliche Prozesse angesteuert.

Fall LoD1: Für eine LoD1 Datei wird anhand des " geometry name" das Objekt "lod1Solid" herausgefiltert. Der Datensatz wird dann an den Prozess "Baujahre anreichern" übergeben.

Fall LoD2: Für eine LoD2 Datei wird das Objekt "curveMember" herausgefiltert. Das Objekt "lod2Solid" verweist auf die Geometrieinformationen im Objekt "curveMember". SimStadt kann solche Verweise nicht bearbeiten und würde sofort den Prozess abbrechen (siehe Strukturanalyse). Nach der Filterung von "curveMember" vervielfachen sich die Gebäude. Hierbei enthält das Erste Gebäude immer alle Informationen, und die nachfolgenden sind nur "leere Hüllen" mit der gleichen GML ID. Dieses Verhalten konnte nicht erklärt werden. Um Datenmüll zu vermeiden werden im nächsten Schritt die Daten über das Attribut "GML ID" nach Duplikaten untersucht. Duplikate werden dabei entfernt. Der Datensatz wird hier ebenfalls an den Prozess "Baujahre anreichern" übergeben.

#### <span id="page-33-0"></span>3.2.5 Baujahr anreichern

Nach dem Filtern der Geometrien wird der Prozess in zwei Phasen unterteilt (siehe Abbildung 24 und Abbildung 25).

- **Phase 1:** Anreichern der Baujahresinformationen über andere Daten Quellen
- **Phase 2:** Berechnung der nicht befüllten Baujahre aus Phase 1 über vom Nutzer eingestellte Berechnungsmethoden.

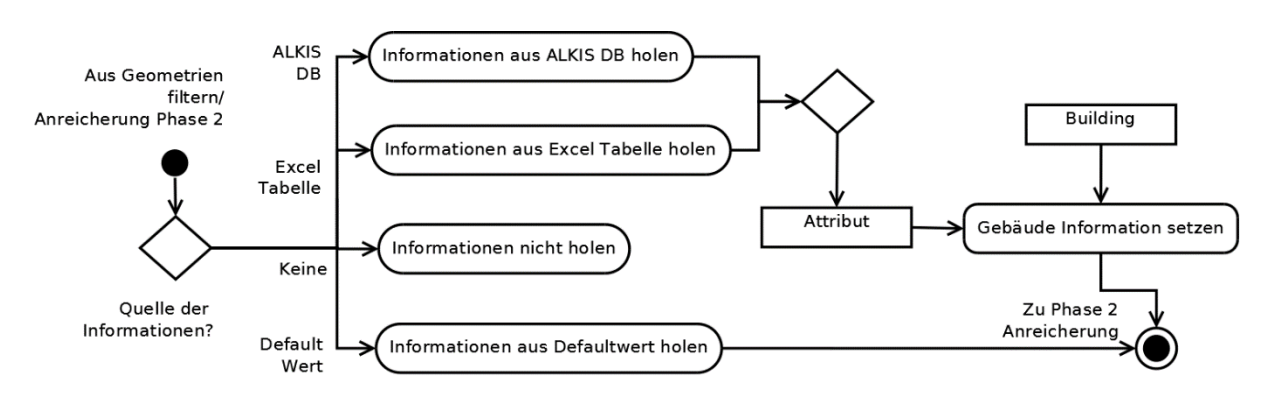

#### Phase 1: Baujahre anreichern

<span id="page-33-1"></span>*Abbildung 24: Phase 1 der Baujahresanreicherung. Es wird das Attribut Baujahr dem Datensatz, abhängig von der Quelle hinzugefügt. Die Abbildung ist für alle Attributanreicherungen allgemeingültig.*

Der Nutzer kann zu Beginn des Prozesses folgende Einstellungen vornehmen:

**Fall 1 (Keine Anreicherung):** Es soll keine Anreicherung aus anderen Quellen vorgenommen werden. Die Daten sollen direkt an Phase 2 übergeben werden. Dies ist sinnvoll falls sich bereits Baujahre in der XML befinden.

**Fall 2 (Default Wert): ):** Für die Baujahre aller Gebäude wird ein Default Wert gesetzt, unabhängig davon ob schon Informationen für diese vorliegen. Alle bereits vorhandenen Baujahre werden überschrieben. Der Nutzer muss diesen Default Wert zu Beginn des Prozesses angeben. Die Daten werden nicht weiter in Phase 1 bearbeitet sondern direkt in Phase 2 in den Prozess des Informationsfilters übergeben. Dieser Fall ist für etwaige Analysen, z.B. einer Sensitivitätsanalyse sinnvoll.

**Fall 3 (ALKIS Datenbank):** Die Anreicherung der Baujahre erfolgt über eine ALKIS Datenbank 2015, die zu Beginn des Prozesses vorhanden sein muss. Dem Datensatz wird ein neues Attribut hinzugefügt und mit den Informationen aus der Tabelle "Gebaeude/Gebaeude Bauteile Flaechen" der ALKIS Datenbank versehen. Eine Verbindung zu dieser Datenbank erfolgt über die "UUID" der Datenbank und dem "externalObjectName" der CityGML Datei. Enthält eine Spalte mehrere Werte wird immer der erste Wert dem neuen Attribut hinzugefügt. Das hinzugefügte Attribut trägt den Namen aus der Datenbank "BJA" und wird daher im nächsten Schritt nach dem FME konformen Attributnamen "citygml\_year\_of\_Construction" umbenannt. Die Daten werden danach Phase 2 übergeben. Wichtig ist, dass auch hier alle Baujahre überschrieben werden, unabhängig davon ob bereits Informationen in der XML Datei vorhanden waren.

**Fall 4 (Excel Tabelle):** Anreichern der Baujahresinformationen über eine Excel Tabelle vergleichbar zur Anreicherung über eine ALKIS Datenbank. Alle existierenden Informationen über Baujahre werden mit den Informationen der Excel Tabelle überschrieben. Die Spalte mit den Baujahresinformationen muss den Namen "YearOfConstruction" tragen. Eine weitere Spalte muss den Namen "Building Core-ID" tragen und den "externalObjectName" der Gebäude enthalten. Anhand dieser Spaltennamen kann das Attribut mit den nötigen Informationen von der Workbench befüllt werden. Da auch hier der Attributname noch nicht konform ist, wird das Attribut vor der Übergabe an Phase 2 auf den internen FME Attributnamen "citygml\_year\_of\_Construction" umbenannt.

#### Phase 2: Berechnen fehlender Baujahre

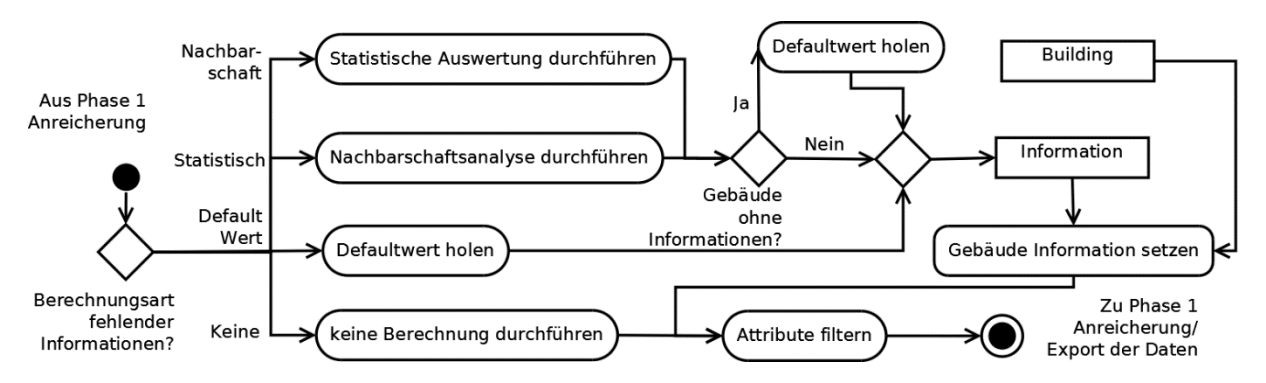

<span id="page-35-0"></span>*Abbildung 25: Phase 2 der Baujahresanreicherung. Hier werden die aus Phase 1 fehlenden Baujahre durch unterschiedliche vom Nutzer ausgewählte Methoden berechnet und den Gebäuden hinzugefügt.* 

In der Phase 2 greift die Workbench erneut auf die von Nutzer eingestellten Parameter, in diesem Fall auf die für die Berechnung fehlenden Baujahre. Auch hier wird, je nach Nutzereingabe in folgende Fälle unterschieden:

**Fall 1 (Nachbarschaft):** Berechnung der fehlenden Baujahre über eine Nachbarschaftsanalyse (Mittelwert). Die Daten werden an einen Filter übergeben, welcher jedes Gebäude nach vorhandenen Informationen überprüft:

- Gebäude ohne Baujahre werden als Basis in eine Nachbarschaftsanalyse übergeben
- Gebäude mit Baujahresinformationen werden als Kandidaten an die Nachbarschaftsanalyse gegeben, als auch direkt an den am Ende dieser Phase stehenden Informationsfilter übergeben.

Die Nachbarschaftsanalyse sucht nun ausgehend von jeder Basis nach allen Kandidaten und fügt die gefundenen Baujahresinformationen der Kandidaten der Basis einer Attributliste hinzu. Es werden nur die Informationen der ersten 15 Kandidaten hinzugefügt, um den Workflow effizienter zu gestalten. Der zu suchende Radius wird dabei vom Nutzer ausgewählt. Am Ende der Nachbarschaftsanalyse werden die Basen unterschieden zwischen:

- Gebäude ohne Nachbarn
- Gebäude mit Nachbarn.

Gebäude ohne Nachbarn haben weiterhin keine Baujahresinformationen und werden mit dem Default Wert besetzt und dem Informationsfilter am Ende der Phase übergeben. Dieser Schritt wird aufgrund der notwendigen Baujahresinformationen für eine spätere Nutzung der Daten in SimStadt gemacht.

Gebäude mit Nachbarn werden einer Mittelwertberechnung übergeben. In dieser wird der Mittelwert (als Integer) der Baujahre aller Nachbarn berechnet und den Gebäuden hinzugefügt.

Wichtig ist zu erwähnen dass eine Kopie des Gebäudeobjektes ohne Baujahresinformation an den Prozess "Gebäude exportieren" übergeben wird.
**Fall 2 (Default Wert):** Wie in Phase 1 durchläuft der Datensatz einen Filter, der Gebäude ohne Baujahre mit einem Default Wert anreichert und dann an den Informationsfilter weitergereicht. Gebäude mit Baujahren werden direkt an den Informationsfilter weitergegeben.

Fall 3 (Jüngstes Baujahr): Fehlende Baujahre durch den "jüngsten" Baujahreswert der CityGML Datei ersetzen. Die Gebäude werden über eine statistische Auswertung auf Baujahre geprüft und den Gebäuden als neues Attribut " max" hinzugefügt. Danach wird das "jüngste" Baujahr an alle Gebäude mit fehlenden Informationen in das Attribut "citygml\_year\_of\_construction" übergeben. Baujahre die bereits gesetzt wurden, bleiben erhalten.

Fall 4 (Ältestes Baujahr): Die Berechnung fehlender Baujahre soll über den "ältesten" Baujahreswert erfolgen. Dieser Fall erfolgt wie der eben erwähnte Fall über eine statistische Auswertung. Das "älteste" Baujahr wird als neues Attribut " min" übergeben.

**Fall 5 (Mittelwert):** Der Mittelwert der Baujahre des gesamten CityGML Dokumentes ersetzt fehlende Baujahreswerte. Über eine statistische Auswertung wird der Mittelwert als Integer in ein neues Attribut " mean" übergeben. Auch hier werden die Informationen den fehlenden Gebäuden in das Attribut "citygml\_year\_of\_construction" hinzugefügt. Bereits gesetzte Baujahre bleiben bestehen.

**Fall 6 (Keine Berechnung):** Die Daten werden direkt an den Informationsfilter am Ende der Phase 2 weitergeleitet.

### Informations- und Attributfilter

Jeder der eben erwähnten Fälle endet im Prozess des Informationsfilters. Gebäude ohne Baujahreswerte werden herausfiltert und mit dem gesetzten Default Wert anreichert. Dies dient der Sicherheit, sodass keine Gebäude mit fehlenden Baujahresinformationen aus den Berechnungen herausgehen. Zum Schluss gehen die Datensätze an einem am Ende der Phase 2 stehenden Attributfilter, welcher alle Gebäude im Prozess "Baujahre anreichern" sammelt. In diesem werden alle Attribute die während dieses Prozesses und des Prozesses "Geometrie filtern" entstanden sind, nach Relevanz untersucht und unnötige Attribute gelöscht. Dies verhindert Datenmüll und gestaltet den weiteren Workflow effizienter. Folgende Attribute werden durch diesen Filter nicht verworfen:

- Baujahr
- GML ID
- GML Name
- **Funktion**

Die Funktion ist in der Hamburger CityGML Datei schon vorhanden und wird daher in diesem Prozess ohne Veränderung an den folgenden Prozessschritt übergeben.

### 3.2.6 Funktion anreichern

Der folgende Prozess ähnelt dem der Baujahresanreicherung (siehe Abbildung 24 und 25). Um Dopplungen zu vermeiden, werden nur die Unterschiede zu diesem Prozess erklärt.

### Phase 1: Funktion anreichern

**ALKIS Datenbank:** Die Anreicherung der CityGML über eine ALKIS Datenbank verläuft im Allgemeinen wie die der Baujahre. In diesem Fall werden die Informationen aus der selbigen Tabelle "Gebaeude/Gebaeude\_Bauteile\_Flaechen" der ALKIS Datenbank 2015 geholt. Die Verbindung verläuft auch hier über die "UUID" der Datenbank und dem "externalObjectName" der CityGML Datei. Auch hier werden, im Falle von mehreren Informationen, die ersten Werte in jeder Spalte entnommen und folgende ignoriert. Die hinzugefügte Spalte trägt den Namen "GFK" und muss nach der Verbindung in "citygml function" umbenannt werden.

**Excel Tabelle:** Im Falle der Anreicherung der Funktionsinformationen über eine Excel Tabelle, werden die Daten auch wie in der Baujahresanreicherung aus der selbigen Tabelle geholt. Auch hier wird eine Spalte mit der "Building Core-ID " benötigt, welche die Tabelle mit den CityGML Daten verbindet. Statt dem für die Baujahresanreicherung genutzten Spaltennamen "YearOfConstruction" muss die Spalte für die Funktion den Namen "Function" tragen. Er kann im selben Tabellenblatt neben der Spalte der Baujahre stehen. Da auch hier der Spaltenname noch nicht den konformen Attributnamen besitzt, wird dieses auf den internen FME Namen "citygml function" umbenannt.

### Phase 2: Berechnen fehlender Funktionen

**Fall 1 (Nachbarschaftsanalyse):** Dieser Fall ist dem der Baujahresanreicherung sehr ähnlich. Der Unterschied hierzu besteht im Berechnen des Mittelwertes. Da es sich hier um feste Funktionsschlüssel handelt, kann kein Mittelwert gebildet werden. Daher wird statt einem Mittelwert der Modalwert aller in der Nachbarschaft befindlichen Gebäude an die Gebäude ohne Funktionsinformationen übergeben.

**Fall 2 (Default Wert):** Kein Unterschied zu Kapitel 3.2.5.

**Fall 3 (Modalwert):** Hier wird, wie im Fall 1 beschrieben, statt einer Berechnung des Mittelwertes eine Modalwertanalyse durchgeführt.

### **Fall 4 (keine Berechnung):** Kein Unterschied zu Kapitel 3.2.5.

Am Ende der Phase 2 ist wie auch in der Baujahresanreicherung, ein Attributfilter, welcher alle Attribute die in dem Prozess "Funktionen anreichern" entstanden sind nach Relevanz untersucht und löscht.

# 3.2.7 Bauweise anreichern

Auch dieser Prozess unterscheidet sich wenig zu den vorherigen (siehe Abbildung 24 und 25). Um Dopplungen zu vermeiden, werden auch hier nur die Unterschiede zur Baujahresanreicherung beschriebenen.

### Phase 1: Bauweise anreichern

**ALKIS Datenbank:** Diese Informationen werden auch hier aus der ALKIS Datenbank 2015 bezogen, welche der Nutzer vorher angeben muss. Statt wie in den Anreicherungen zuvor, werden hier die Daten aus zwei Spalten der Tabelle "Gebaeude/Gebaeude Bauteile Flaechen" bezogen. Da eine genaue Zuordnung der in ALKIS vorhandenen Bauweise die SimStadt spezifischen Kürzel nicht möglich ist, muss die Zuordnung über die Stockwerkszahlen sowie der Baujahre erfolgen. Mit Hilfe der IWU Spezifikation (IWU, 2015) wurde die untenstehende Tabelle 2 erstellt. Diese Informationen werden über mehrere Bedingungen dem Attribut "BuildingType" hinzugefügt. Die Zuordnung erfolgt auch hier über die "UUID". Vorhandenen Informationen werden überschrieben.

| Bauweise                                   | <b>Baualtersklasse</b>                                   | Geschosszahl                         | Sonstiges                                                                                       |
|--------------------------------------------|----------------------------------------------------------|--------------------------------------|-------------------------------------------------------------------------------------------------|
| Einfamilienhaus (EFH)                      | Jede Baualtersklasse                                     | $1 \text{ bis } 2$                   | Freistehendes Wohngebäude<br>mit 1-2 Wohnungen                                                  |
| Reihenhaus (RH)                            | $\dots$ 1859<br>1860 - 1957<br>Seit 1958                 | $2 - 3$<br>$3 - 4$<br>$3 - 5$        | Wohngebäude mit 1-2<br>Wohnungen als Doppelhaus,<br>gereihtes Haus oder sonstiger<br>Gebäudetyp |
| Mehrfamilienhaus (MFH)                     | $\ldots$ 1983<br>Seit 1984                               | $\overline{2}$<br>$2 - 3$            | Wohngebäude mit 3-12<br>Wohnungen                                                               |
| <b>Großes</b><br>Mehrfamilienhaus<br>(GMH) | $\ldots$ 1918<br>1919 - 1948<br>1949 - 1968<br>seit 1969 | $4 - 5$<br>$5 - 6$<br>$5 - 8$<br>> 8 | Wohngebäude mit 13 oder<br>mehr Wohnungen                                                       |
| Hochhaus (HH)                              | 1958 - 1968<br>1969 - 1978                               | > 8<br>$5 - 8$                       |                                                                                                 |

*Tabelle 2: Einteilung der Wohngebäude gemäß der IWU 2015*

**Excel Tabelle:** Die Anreicherung über eine Excel Tabelle verläuft mit denselben Bedingungen wie in der Baujahres- und Funktionsanreicherung. In diesem Fall muss eine Spalte mit dem Namen "BuildingType" versehen werden. Eine Umbenennung ist hier nicht nötig.

### Phase 2: Berechnen fehlender Bauweisen

Diese Phase unterscheidet sich nicht zu Phase 2 der Funktionsanreicherung.

Zum Ende der Phase werden auch hier alle Attribute während des Prozesses "Bauweise anreichern" gesammelt und gefiltert.

### 3.2.8 Gebäude exportieren

Hat der Nutzer sich für eine Ausgabe der Gebäude mit fehlenden Informationen entschieden, wird die Datei "Gebäude mit fehlenden Param" erstellt. Diese enthält alle Gebäude, die im Informationsfilter wegen fehlenden Attributwerten mit dem Default Wert besetzt werden.

# 3.2.8 Daten exportieren

In diesem Prozess werden die Ergebnisse in eine CityGML geschrieben (siehe Abbildung 26).

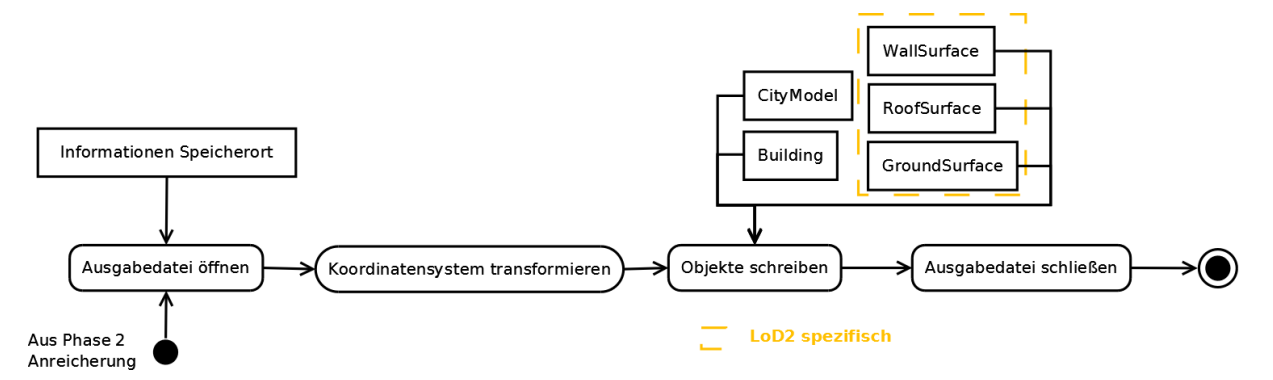

*Abbildung 26: Prozessschritt Daten exportieren. Der Writer fügt die Objekte, welche zu Beginn vom Reader geteilt wurden, wieder zusammen und schreibt diese in eine von Nutzer ausgewählte Datei. In diesem Prozess werden die Koordinaten von dem ursprünglichen Format in ein SimStadt konformes Format transformiert.* 

Der Writer hat drei grundlegende Funktionen:

- Zusammenführen aller relevanten Klassen aus den Prozessschritten "Bauweise anreichern" sowie "Weitere Klassen bearbeiten"
- Transformation der Daten aus dem Ausgangskoordinatensystem in das GaussKrüger System Zone 3, EPSG:31467
- Exportieren der Daten als CityGML Dokument in dem von Nutzer vorher eingestellten Speicherort

# 4. Sensitivitätsanalyse

Im Rahmen dieser Arbeit soll die Empfindlichkeit der verschiedenen Parameter auf die Berechnung des Wärmebedarfs in SimStadt untersucht werden. Dabei werden einzelne Parameter wie das Baujahr variiert und die Ergebnisdateien verglichen. Mittels Differenzialmethode werden hierfür Sensitivitätskoeffizienten bestimmt, die sich vergleichen lassen. Zusätzlich wurde eine Faktoranalyse durchgeführt um die Wechselwirkungen der Parameter zu erkennen. Im Folgenden werden die Faktoren vorgestellt, die welche für die Analysen verwendet wurden.

## 4.1 Auswahl der Analysefaktoren

Auf Basis der Strukturanalyse (Siehe Kapitel 2.1) standen die Attribute "Baujahr", "Bauweise" und "Funktion" zur Verfügung. Es wird zunächst getestet, ob sich diese als Faktoren für eine Sensitivitätsanalyse eignen.

Für diese drei Faktoren wurden sechs Dokumente erstellt mit denen getestet wird, ob ein nennenswerter Wärmebedarfsunterschied innerhalb der Faktoren (z.B. Baujahr 1500 und 2015) auftritt. Die Dokumente haben folgende Zusammensetzung:

| Dokument | <b>BAUJ</b> | <b>BAUJ</b> <sub>2</sub> | <b>BAUW</b> | <b>BAUW2</b> | <b>FUNK</b> | $FINK$ 2   |
|----------|-------------|--------------------------|-------------|--------------|-------------|------------|
| Baujahr  | 500         | 2015                     | 1970        | 1970         | 1970        | 1970       |
| Bauweise | <b>EFH</b>  | <b>EFH</b>               | <b>EFH</b>  | GMH          | <b>EFH</b>  | <b>EFH</b> |
| Funktion | 1010        | 1010                     | 1010        | 1010         | 1010        | .131       |

*Tabelle 3: Dokumente für Sensitivitätsanalyse Eignungstest.*

Für die Betrachtung der Baujahre wurde das älteste in der Hamburger ALKIS Datenbank gefundene Baujahr und das jüngste Baujahr gewählt, da hier der größte Wärmebedarfsunterschied erwartet wurde. Für einen Vergleich der Bauweisen in BAUW 1 und BAUW 2 wurden zwei möglichst gegensätzliche Bauweisen verwendet (Einfamilienhaus und großes Mehrfamilienhaus). Da SimStadt nur Wohngebäude-Bauweisen darstellt, werden auch nur Wohngebäudefunktionen in die Analyse einbezogen. Der Vergleich der Funktionen zwischen Wohnhaus und Wohn- und Betriebsgebäude verspricht hier die größten Unterschiede.

Die Aufbereitung dieser vier Dokumente wird mit dem in Kapitel 3 erstellten Workflow unter Verwendung von entsprechenden Default Werten durchgeführt. Diese werden mit den Standardeinstellungen in SimStadt berechnet und bringen folgende Ergebnisse (vollständige Ergebnistabellen sind im Anhang unter A3 aufgeführt):

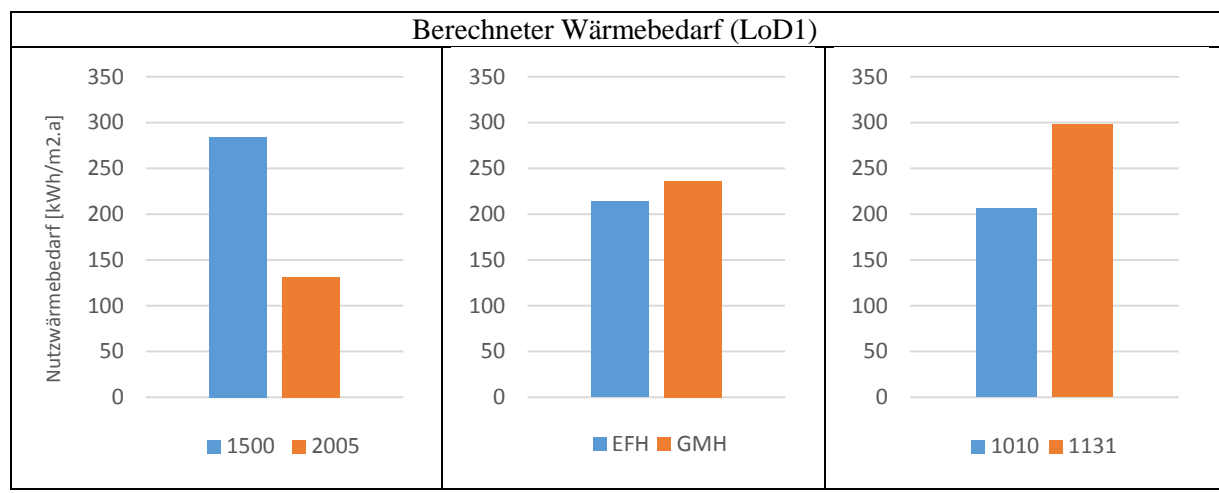

*Abbildung 27: Berechneter Wärmebedarf zur Auswahl der Analysefaktoren. Links: Wärmebedarf der Baujahre 1500 und 2005; Mitte: Wärmebedarf Einfamilienhaus und großes Mehrfamilienhaus; Rechts: Wärmebedarf Funktion 1010 und 1131.*

Die Ergebnisse zeigen eine deutliche Veränderung zwischen unterschiedlichen Baujahren, Bauweisen und Funktionen und bestätigen somit ihre Eignung für eine Sensitivitätsanalyse. Auf diese ausgewählten Faktoren wird in den folgenden Kapiteln genauer eingegangen.

# 4.3 Methodik

Im Folgenden wird erklärt wie die Daten für die Sensitivitätsanalyse vorbereitet werden und auf welche Faktoren geachtet werden muss. Die Sensitivitätsanalyse wird grundlegend auf dieser Methode aufgebaut:

- Zwei sind immer statisch
- Ein Parameter wird variiert.

Veränderungen in den Ergebnissen können somit auf den variablen Faktor zurückgeführt werden. Neben diesen Faktoren spielten die Bruttovolumen der Gebäude, welche in der Auswahl der Analysenfaktoren nicht erwähnt werden, eine Rolle. In dieser Arbeit soll keine Sensitivität des Volumens analysiert werden, sodass Volumen im Folgenden wie ein statischer Faktor behandelt werden. Da nicht erkennbar ist, ob unterschiedliche Volumen einen Einfluss auf die Sensitivitäten des variablen Faktors haben, wird die Verwendung eines Mittelwertes für alle Gebäudevolumen ausgeschlossen. Stattdessen werden die

Volumen mittels ArcGIS durch natürliche Gruppierungen innerhalb der Daten (natürliche Unterbrechungen) klassifiziert (siehe Abbildung 28).

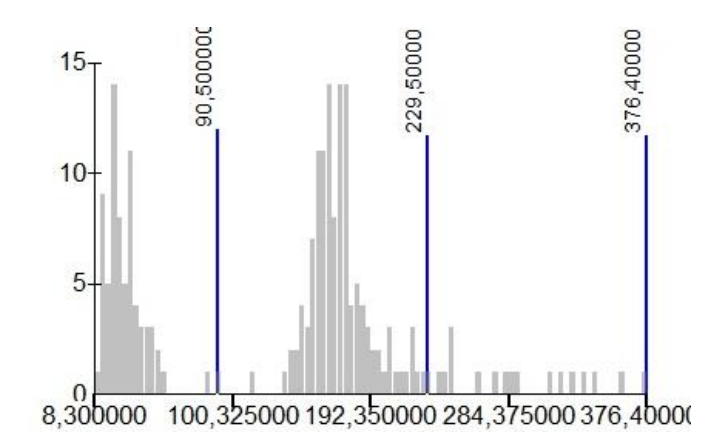

*Abbildung 28: Klassifizierung der Volumen in der originalen LoD1 City GML Datei aus Hamburg. Diese Grafik wurde mittels ArcGIS 10.2.2 (natürliche Unterbrechungen) erstellt. Die horizontale Achse stellt das Volumen dar, die vertikale die Häufigkeiten der Gebäude mit diesem Volumen.* 

Es werden in jeder Klasse 5 Gebäude ausgewählt, die die entsprechende Klasse am ehesten repräsentierten. Daraus ergeben sich folgende Zuordnungen:

- **Klasse S:** Gebäude mit kleinem Volumen (Gebäude S1-5)
- **Klasse M:** Gebäude die den ungefähren Mittelwert der Versuchsdatei wiederspiegeln und daher als Gebäude mit mittleren Volumen betrachtet werden (Gebäude M1-5)
- **Klasse L:** Gebäude mit den größten Volumen (Gebäude L1-5).

Die folgende Abbildung beinhaltet die Klassen mit ihren Gebäuden und deren Volumen. Die vollständige Tabelle kann im Anhang A4 eingesehen werden. Die Gebäude werden im Folgenden immer nach aufsteigender Reihenfolge (nach LoD1 Volumen) sortiert, um einen besseren Überblick zu erhalten.

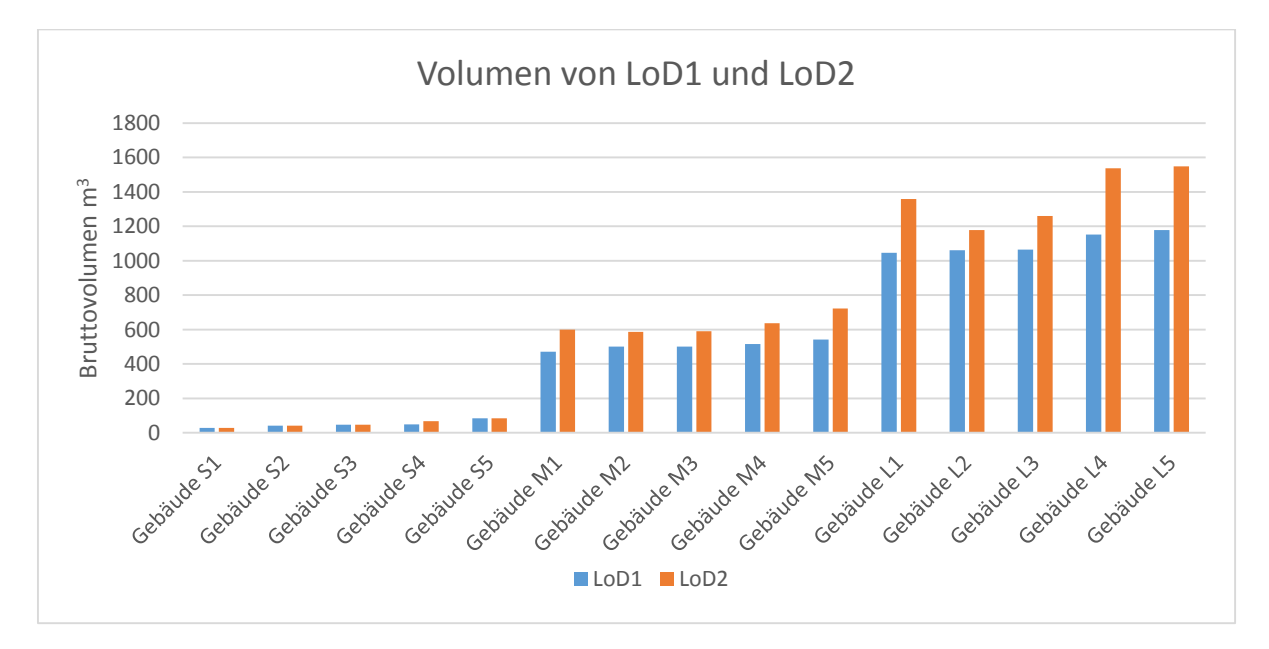

*Abbildung 29: Bruttovolumen in m<sup>3</sup> der Gebäude S1-5, M1-5 und L1-5.*

Diese Klassen bilden einen festen Datensatz, welcher für jede Sensitivitätsanalysedatei gilt. Im Folgenden werden die Analysefaktoren genauer betrachtet und die Zusammensetzung der Testdaten genau beschrieben.

### Baujahr

Seit 1918 gibt es in Deutschland verschiedene Perioden, welche in Baualtersklassen zusammengefasst werden. Ihre Abgrenzung orientiert sich an historischen Einschnitten, statistischen Erhebungen und zur jeweiligen Zeit herrschenden Rahmenbedingungen wie z.B. die Wärmeschutzverordnung von 1977 (IWU, 2015). Diese führten zu Veränderungen der Baumaterialien und Bauweisen und damit auch der Qualität der thermischen Gebäudehüllen.

Das Institut Wohnen und Umwelt (IWU) klassifiziert den Bestand der Gebäude Baualtersklassen A bis L (siehe Abbildung 30). Auf dieser Einteilung basiert auch die Berechnung in SimStadt für die Baujahre. Im weiteren Verlauf der Arbeit bezieht sich der Begriff "Baualtersklassen" auf die differenziertere IWU-Typisierung, soweit nicht anders vermerkt.

| Baualtersklasse   |            | EFH           | <b>RH</b>                          | <b>MFH</b>         | <b>GMH</b> | HH |
|-------------------|------------|---------------|------------------------------------|--------------------|------------|----|
|                   |            |               |                                    | <b>Basis-Typen</b> |            |    |
| А                 | 1859       | 医用法           |                                    | Ě                  |            |    |
| в                 | 1860  1918 | HH H          |                                    | <b>SHAM</b>        |            |    |
| c                 | 1919  1948 |               |                                    |                    | Į          |    |
| D                 | 1949  1957 | $\frac{1}{2}$ |                                    |                    | Ī          |    |
| Ε                 | 19581968   |               | 57.7                               |                    |            | ₽  |
| F.                | 1959  1978 |               |                                    |                    |            |    |
| G                 | 1979  1983 |               |                                    |                    |            |    |
| н                 | 1984  1994 |               |                                    |                    |            |    |
| ×<br>$\mathbf{I}$ | 19952001   | Ŧ             |                                    |                    |            |    |
| $\mathbf{J}$      | 2002.2009  |               |                                    |                    |            |    |
| κ                 | 2010  2015 | Ŧ             |                                    |                    |            |    |
| L                 | $2016 -$   | Ŧ<br>ù.       | $\frac{1}{10}$ $\frac{1}{11}$<br>E | 韩国                 |            |    |

 *Abbildung 30: Wohngebäudetypologie , Quelle: IWU 2015.*

Es werden alle für die Sensitivitätsanalyse verwendeten Testdateien nach dieser Klassifizierung eingeteilt. Durch die Bildung des Mittelwertes jeder Klasse ergeben sich für die Analyse folgende Baujahre: 1800, 1889, 1933, 1953, 1963, 1974, 1981, 1988, 1998, 2005, 2014, 2016. Hieraus resultiert folgende Zusammenstellung der Testdokumente:

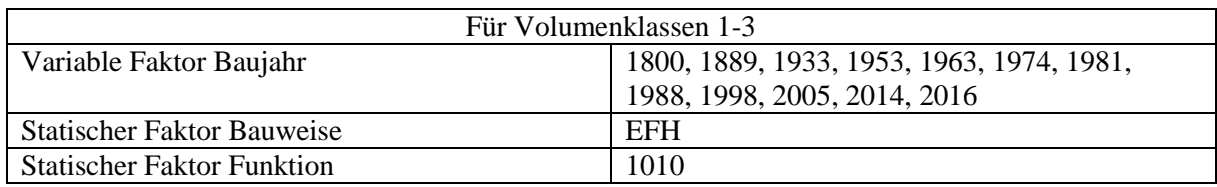

*Tabelle 4: Aufbau der Testdokumente mit variablen Baujahren.*

Es werden 12 Dokumente angelegt, die immer einen variablen Faktor und zwei statischen Faktoren für die ausgewählten Gebäude der Volumenklassen enthalten.

Zum Beispiel enthält Dokument 1 alle Gebäude der Volumenklassen mit den Attributen Baujahr "1800", Bauweise "EFH" und der Funktion "1010". Dokument 2 enthält ebenfalls alle Gebäude der Volumenklassen. Die Attribute dagegen sind: Baujahr "1889", Bauweise "EFH" und Funktion "1010" usw.

### **Bauweise**

Gleichzeitig zu der Einteilung der Baujahre in Baualtersklassen wurde eine Einteilung des deutschen Wohngebäudebestands in Größenklassen (Bauweise) durchgeführt. Diese stehen in einem engen Zusammenhang mit den Baujahren und werden daher in den IWU Klassifizierungen immer zusammen aufgeführt. Zum Beispiel wurden Hochhäuser erst seit 1958 gebaut (siehe Tabelle 5).

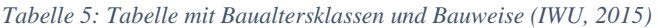

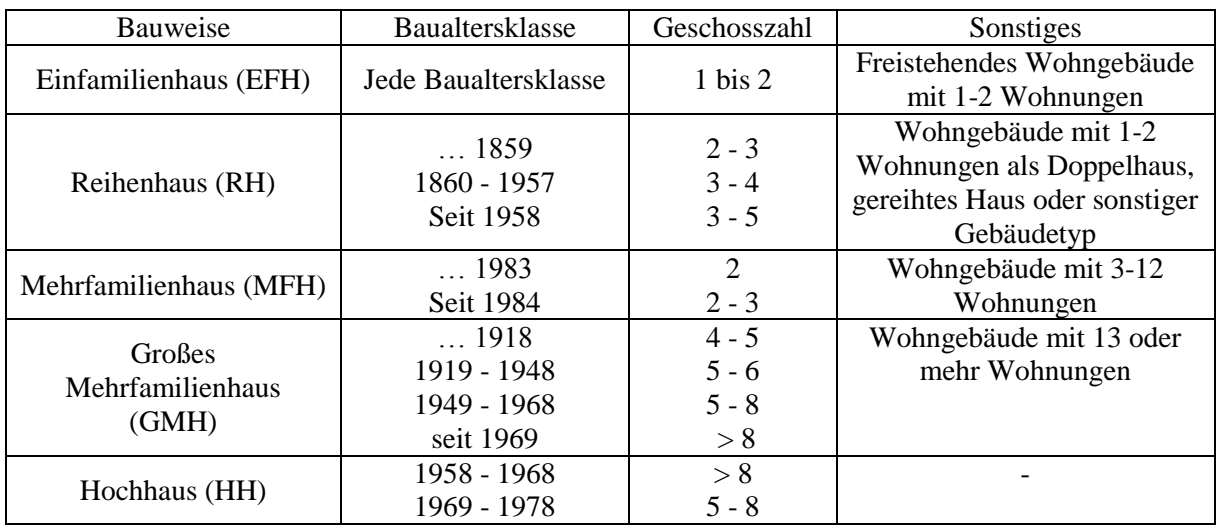

Da SimStadt die IWU Klassifizierungen verwendet, wurden anhand dieser Tabelle Überlegungen zur Auswahl des statischen Faktors "Baujahr" gemacht. Die Bauweisen EFH, MFH, RH und GMH wurden alle in breiten Zeiträumen gebaut. Alleinig die Bauweise "HH" wird nur zwischen 1958 und 1978 gebaut. Daher muss der statische Faktor "Baujahr" aus einen der beiden Baualtersklassen herrühren.

Dieser wurde aus dem Mittelwert aufgerundet und mit dem Jahr "1970" besetzt. Bei allen Bauweisen handelt es sich um Wohngebäude-Bauweisen. Daher wird der statische Faktor "Funktion" auf den Code "1010" gesetzt, welcher "Wohnhäuser" beschreibt.

Aus dieser Kombination wurden die häufigsten Ergebnisse aus der Sensitivitätsanalyse erwartet und daher sind die Testtabellen wie folgt aufgebaut:

*Tabelle 6: Aufbau der Testdokumente mit variabler Bauweise.*

| Für Volumenklassen 1-3            |                       |  |
|-----------------------------------|-----------------------|--|
| Statischer Faktor Baujahr         | 1970                  |  |
| Variabler Faktor Bauweise         | EFH, MFH, GMH, RH, HH |  |
| <b>Statischer Faktor Funktion</b> | 1010                  |  |

Nach der gleichen Methodik wie für Baujahr werden 4 Dokumente angelegt.

Zum Beispiel enthält Dokument 1 alle Gebäude der Volumenklassen mit den Attributen Baujahr "1970", Bauweise "EFH" und der Funktion "1010". Dokument 2 enthält ebenfalls alle Gebäude der Volumenklassen. Die Attribute dagegen sind: Baujahr "1970", Bauweise "MFH" und Funktion "1010".

## Funktion

In den Hamburger ALKIS Daten gibt es eine Vielzahl von Funktionen, welche aber nicht alle von der derzeitigen Version von SimStadt fehlerfrei gelesen werden können. Laut der internen Bibliothek von SimStadt können in der verwendeten Version 84 Funktionscodes gelesen werden, wobei nicht alle dem ALKIS Standard entsprechen. Die 10 Referenzfunktionen in der Standardbibliothek sind: Wohngebäude, Restaurants, Veranstaltungsgebäude, Industrie, Gemischte Nutzung, Verkauf, nicht beheizte Gebäude, Bürogebäude, Schulgebäude und Sportstätten (Brassel et al., 2015).

Diese Arbeit führt die Sensitivitätsanalyse für Wohngebäude durch. Zu Testzwecken wird ein willkürliches Nichtwohngebäude mit in die Berechnung einbezogen. Die verwendeten Funktionscodes von "Wohngebäuden" sind in der folgenden Tabelle aufgelistet (SimStadt Funktionsbibliothek).

| Funktionscode | Primäre Funktion | Sekundäre Funktion  |
|---------------|------------------|---------------------|
| 1010          | Wohnhaus         |                     |
| 1020          | Wohnhaus         |                     |
| 1121          | Wohnhaus         | Büro und Verwaltung |
| 1122          | Wohnhaus         | Büro und Verwaltung |
| 1123          | Wohnhaus         | Handel              |
| 1131          | Wohnhaus         | Industrie           |
| 1221          | Wohnhaus         | Nicht beheizt       |
| 1222          | Wohnhaus         |                     |
| 1223          | Wohnhaus         | -                   |
| 1312          | Wohnhaus         | ۰                   |
| 1379          | Wohnhaus         | -                   |
| 2081          | Restaurant       | ۰                   |

*Tabelle 7: Sensitivitätsanalyse - Verwendete Funktionen mit Beschreibung.*

### Daraus resultieren 12 Testdokumente:

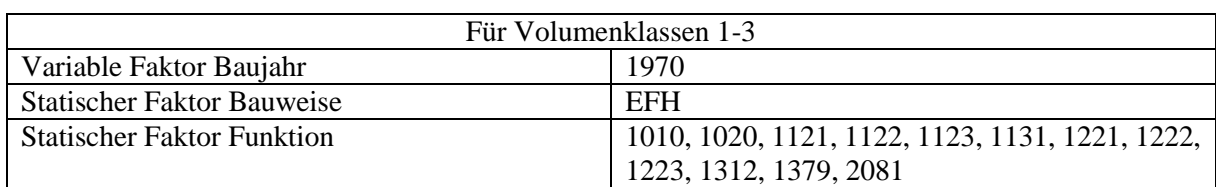

*Tabelle 8: Aufbau der Testdokumente mit variabler Funktion.*

Dokument 1 enthält alle Gebäude der Volumenklassen mit den Attributen Baujahr "1970", Bauweise "EFH" und der Funktion "1010". Dokument 2 enthält ebenfalls alle Gebäude der Volumenklassen. Die Attribute jedoch sind: Baujahr "1970", Bauweise "EFH" und Funktion "1020".

Die im vorigen Kapitel errechneten Wärmebedarf Resultate werden nun zum Ermitteln von Sensitivitäten einander gegenübergestellt. Hierzu wird in jeder Reihe ein Datensatz als Basis ausgewählt, gegen den alle anderen Datensätze verglichen werden.

Das Jahr der Veröffentlichung der Testdaten 2015 sollte zunächst als Basis für die Baujahr Sensitivitäten

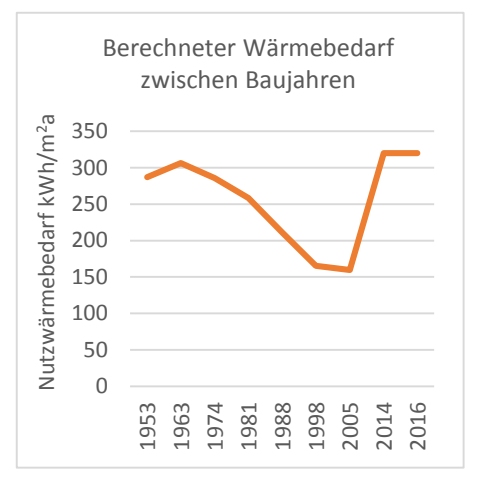

*Abbildung 31: Berechneter Wärmebedarf für LoD1 Modell, Volumenklasse S.*

gesetzt werden. Die ersten Analyse Ergebnisse zeigten aber Unstimmigkeiten (siehe Abbildung 31), sodass für die weitere Untersuchung das Jahr 2005 als Basis definiert wurde.

Die Unstimmigkeit beginnt im Jahr 2014 mit einem stark erhöhten Wärmebedarf, welcher fast schon dem Wärmebedarf in der Baualtersklasse C (1919 bis 1948) nahekommt. Da dies bei jeder Bauweise auftrat, lag der Verdacht eines Berechnungsfehlers seitens SimStadt nahe. Dieser konnte durch einen SimStadt Entwickler bestätigt werden. Als Basis wurde daher der Mittelwert der nächst jüngeren Klasse gewählt (2005).

Für die Basisdefinition der beiden verbleibenden Testreihen wurden die Hamburger Ausgangsdaten daraufhin geprüft, welche Werte der jeweiligen Attribute am häufigsten vorkamen. Für die Testreihe der Bauweise ergab sich daraus als Basis "Einfamilienhäuser" (EFH) und für Gebäudefunktion die Basis "Wohngebäude" (1010).

Zusammengefasst werden folgende Basisdaten in der Sensitivitätsanalyse verwendet:

*Tabelle 9: Basiswerte für die Berechnung der Sensitivitäten*

| <b>Testdatenreihe</b> | <b>Basisdatensatz</b> |
|-----------------------|-----------------------|
| Baujahr               | 2005                  |
| Bauweise              | EFH                   |
| Gebäudefunktion       | 1010                  |

Die Sensitivitäten werden für jede Testdatenreihen separat berechnet mit einer in LoD1 und LoD2 pro Gruppe. Die jeweiligen Testdatensätze werden dabei auf ihren prozentualen Unterschied (Sensitivität) im Vergleich zum Basisdatensatz untersucht:

Sensitivität = 
$$
\left(\frac{Datensatz X}{Basisdatensatz} * 100\right) - 100
$$

# 5. Ergebnisse Sensitivitätsanalyse

In diesem Kapitel werden die Ergebnisse der Sensitivitätsanalyse veranschaulicht. Die Ergebnisse der gesamten Analyse und Zwischenergebnisse können auf der beigelegten CD eingesehen werden. Die Gebäude sind wie im Kapitel 4 beschrieben in drei Klassen zusammengefasst und nach Volumen sortiert. Sie werden im Folgenden Volumenklassen genannt.

# 5.1 Berechneter Wärmebedarf über Volumenklassen

Um den grundsätzlichen Wärmebedarf der Testdateien zu veranschaulichen, werden zunächst alle Parameter statisch gesetzt (Bauweise: "EFH", Funktion: "1010", Baujahr: "1970"). Abbildung 32 (LoD1) und 33 (LoD2) beinhalten somit den grundsätzlichen Nutzwärmebedarf aller Gebäude in den Volumenklassen S, M und L (blaue, gelbe, graue Balken) jeweils nach Volumen sortiert (dunkelblaue Linie). Die Ergebnistabellen können im Anhang A5 eingesehen werden.

Die errechneten Volumenwerte sind für LoD1 und LoD2 Modelle nicht übereinstimmend. Eine deutliche Abweichung von 25% zeigt Klasse L mit einem LoD1 Höchstwert von 1177,3 m<sup>3</sup> gegenüber 1548,5 m<sup>3</sup> in LoD2. Dagegen ist der maximale Volumenwert in Klasse S (LoD2) mit 83,6 m<sup>3</sup> nur um 0,3 % höher als in LoD1. Die Mittelwerte speziell in den Klassen M und L (LoD2) zeigen deutlich höhere Werte als in LoD1: 24% für Klasse M und 25% für Klasse L.

|                          | LoD1                                                       | LoD2                                                       |
|--------------------------|------------------------------------------------------------|------------------------------------------------------------|
| Min bis Max über S, M, L | $\overline{27.8}$ m <sup>3</sup> bis 1177,3 m <sup>3</sup> | $\overline{27,8}$ m <sup>3</sup> und 1548,5 m <sup>3</sup> |
| Volumenklasse S          | 27,8 m <sup>3</sup> bis 83,4 m <sup>3</sup>                | 27,8 bis 83,6 m <sup>3</sup>                               |
|                          | 55,6 $m^3$ (Mittelwert)                                    | 55,7 $m^3$ (Mittelwert)                                    |
| Volumenklasse M          | 470,1 m <sup>3</sup> bis 541 m <sup>3</sup>                | $\overline{599,7}$ bis 722,4 m <sup>3</sup>                |
|                          | 505,6 $m^3$ (Mittelwert)                                   | $627,44 \text{ m}^3$ (Mittelwert)                          |
| Volumenklasse L          | 1046,1 m <sup>3</sup> bis 1177,3 m <sup>3</sup>            | 1358-1548,5 $m3$                                           |
|                          | $1100,26 \text{ m}^3$ (Mittelwert)                         | $1376,32 \text{ m}^3$ (Mittelwert)                         |

*Tabelle 10: Durchschnittliche Volumen (m<sup>3</sup> ) der Volumenklassen für LoD1 und LoD2*

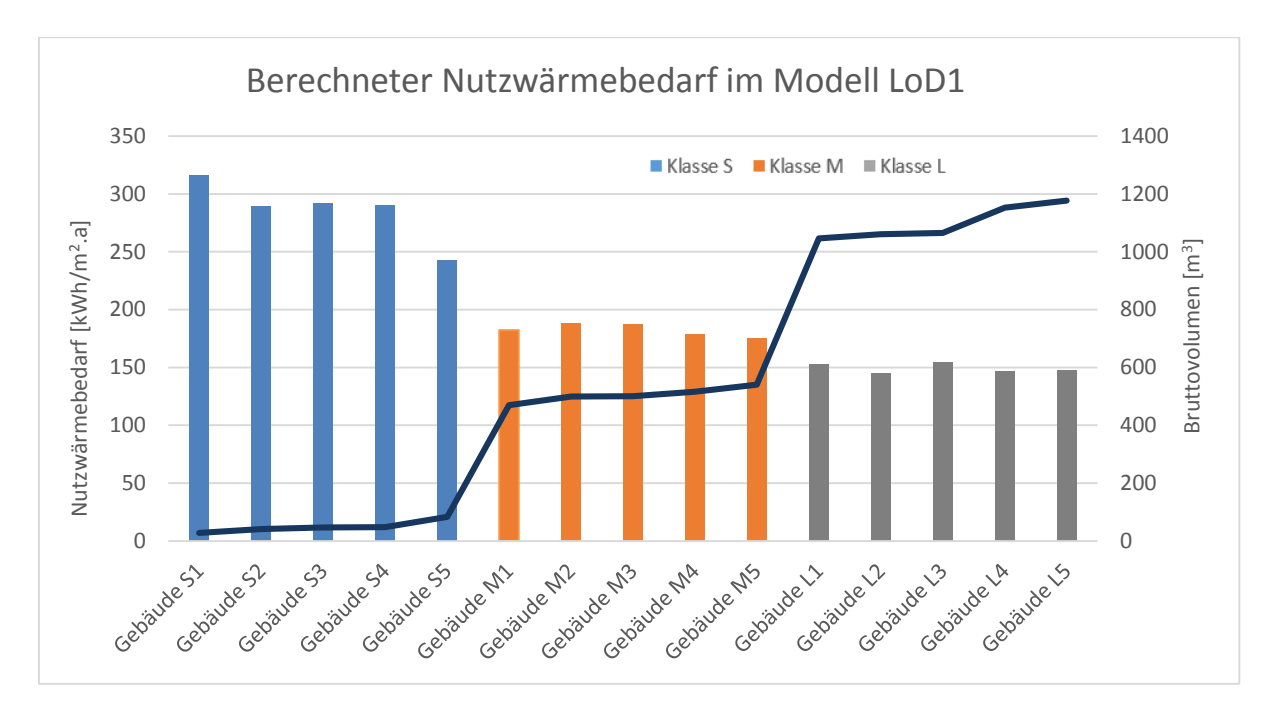

*Abbildung 32: LoD1: Berechneter Wärmebedarf sortiert nach Volumen (dunkelblaue Linie). Ausgangsparameter: Bauweise "EFH", Funktion "1010", Baujahr "1970".*

In Abbildung 33 kam es bei Klasse S Gebäude S3 zu fehlerhaften Ausgaben in SimStadt, welcher in der ausgegebenen Log-Datei beschrieben wurde. Der Fehler konnte nicht behoben werden, sodass folgende Graphik keine S3 Information beinhaltet.

Klasse L zeigt für Gebäude L2 ein Volumen, das deutlich höher ist als die Volumen der darauf folgenden Gebäude.

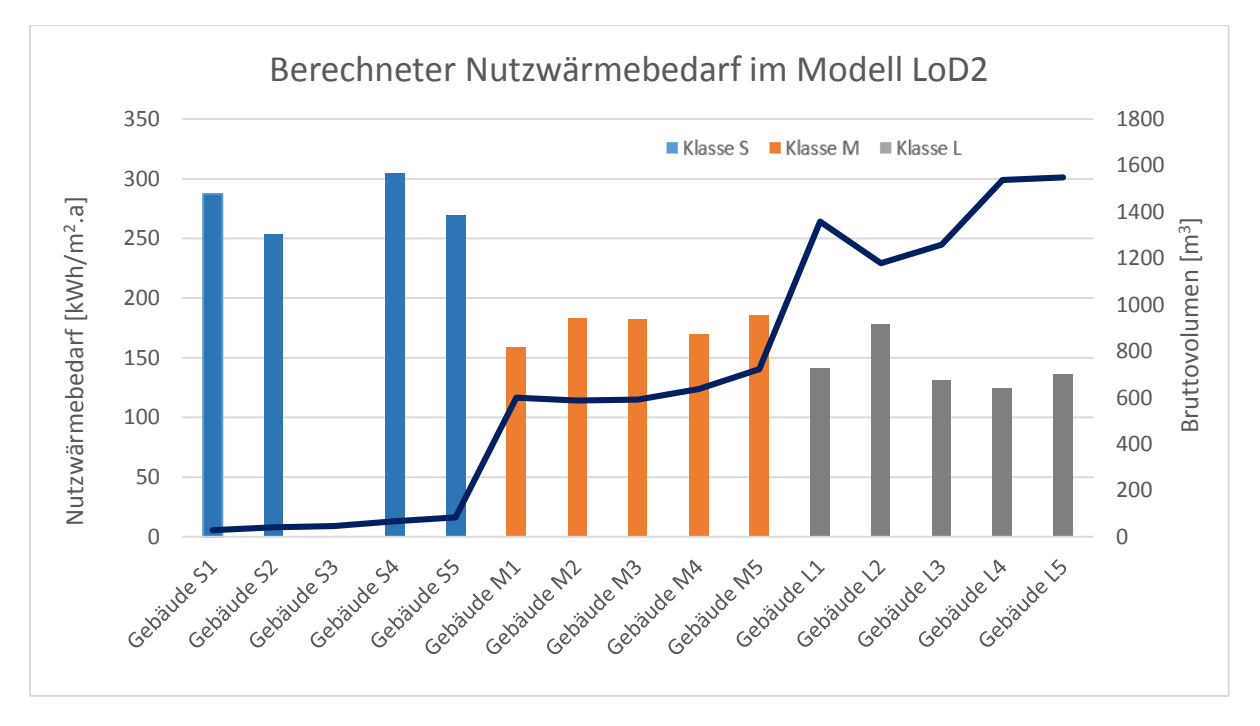

*Abbildung 33: LoD2: Berechneter Wärmebedarf sortiert nach Volumen (dunkelblaue Linie). Ausgangsparameter: Bauweise "EFH", Funktion "1010", Baujahr "1970".*

Bei beiden Modellen ist ein Abfallen des Wärmebedarfs bei steigendem Volumen zwischen den Volumenklassen deutlich erkennbar (Tabelle 11). Innerhalb der Klassen kann keine Aussage getroffen werden, da die Werte stark schwanken. Auffällig ist in Klasse mit 144,8 kWh/m<sup>2</sup>a um 16% höherer Bedarfswert im LoD1 Modell gegenüber dem Lod2 Modell.

|                              | LoD1                                 | LoD2                                 |
|------------------------------|--------------------------------------|--------------------------------------|
| Min bis Max über S, M, L     | 144,8 bis 315,8 kWh/m <sup>2</sup> a | 124,4 bis 305,1 kWh/m <sup>2</sup> a |
| Volumenklasse S (Mittelwert) | $285.8 \text{ kWh/m}^2$ a            | $278.7$ kWh/m <sup>2</sup> a         |
| Volumenklasse M (Mittelwert) | $182,24$ kWh/m <sup>2</sup> a        | $175.9$ kWh/m <sup>2</sup> a         |
| Volumenklasse L (Mittelwert) | 149,12 kWh/m <sup>2</sup> a          | $142,3$ kWh/m <sup>2</sup> a         |

*Tabelle 11: Errechneter durchschnittlicher Wärmebedarf der Volumenklassen für LoD1 und LoD2*

## 5.2 Baujahr

In den folgenden drei Kapiteln werden die Ergebnisse der Wärmebedarfsberechnung und der Sensitivitätsanalyse für Baujahr, Funktion und Bauweise beschrieben.

Die Baujahresanalyse wurde mit variablen Baujahren erstellt und den statischen Faktoren: Bauweise "EFH" und Funktion "1010". Abbildungen 34 (LoD1) und 35 (LoD2) zeigen den gemittelten Wärmebedarf der 3 Gebäudeklassen – zugehörige Tabellen sind im Anhang A6 zu finden.

Die Sensitivitäten werden gemäß Kapitel 4.3 gegen das Baujahr 2005 mit der dort beschriebenen Methodik berechnet. Die Ergebnisse dieser Berechnung sind in Abbildungen 36 (LoD1) und 37 (LoD2) zusammengefasst -die vollständigen Tabellen sind im Anhang A7 zu finden.

Folgende Zusammenfassungen der Wärmebedarfe ergeben sich aus den Tabellen A6 im Anhang:

*Tabelle 12: Errechneter durchschnittlicher Wärmebedarf der Baujahre für LoD1 und LoD2*

|                              | LoD1                                    | LoD2                                  |
|------------------------------|-----------------------------------------|---------------------------------------|
| Min bis Max über S, M, L     | 79,18 bis 356,26 kWh/m <sup>2</sup> a   | 76,36 bis 399,18 kWh/m <sup>2</sup> a |
| Volumenklasse S (Mittelwert) | $280.6 \text{ kWh/m}^2$ a               | 279.6 kWh/m <sup>2</sup> a            |
| Volumenklasse M (Mittelwert) | $178.1 \text{ kWh/m}^2$ a               | 191,7 kWh/m <sup>2</sup> a            |
| Volumenklasse L (Mittelwert) | 146,2 kWh/m <sup>2</sup> a <sup>3</sup> | $142.2$ kWh/m <sup>2</sup> a          |

**Wärmebedarf in Abbildungen 34, 35:** Für beide Modelle ist deutlich zu erkennen, dass auch hier Klasse S einen höheren Wärmebedarf hat als Klasse M und L. Ausgehend vom Jahr 1800 bis 2005 ist eine konstante Absenkung im Wärmebedarf zu erkennen mit einer kleinen Abweichung zwischen 1963 und 1953. Während im LoD1 Modell alle Klassen für 1953 einen niedrigeren Wärmebedarf als in 1963 haben, ist dies im LoD2 Modell nur für Volumenklassen M und L. In den Jahren 2014 und 2016 springt der Wärmebedarf zurück auf den Wert von 1963. Diese Abweichung konnte mit einem Fehler in der SimStadt Berechnung ab dem Baujahr 2010 erklärt werden. In der Sensitivitätsanalyse werden diese Baujahre somit nicht einbezogen. Alle Gebäudeklassen haben einen konsistenten Kurvenverlauf.

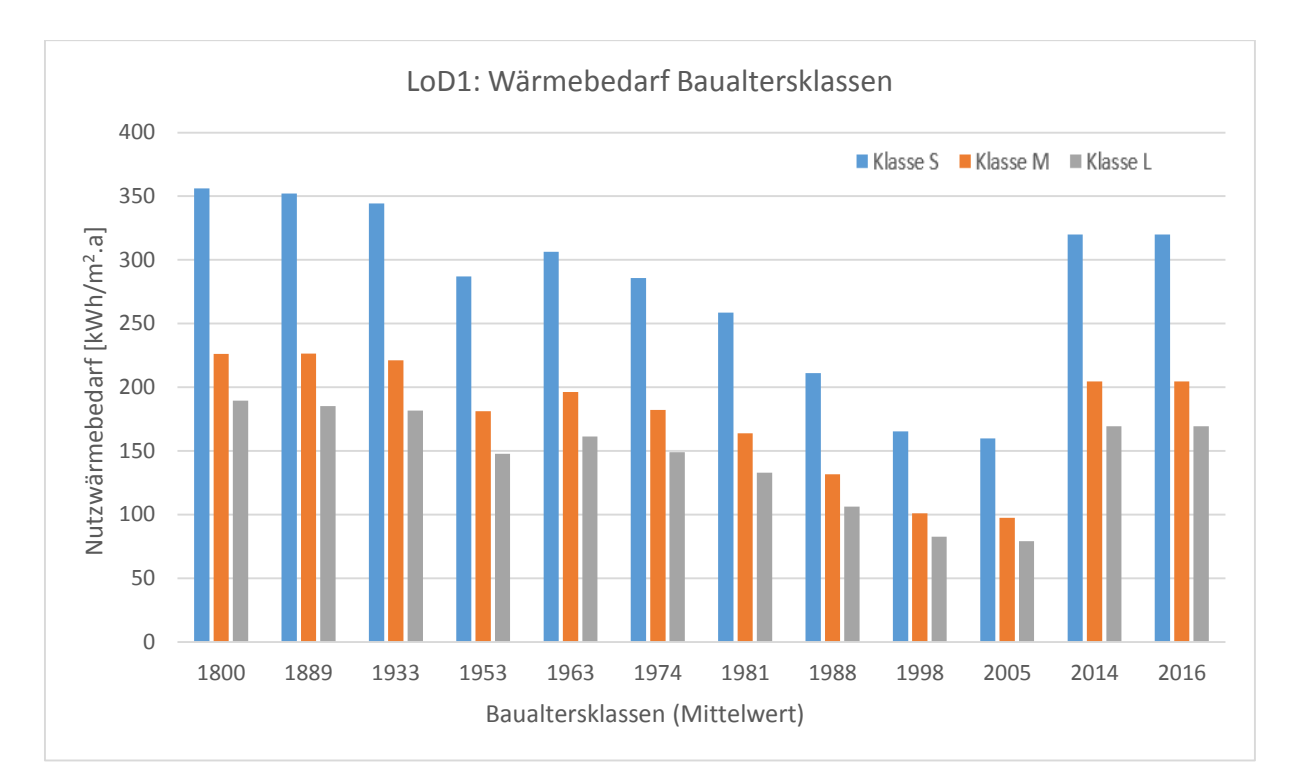

*Abbildung 34: LoD1: Berechneter Wärmebedarf Baualtersklassen. Ausgangsparameter: Bauweise: "Einfamilienhaus", Funktion: "1010".* 

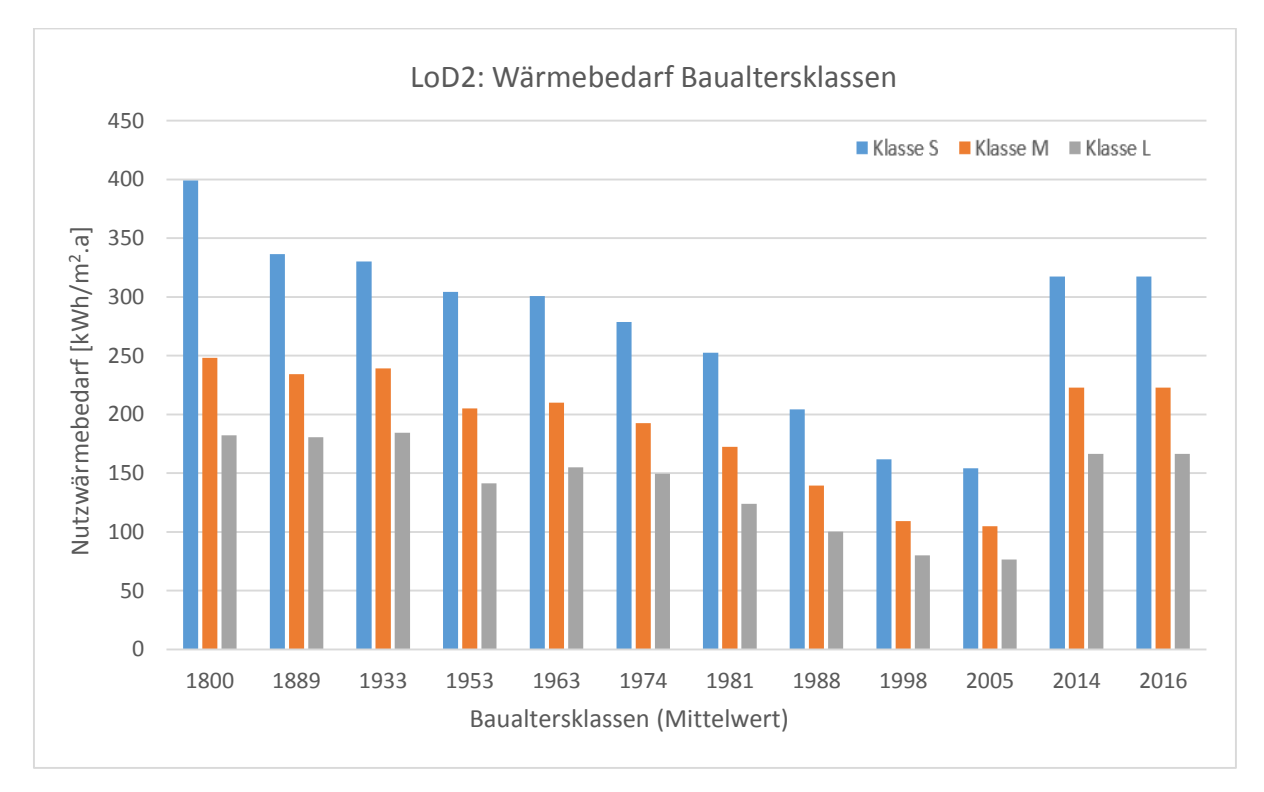

*Abbildung 35: LoD2: Berechneter Wärmebedarf Baualtersklassen. Ausgangsparameter: Bauweise: "Einfamilienhaus", Funktion: "1010".* 

**Sensitivitäten in Abbildungen 36, 37:** Basierend auf den errechneten Wärmebedarfswerten ergeben sich folgende Sensitivitäten. LoD1 und Lod2 Modelle zeigen übereinstimmend einen abfallenden Kurvenverlauf mit einem deutlichen Einbruch im Baujahr 1953. Wie beim Wärmebedarf gilt dies im LoD2 Modell lediglich für Klasse M und L. Über alle Volumenklassen differenzieren sich die Sensitivitäten bei zunehmend älteren Baujahren:

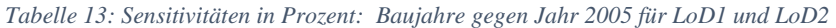

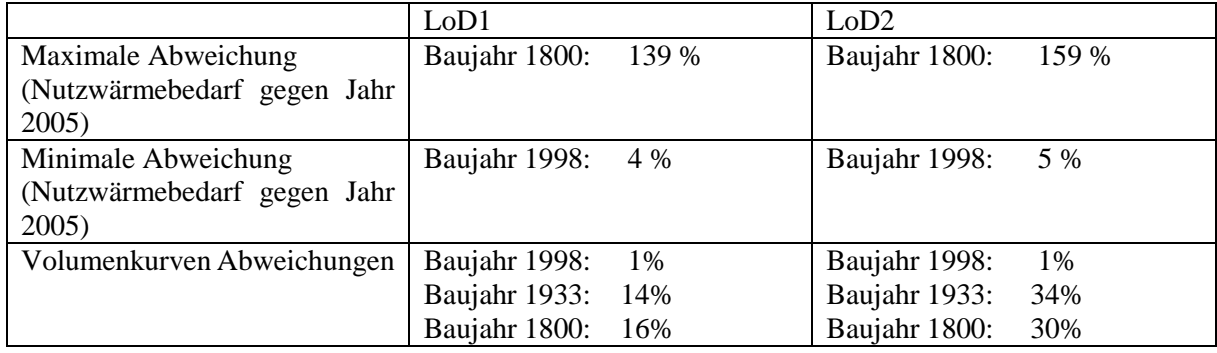

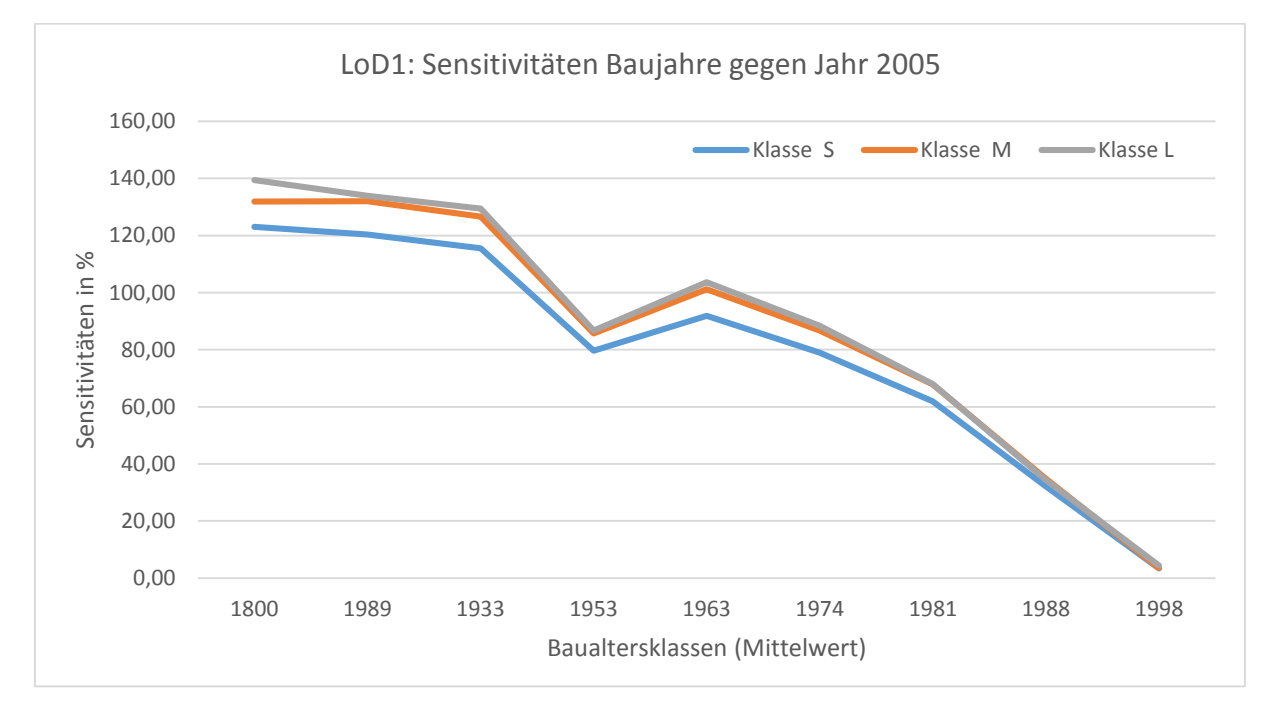

*Abbildung 36: LoD1: Sensitivitäten in % für Nutzwärmebedarf zwischen Baujahren 1800 bis 1998 gegenüber Baujahr 2005.*

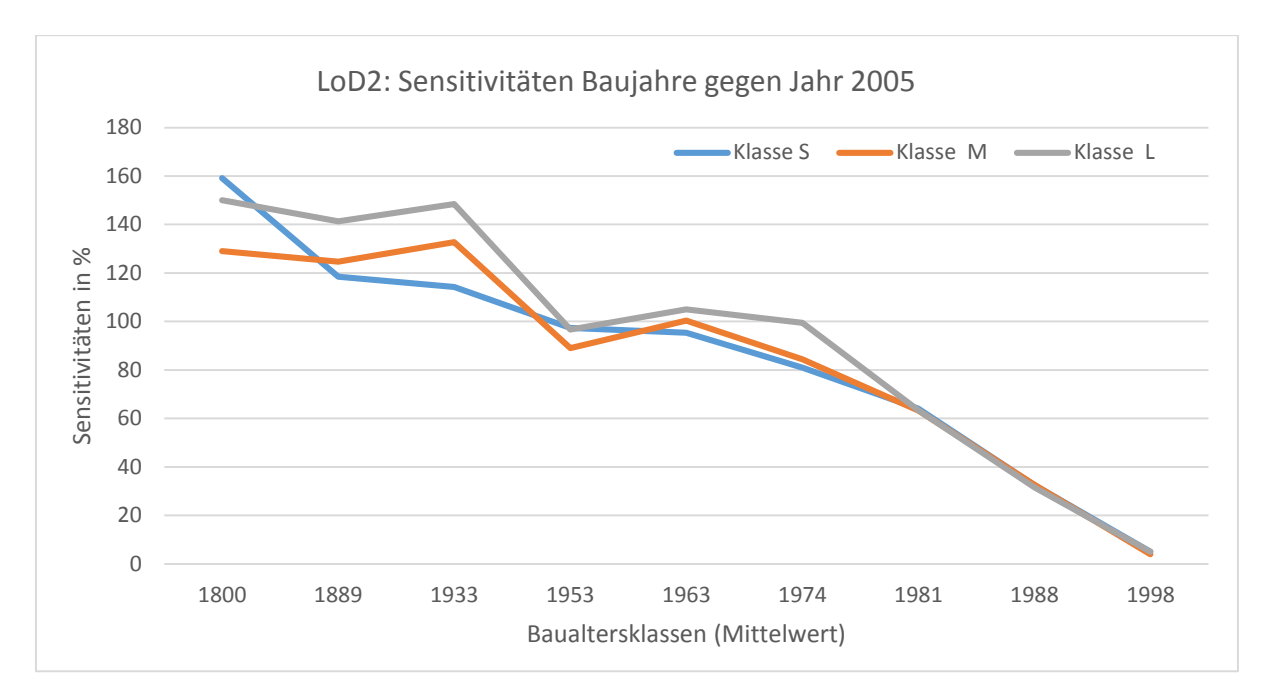

*Abbildung 37: LoD2: Sensitivitäten in % für Nutzwärmebedarf zwischen Baujahren 1800 bis 1998 gegenüber Baujahr 2005.*

## 5.4 Bauweise

Die Bauweiseanalyse wurde mit variablen Bauweisen erstellt und den statischen Faktoren: Baujahr "1970" und Funktion "1010". Abbildungen 38 (LoD1) und 39 (LoD2) zeigen den gemittelten Wärmebedarf der 3 Gebäudeklassen – zugehörige Tabellen sind im Anhang A6 zu finden.

Die Sensitivitäten werden gemäß Kapitel 4.3 gegen die Bauweise "EHF" berechnet mit der dort beschriebenen Methodik. Die Ergebnisse dieser Berechnung sind in Abbildungen 40 (LoD1) und 41 (LoD2) zusammengefasst. Die vollständigen Tabellen sind im Anhang A7 zu finden.

Folgende Zusammenfassungen der Wärmebedarfe ergeben sich aus den Tabellen A6 im Anhang:

*Tabelle 14: Errechneter durchschnittlicher Wärmebedarf der Bauweisen für LoD1 und LoD2*

|                              | LoD1                                  | LoD <sub>2</sub>                       |
|------------------------------|---------------------------------------|----------------------------------------|
| Min bis Max über S, M, L     | 149,12 bis 308,0 kWh/m <sup>2</sup> a | 141,02 bis 310,65 kWh/m <sup>2</sup> a |
| Volumenklasse S (Mittelwert) | 298,2 kWh/m <sup>2</sup> a            | 297,0 kWh/m <sup>2</sup> a             |
| Volumenklasse M (Mittelwert) | 198.3 kWh/m <sup>2</sup> a            | 184,1 kWh/m <sup>2</sup> a             |
| Volumenklasse L (Mittelwert) | 154,5 kWh/m <sup>2</sup> a            | 144,1 kWh/m <sup>2</sup> a             |

**Wärmebedarf in Abbildungen 38, 39:** Beide Modelle zeigen nahezu übereinstimmende Bedarfswerte. Der Wärmebedarf zwischen den einzelnen Bauweisen schwankt nur sehr gering. Ein erhöhter Wärmebedarf in der Gebäudeklasse S gegenüber den anderen beiden Klassen ist auch hier wie in der Baujahresanalyse zu erkennen. Es lagen in den LoD2 Berechnungen Werte für die Bauweise "HH" Volumenklasse S vor während LoD1 keine vergleichbaren Werte lieferte.

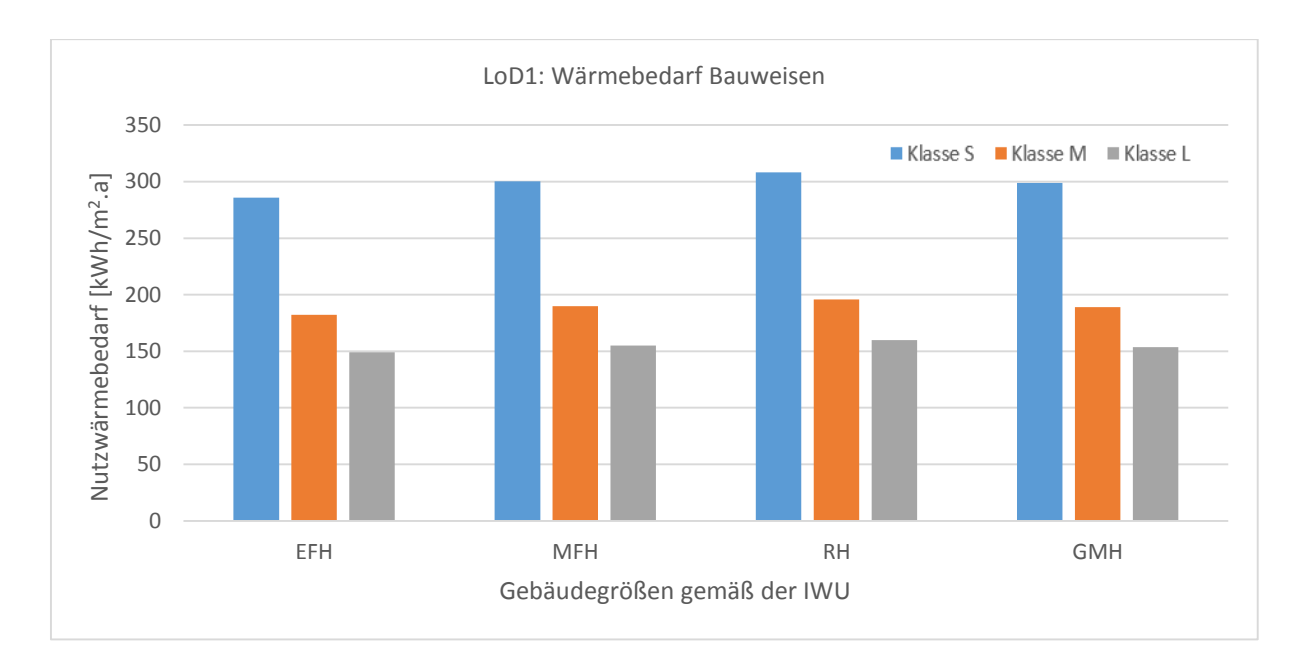

*Abbildung 38: LoD1: Berechneter Wärmebedarf Bauweisen. Ausgangsparameter: Baujahr: "1070", Funktion: "1010".*

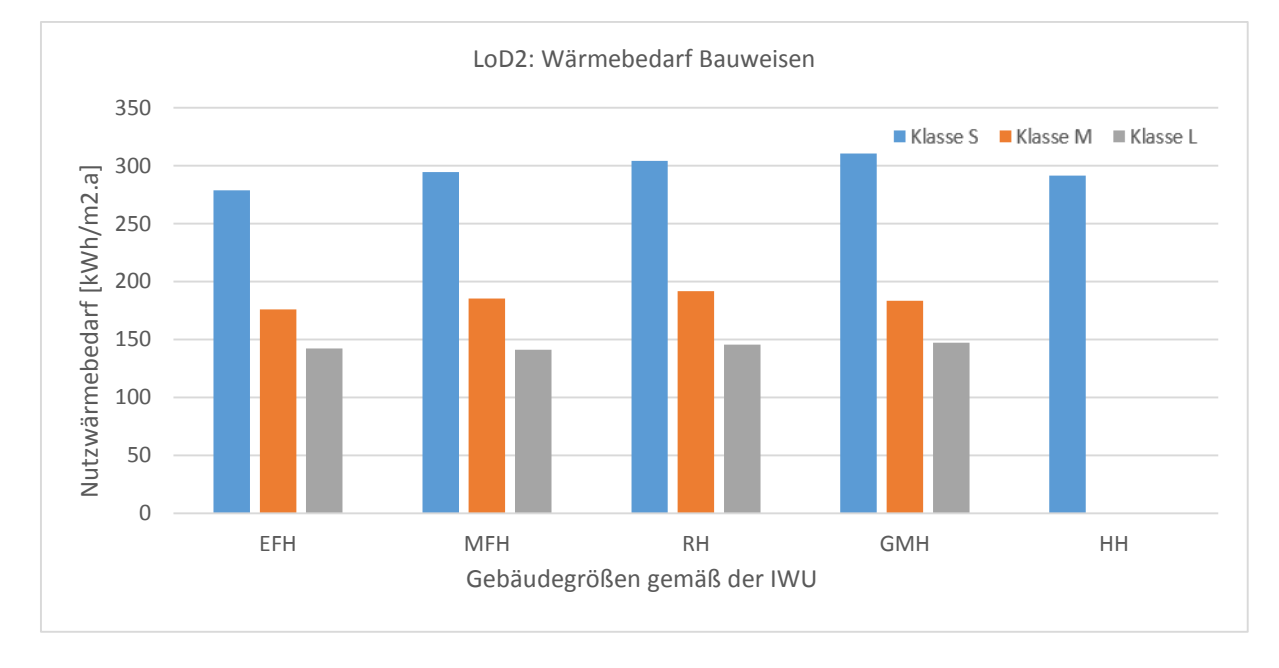

*Abbildung 39: LoD2: Berechneter Wärmebedarf Bauweisen. Ausgangsparameter: Baujahr: "1070", Funktion: "1010".*

**Sensitivitäten in Abbildungen 40, 41:** Basierend auf den errechneten Wärmebedarfswerten ergeben sich folgende prozentuale Sensitivitätswerte zwischen den Bauweisen "MFH", "RH" und "GMH" im Vergleich zum Basiswert "EFH".

LoD1 und LoD2 Modelle liefern insgesamt keine konsistenten Wärmebedarfswerte. Auch zeigen beide Modelle Unterschiede zwischen den Sensitivitäten der einzelnen Bauweisen für alle Volumenklassen, die aber nicht in Einklang zu bringen sind. Während in LoD1 noch eine Energiebedarfsverringerung mit steigendem Volumen bei allen Klassen zu sehen ist, weist das LoD2 Modell speziell für Klasse L deutliche Diskrepanzen auf.

Auch ist die Varianzbreite in LoD2 mit einem 0,23 % bis 11,71 % erhöhtem Verbrauchswert gegenüber "EFH" deutlich breiter als für LoD1 mit 3 % bis 8 %. Die Volumenklassen in LoD1 variieren um 2 %, während bei Lod2 eine Abweichung bis zu 8 % auftritt ("GMH").

*Tabelle 15: Sensitivitäten in Prozent: Bauweisen MFH, RH, GMH gegenüber EFH für LoD1 und LoD2*

|                             | LoD1                  |    | LoD2                      |
|-----------------------------|-----------------------|----|---------------------------|
| Maximale Abweichung         | Klasse $S(RH)$ :      | 8% | Klasse S (GMH): $11,71\%$ |
| (Nutzwärmebedarf gegen EFH) |                       |    |                           |
| Minimale Abweichung         | Klasse L $(GMH)$ : 3% |    | Klasse L (MHF): $0,23\%$  |
| (Nutzwärmebedarf gegen EFH) |                       |    |                           |

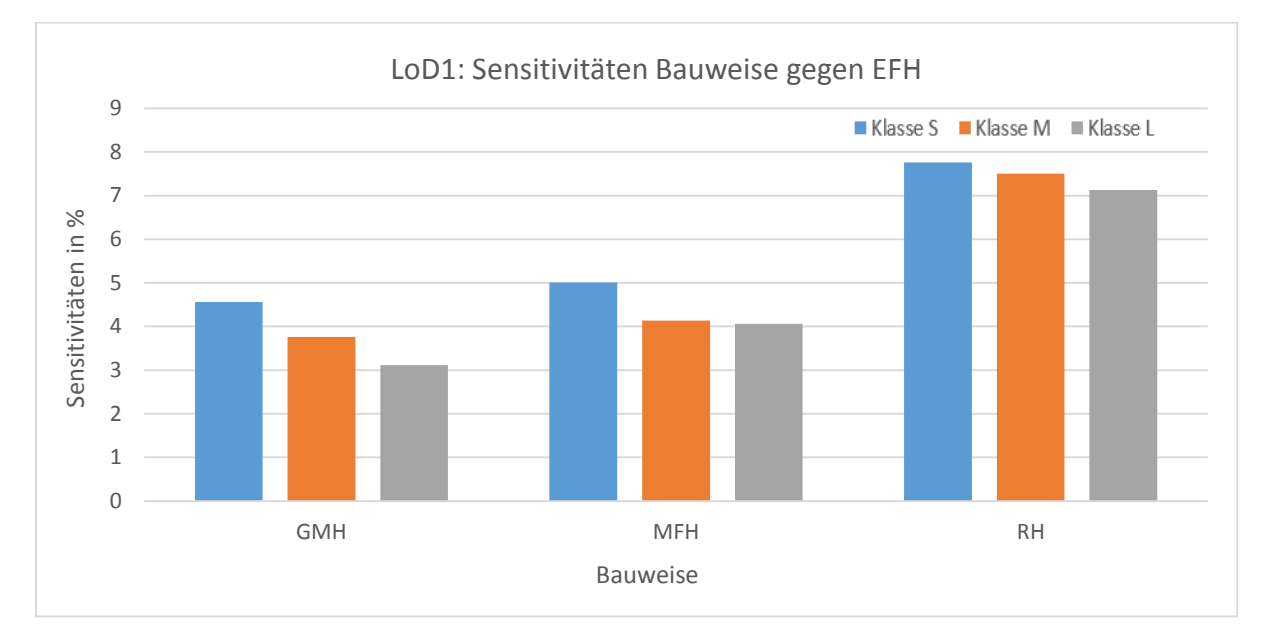

*Abbildung 40: LoD1: Sensitivitäten in % für Nutzwärmebedarf zwischen Bauweisen MFH, RH und GMH gegenüber EFH.*

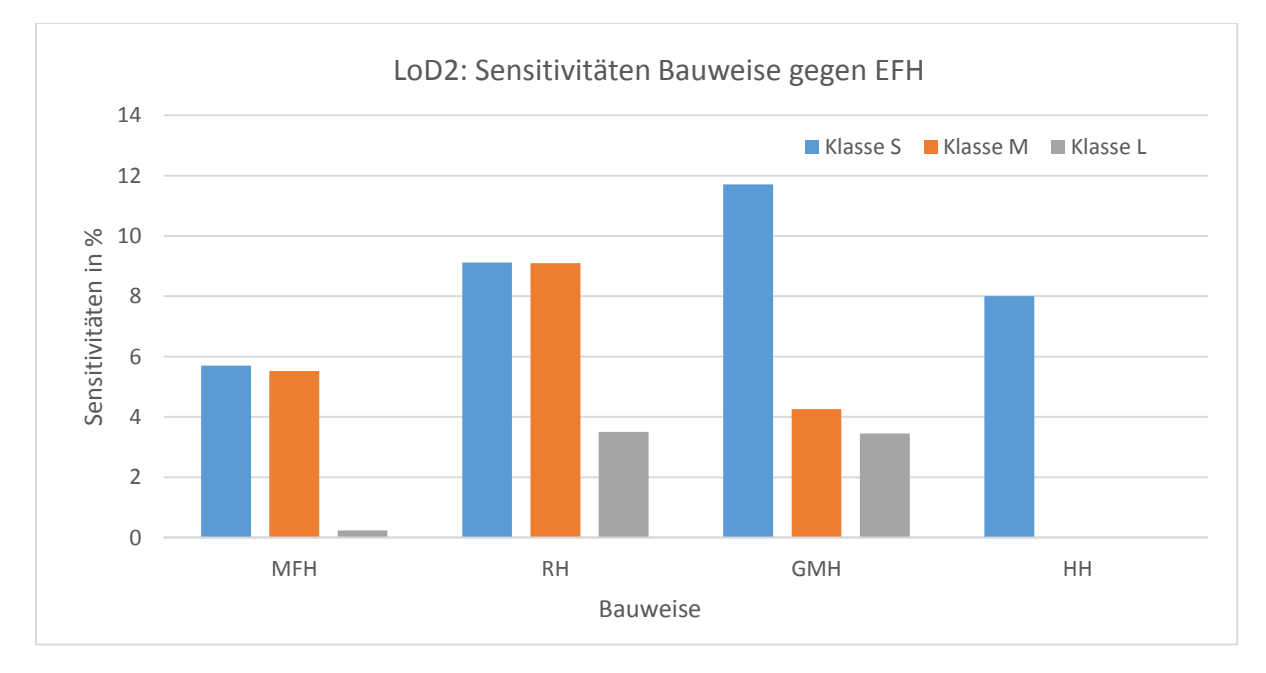

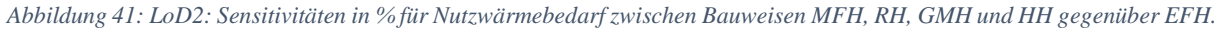

## 5.3 Funktion

Die Funktionsanalyse wurde mit variabler Funktion erstellt und den statischen Faktoren: Baujahr "1970" und Bauweise "EFH". Abbildungen 42 (LoD1) und 43 (LoD2) zeigen den gemittelten Wärmebedarf der 3 Gebäudeklassen – zugehörige Tabellen sind im Anhang A6 zu finden.

Die Sensitivitäten werden gemäß Kapitel 4.3 gegen die Funktion 1010 mit der dort beschriebenen Methodik berechnet. Die Ergebnisse dieser Berechnung sind in Abbildungen 44 (LoD1) und 45 (LoD2) zusammengefasst. Die vollständigen Tabellen sind im Anhang A7 zu finden.

|                                     | LoD1                                   | LoD2                                  |
|-------------------------------------|----------------------------------------|---------------------------------------|
| Min bis Max absolut über<br>S, M, L | 149,12 bis 495,12 kWh/m <sup>2</sup> a | 137,6 bis 461,55 kWh/m <sup>2</sup> a |
| Min über Klassen S,M,L              | 1010                                   | 1010                                  |
|                                     | 1020                                   | 1020                                  |
|                                     | 1222                                   | 1222                                  |
|                                     | 1223                                   | 1223                                  |
|                                     | 1312                                   | 1312                                  |
|                                     | 1379                                   | 1379                                  |
| Max über alle Klassen               | 1121                                   | 1121                                  |
|                                     | 1122                                   | 1121                                  |

*Tabelle 16: Errechneter durchschnittlicher Wärmebedarf der Funktionen für LoD1 und LoD2.*

**Wärmebedarf in Abbildungen 42, 43:** Beide Modelle zeigen wiederum einen erhöhten Wärmebedarf der Gebäudeklasse S gegenüber den Klassen M und L. Da Gebäudefunktionen, nicht wie bei Baujahren, keinen aufeinander aufbauenden Verlauf haben, kann auch keine Trendaussage bezüglich Erhöhung oder Senkung des Bedarfes getroffen werden.

Einheitlich zeigen beide Modelle die Gebäudefunktionen "1010", "1020", "1222", "1223", "1312", "1379" über alle Klassen betrachtet mit dem niedrigsten Bedarf und "1121", "1122" mit dem höchsten Bedarf. Kaum sichtbar sind in LoD2 leichte Abweichungen mit ca. 3 kWh/m<sup>2</sup> zwischen den Funktionen "1010" und "1020" zu den Funktionen "1222", "1223", "1312" und "1379".

Der Wärmebedarf von "2081" als Nichtwohngebäude hebt sich mit einem hohen Bedarf nahezu gleich hoch in allen Klassen von anderen Funktionscodes ab.

Für "1221" wurde in LoD1 der Wert "0", in LoD2 ein Gebäude mit "0,9 kWh/m<sup>2</sup>a" berechnet. Siehe Tabelle 30b im Anhang A6.

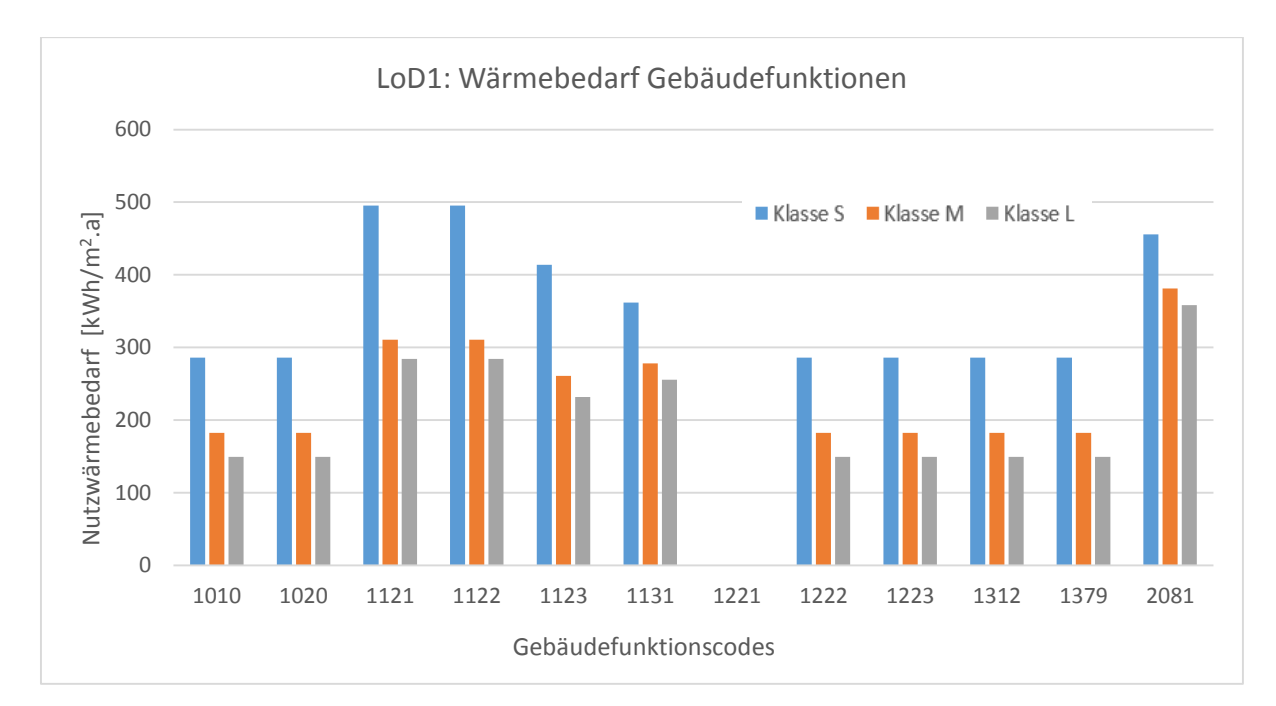

*Abbildung 42: LoD1: Berechneter Wärmebedarf Gebäudefunktionen. Ausgangsparameter: Baujahr: "1070", Bauweise: "EFH".*

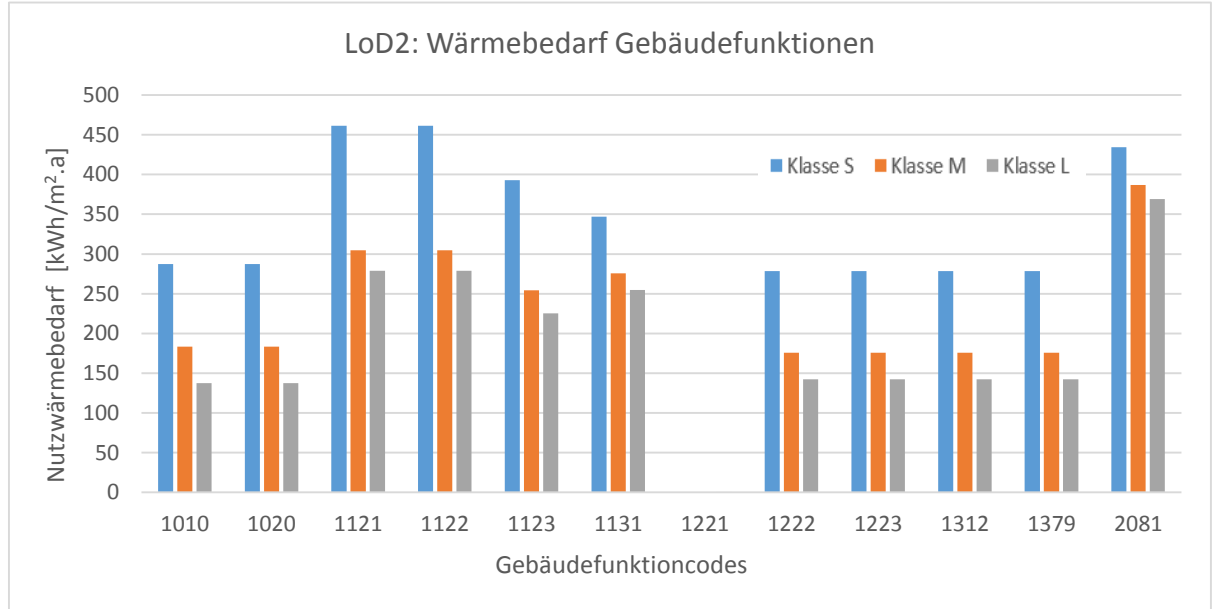

*Abbildung 43: LoD2: Berechneter Wärmebedarf Gebäudefunktionen. Ausgangsparameter: Baujahr: "1070", Bauweise: "EFH".*

**Sensitivitäten in Abbildungen 44, 45:** Basierend auf den errechneten Wärmebedarfswerten ergeben sich folgende prozentuale Sensitivitätswerte zwischen den Funktionen im Vergleich zum Basiswert  $,1010^{\circ}$ .

LoD1 und LoD2 Modelle liefern nahezu gleich verlaufende Kurven mit nur wenigen Unterschieden. Gebäudefunktionen mit minimaler und maximaler Abweichung in Bezug auf den erhöhten Wärmebedarf zu "1010" sind nahezu identisch. Einheitlich sind starke Abweichungen zwischen den Volumenklassen erkennbar (außer "1020", "1222", "1223", "1312" und "1379").

|                              | LoD1                       | LoD <sub>2</sub>           |                            |
|------------------------------|----------------------------|----------------------------|----------------------------|
| Keine Abweichung über alle   | 1020                       | 1020                       |                            |
| Klassen                      | 1222                       | 1222                       | 2-4 % Abweichung           |
| (Nutzwärmebedarf gegen 1010) | 1223                       | 1223                       | in einigen Klassen         |
|                              | 1312                       | 1312                       | zu 1010                    |
|                              | 1379                       | 1379                       |                            |
| Max Abweichung Wohngebäude   | 1121                       | $1121 - 104$ % in Klasse L |                            |
| (Nutzwärmebedarf gegen 1010) | 1122 – 90 % in Klasse S    | 1121                       |                            |
| Abweichung Nichtwohngebäude  | $2081 - 140$ % in Klasse S |                            | $2081 - 173$ % in Klasse L |

*Tabelle 17: Sensitivitäten in %: Gebäudefunktionen gegenüber Funktion "1010" für LoD1 und LoD2*

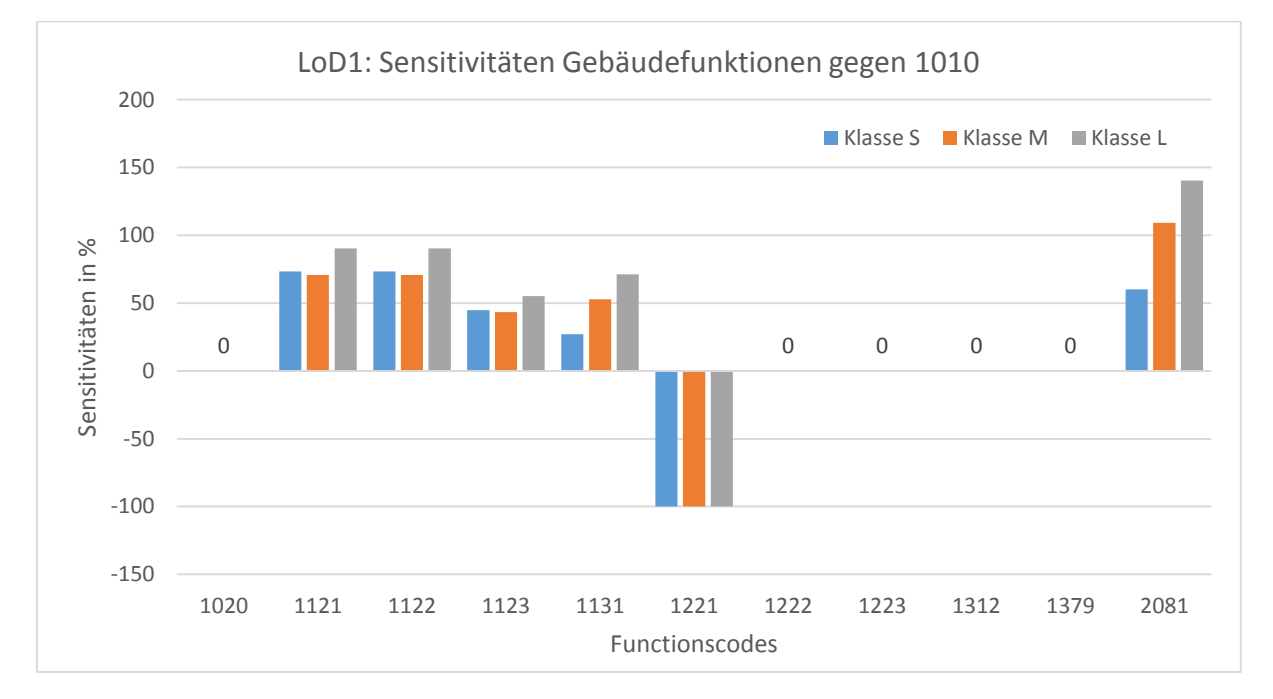

*Abbildung 44: LoD1: Sensitivitäten in % für Nutzwärmebedarf zwischen Gebäudefunktionen gegenüber Funktion 1010.*

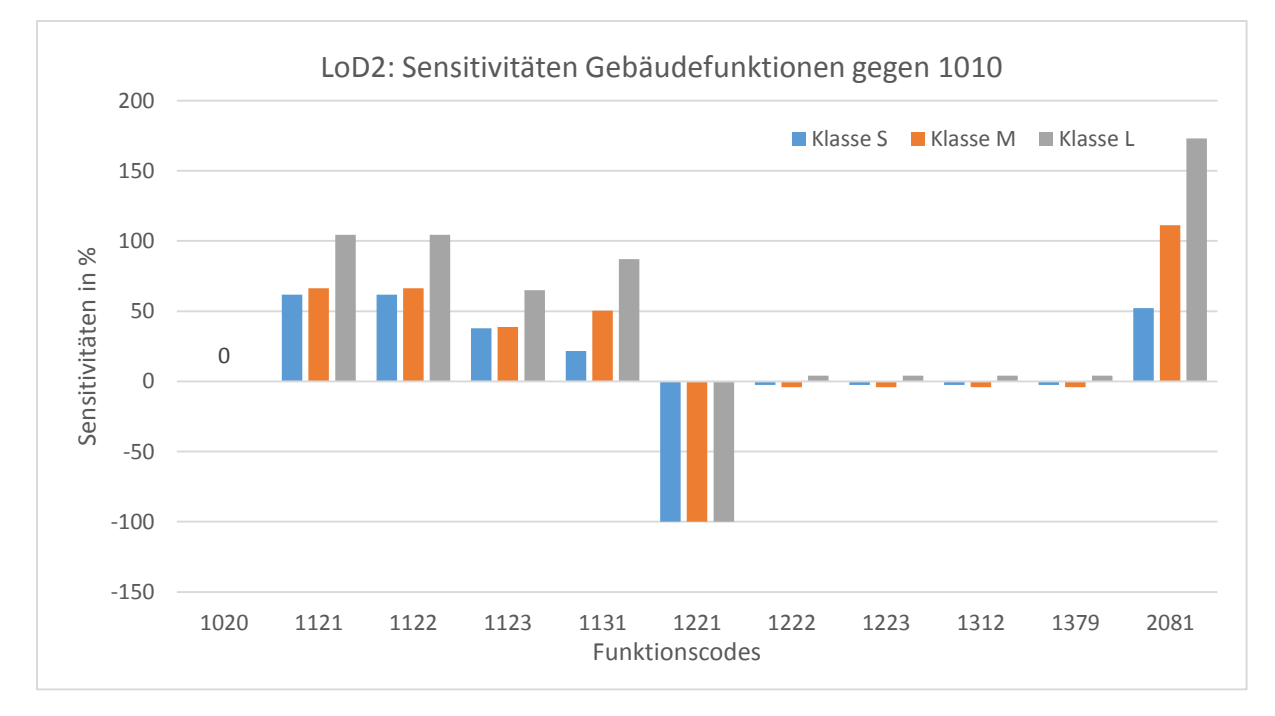

*Abbildung 45: LoD2: Sensitivitäten in % für Nutzwärmebedarf zwischen Gebäudefunktionen gegenüber Funktion 1010.*

# 6. Diskussion und Ergebnisanalyse

Die folgende Diskussion wird für ein besseres Verständnis in mehrere Teile unterteilt.

Teil 1: Diskussion einer Ausgabedatei mit statischen Parametern. Hierbei werden grundlegende Ergebnisse diskutiert wie der Wärmebedarf und zugehörige Gebäudevolumen. Es werden Fragen geklärt, welche in den darauffolgenden Teilen immer wieder auftreten. Als Beispiel sind mögliche Fehler zu nennen.

Teil: 2: Diskussion der Baujahres-, Bauweise und Funktionsergebnisse unter Berücksichtigung beider LoD Modelle sowie deren Vergleich.

### Wärmebedarf

Die Ergebnisse der Wärmebedarfsberechnung für die LoD Modelle werden in der folgenden Abbildung gegenübergestellt. Alle Parameter sind statisch und folgendermaßen gesetzt: Baujahr "1970", Bauweise "EFH" und Funktion "1010". Diese Abbildung generiert sich aus den Tabellen im Anhang A5.

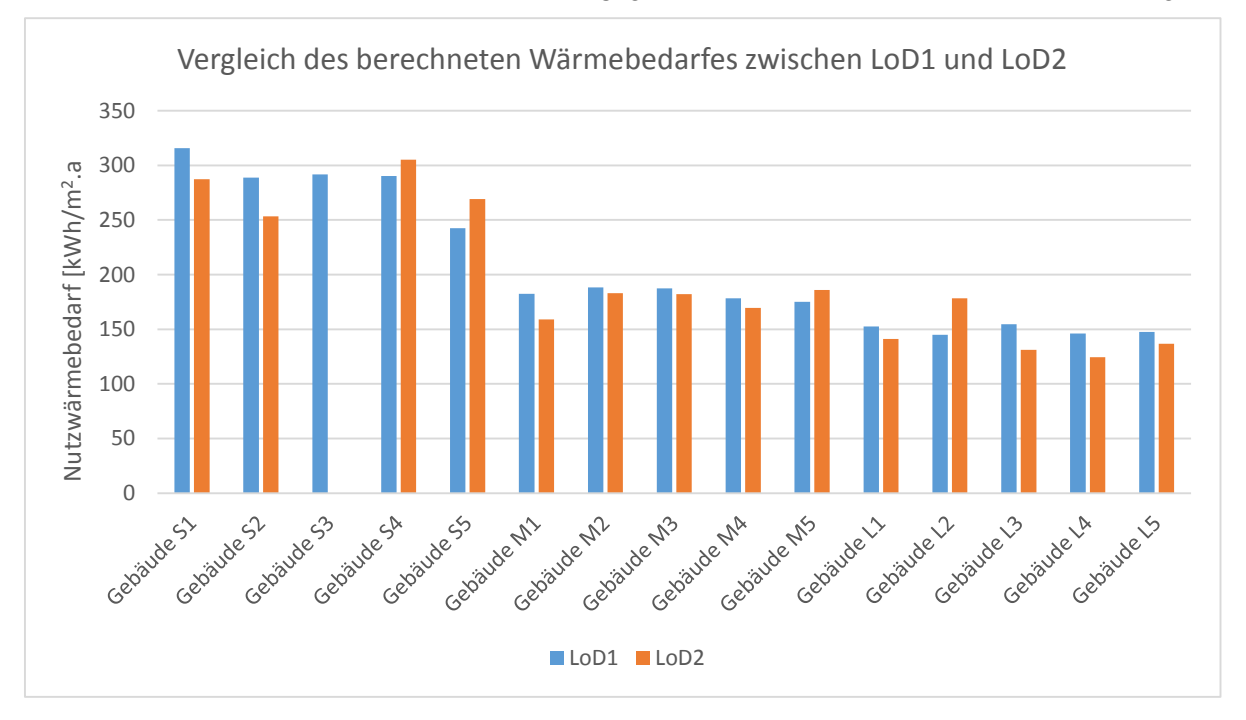

*Abbildung 46: LoD1, LoD2: Vergleich Wärmebedarf über Gebäude.*

Der Wärmebedarf variiert stark zwischen den einzelnen LoD Modellen. Während z.B. das Gebäude S1 im Modell LoD1 einen höheren Wärmebedarf hat als im Modell LoD2, ist das Gebäude M5 genau umgekehrt. Die Vermutung liegt daher nahe, dass kein allgemeingültiger Sensitivitätswert für die einzelnen LoD Modelle ausgesprochen werden kann.

### Wärmebedarf und Gebäudevolumen

Deutlich auffallend ist der abfallende Wärmebedarf zum steigenden Volumen. Eine Begründung findet sich nicht in den berechneten Volumen, da diese im LoD2 Modell immer größer oder gleich sind als im LoD1 Modell (siehe Abbildung 29, Kapitel Methoden). Vielmehr findet sich die Begründung im Zusammenspiel der einzelnen Faktoren für die Wärmebedarfsberechnung aus der DIN V 18599. Hier spielen Faktoren wie z.B. das Außenflächen zu Volumen Verhältnis (A/V Verhältnis), die Stockwerkszahlen, First und Traufhöhen welche im SimStadt Algorithmus verankert sind eine große Rolle. Um dies zu bestätigen wird in der folgenden Abbildung das A/V Verhältnis abgebildet.

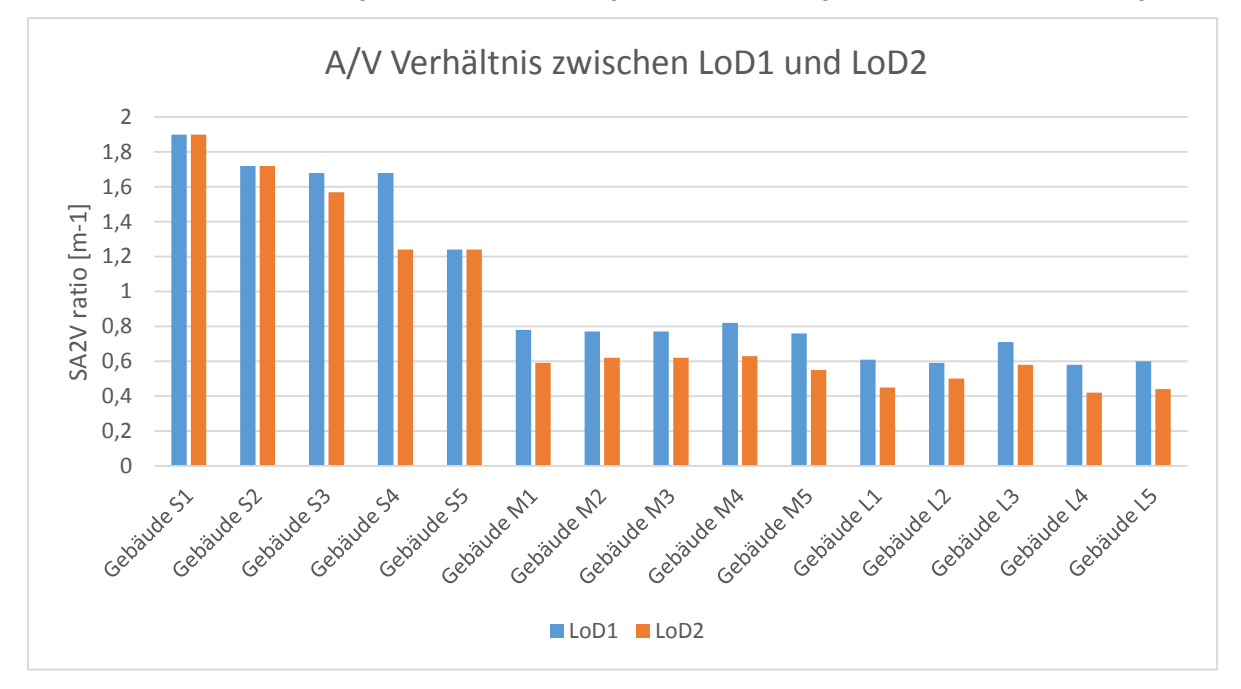

*Abbildung 47: LoD1, LoD2: A/V-Verhältnis für Gebäude S1 bis L5. In dieser Abbildung kann deutlich der Zusammenhang zu der Abbildung 46 erkannt werden. Gebäude mit kleinen Volumen haben ein deutlich höheres Verhältnis der Außenfläche zum Volumen. Somit kann bestätigt werden, dass der hohe Wärmebedarf bei kleinen Gebäuden, nicht durch das Volumen alleine abhängig ist.* 

Ein deutlicher Zusammenhang zu Abbildung 46 wird erkenntlich. Gebäude mit kleinen Volumen haben ein sichtlich höheres Verhältnis der Außenfläche zum Volumen. Somit kann bestätigt werden, dass der hohe Wärmebedarf bei kleinen Gebäuden nicht durch das Volumen alleine bestimmt wird.

In diesem Kapitel (Diskussion Baujahre, Funktion und Bauweise) werden bei der Betrachtung der Faktoren immer wieder unterschiedliche Kurvenverläufe zwischen den Volumenklassen deutlich. Bei der Betrachtung des Volumens fällt eine steigende Kurve auf, worauf schließen lässt, dass die unterschiedlichen Volumenklassen sich ähnlich zueinander bewegen (siehe Abbildung 29, Kapitel Methoden). Jedoch kann dies bei den Ergebnissen (Kapitel 5) nicht beobachtet werden. Stattdessen liegen die Volumenklassen M und L nah beieinander und die Volumenklasse S nimmt eine Sonderrolle ein. Genau dieses Verhalten der Gebäude spiegelt sich im A/V Verhältnis der einzelnen Volumenklassen in Abbildung 47 wieder:

- Klasse S:  $1,2 1,9$  m<sup>2</sup>/m<sup>3</sup>
- Klasse M:  $0.6 0.8$  m<sup>2</sup>/m<sup>3</sup>
- Klasse L:  $0.4 0.7$  m<sup>2</sup>/m<sup>3</sup>.

Der Unterschied zwischen M und L ist sehr gering, während S einen fast doppelt so hohen Wert zeigt. In dieser Arbeit wurde die Aufteilung der Gebäude in Klassen basierend auf Volumengrößen gemacht. Da das A/V Verhältnis entscheidend den Heizenergiebedarf beeinflusst (Kompetenzzentrum, 2005) erscheint es somit sinnvoller, dieses Verhältnis für die Zuteilung von Gebäuden in Klassen zu nehmen.

Wichtig ist an dieser Stelle zu erwähnen, dass die vorliegenden Ergebnisse dieser Arbeit nur als Leitfaden dienen, da der Berechnungsalgorithmus in SimStadt teilweise noch nicht ausgereift sein kann. Daher werden in der folgenden Diskussion nur bekannte Fehler angesprochen. Alle Abweichungen bei der Betrachtung der Einzelgebäude, welche z.B. durch Informationsmangel wie dem Sanierungsstand zurückzuführen sind, werden in dieser Arbeit nicht angesprochen.

### Vergleich der Baualtersklassen

Die Sensitivitäten für die Baualtersklassen zeigen sowohl für LoD1 als auch LoD2 einen abfallenden Kurvenverlauf (Abbildung 36 und 37). Dieser Kurvenverlauf ähnelt den berechneten Wärmebedarfen in Abbildung 34 und 35 was deutlich wird, wenn die Ergebnisse als Liniendiagramm dargestellt werden:

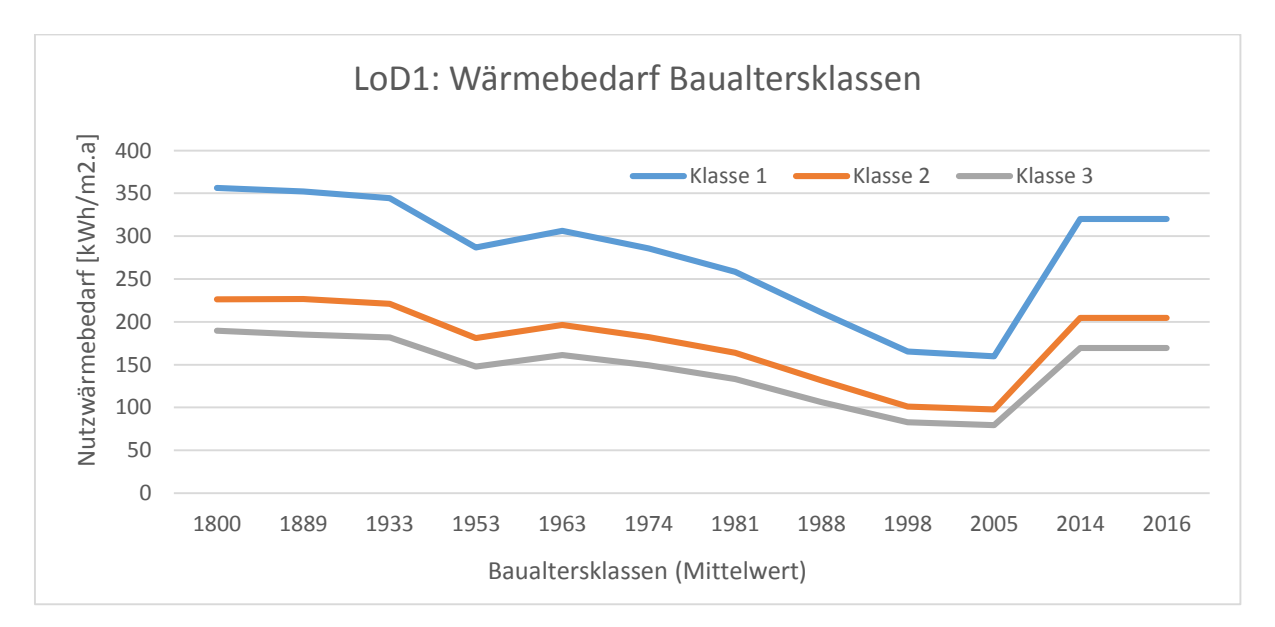

*Abbildung 48: LoD1: Berechneter Wärmebedarf Baualtersklassen. Ausgangsparameter: Bauweise: "Einfamilienhaus", Funktion: ..1010".* 

Bei der Gesamtbetrachtung der LoD1 und LoD2 Wärmebedarfs- und Sensitivitätskurven (Abbildungen 34 -37) und Abbildung 48 wird der Zusammenhang zwischen den berechneten Wärmebedarfen und den damit verbundenen Sensitivitäten deutlich. Je näher die Baujahreswerte zum Basiswert (2005) liegen, desto geringer ist eine Abweichungen in den Werten zu finden. Je weiter sich das der Baujahreswert vom Basiswert fortbewegt, desto größer werden die Abweichungen zum Basiswert. Weiterhin sind, gerade bei LoD2, starke Abweichungen zwischen den Volumenklassen erkennbar. Diese variieren bis zu 34 % in Baujahr 1933. Aufgrund dieser teilweise sehr großen Abweichungen zwischen den Baujahren sowie den Volumenklassen, kann kein einzelner fester Sensitivitätswert für den Faktor "Baujahr" gesetzt werden. Ein Wert für jede Baualtersklasse wäre daher eher denkbar, müsste aber dennoch auch nach Volumen unterteilt werden.

### **Baualtersklasse I (1995 bis 2002)**

Generell ist dieser tendenzielle abfallende Kurvenverlauf in dem berechneten Heizwärmebedarf sowie den Sensitivitäten zu erwarten. Über die verschiedenen Bauepochen sind immer neue Verordnungen zu Energiesparmaßnahmen herausgekommen, welche zu energieeffizienteren Häusern führten. Sehr deutlich wird dies ab der Baualtersklasse I (1995 bis 2002). Hier ist eine geringe Abweichung zu dem Baujahr 2005 zu erkennen (3 – 5 %). Seit 1984 wurden die ersten Niedrigenergiehäuser gebaut, welche durch Regionale- und Landesprogramme gefördert wurden. Vermutlich durch eine vermehrte Anzahl solcher Gebäude ab 1995 und einer neuen Wärmeschutzverordnung, ist die Sensitivität zum Basiswert 2005 so gering. Der niedrige Wärmebedarf für den Basiswert hingegen, begründet sich auf einen Zeitraum in dem neue Energiesparverordnungen in Kraft getreten sind und sich durch verschiedene Förderungsprogramme Niedrigenergiehäuser etabliert haben (IWU, 2015).

#### **Baualtersklasse D (1949-1957)**

Weiterhin fällt das Baujahr "1953" und die damit verbundene Baualtersklasse D (1949-1957) auf. Die Sensitivitäten dieser Baualtersklasse sind deutlich niedriger als der der vorherigen und darauffolgenden Baualtersklassen. In der Wiederaufbauphase der Nachkriegszeit wurden zwischen 1949 und 1957 Gebäuden mit einfachen Bauweisen, häufig aus Trümmermaterialien erbaut. Dies würde generell für einen erhöhten Energiebedarf sprechen. Hinzu kommt jedoch das in den 50er Jahren in der DDR der Geschosswohnungsbau über vorgefertigte Block- und Streifenbauweise erfolgt ist, Holzbalkendecken nur noch in Einfamilienhäusern verbaut wurden, sowie ein verstärkter Einsatz von Zentralheizungen mit Koks, Gas und Öl. Statt der vorher eingesetzten Feststofföfen wurden Gasöfen bzw. Gas-Etagenheizungen eingesetzt, in der DDR verbreitete sich die Nutzung von Fernwärme. Diese Faktoren führten dazu, dass Neubauten im Winter dauerhaft ein höheres Temperaturniveau aufzeigen konnten (IWU, 2015). Da genau in diese Baualtersklasse die Einführungen von Normen für Sozialwohnungsbauten, eine Einführung der DIN 4108 (Wärmeschutz im Hochbau) sowie die eben benannten Bauweisen fällt, kann dies der Grund für den niedrigen Wärmebedarf sein.

In der nachfolgenden Baualtersklasse müssten jedoch diese Maßnahmen weiterhin greifen, wodurch der wiederrum höhere Wärmebedarf nicht begründet wäre. In der Baualtersklasse E (1958 bis 1968) kam es zu ersten Hochhaussiedlungen, in der DDR überwiegend zu Plattenbauten (IWU, 2015), das verwendete Baumaterial stützte sich stark auf Stahlbeton. Stahlbeton hat hierbei einen höheren Wärmedurchgangskoeffizienten (U-Wert) als Mauerwerk (z.B. Backstein) und kann daher für den in dieser Baualtersklasse erhöhten Wärmebedarf sprechen (Webseite Baumarkt, SimStadt Bibliothek).

Bei einem Vergleich der Wärmebedarfsergebnisse für verschiedene Baualtersklassen zwischen LoD1 und Lod2 kam folgende Abbildung heraus:

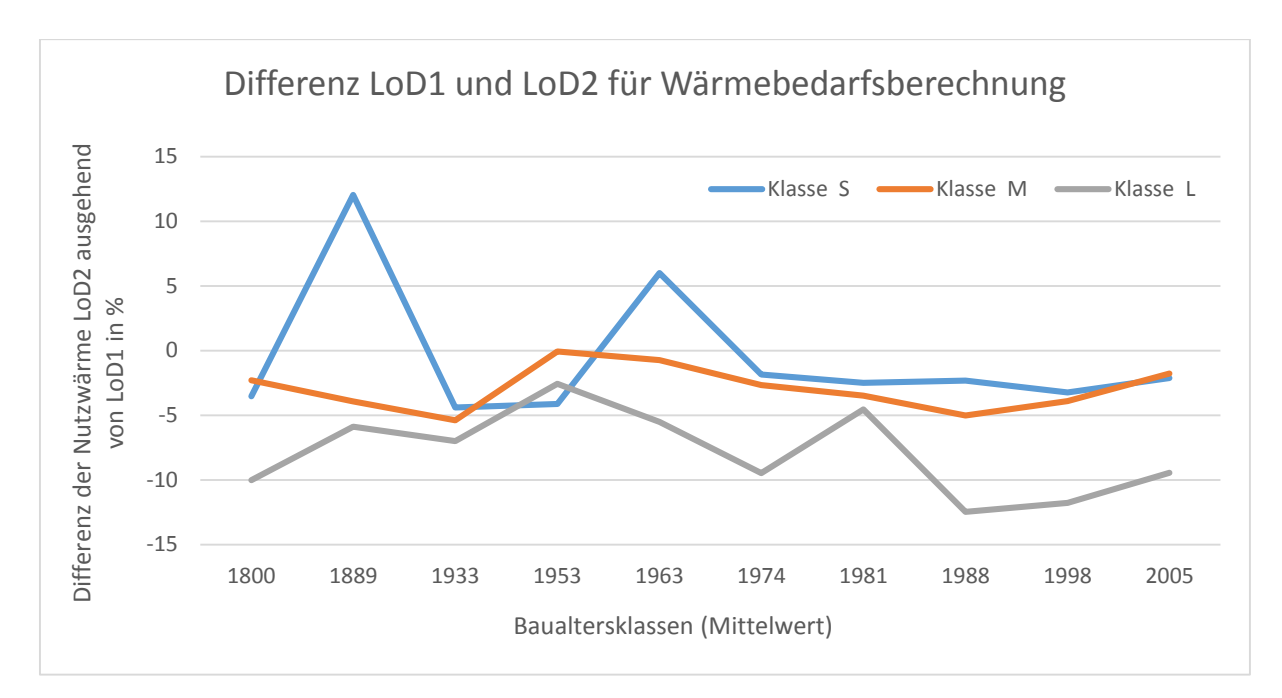

*Abbildung 49: Differenz in % der Wärmebedarfsberechnung für LoD1 und LoD2. Ausgangsparameter: Bauweise: "EHF", Funktion: "1010"* 

Diese Abbildung stellt die Differenz der Wärmebedarfsergebnisse zwischen LoD1 und LoD2 dar. Die statischen Faktoren hierbei sind: Bauweise "EFH" und Funktion "1010". Es kann in dieser Abbildung kein eindeutiger Kurvenverlauf abgelesen werden. Ein Grund hierfür lässt sich in den Volumen der Gebäude erahnen, welche in der Abbildung 29 dargestellt sind. Jedoch kann anhand dieser Abbildung eins stetiger Kurvenverlauf abgelesen werden, was sich mit dieser Abbildung (49) aber nicht vereinheitlichen lässt. Das selbige gilt auch für das SA2V Verhältnis(siehe Abbildung 47), woraus keine Verbindung auf den obigen Graphen (Abbildung 49) geschlossen werden kann.

An dieser Stelle konnte aufgrund der vorliegenden Daten, kein aussagekräftiger Sensitivitätswert für LoD1 und LoD2 für die Baujahre ermittelt werden.

### Vergleich von Wohngebäudefunktionen

Im Folgenden wird die Sensitivität zwischen unterschiedlichen Gebäudefunktionen und LoD Modellen diskutiert. Die berechneten Sensitivitäten zwischen unterschiedlichen Funktionen, begründet sich vermutlich auf die in der SimStadt- Bibliothek hinterlegte Sekundärfunktionen. In der folgenden Abbildung sind die Primärfunktionen sowie die dazugehörige Sekundärfunktionen für das LoD1 Modell abgebildet, wodurch schnell ein Zusammenhang ersichtlich wird:

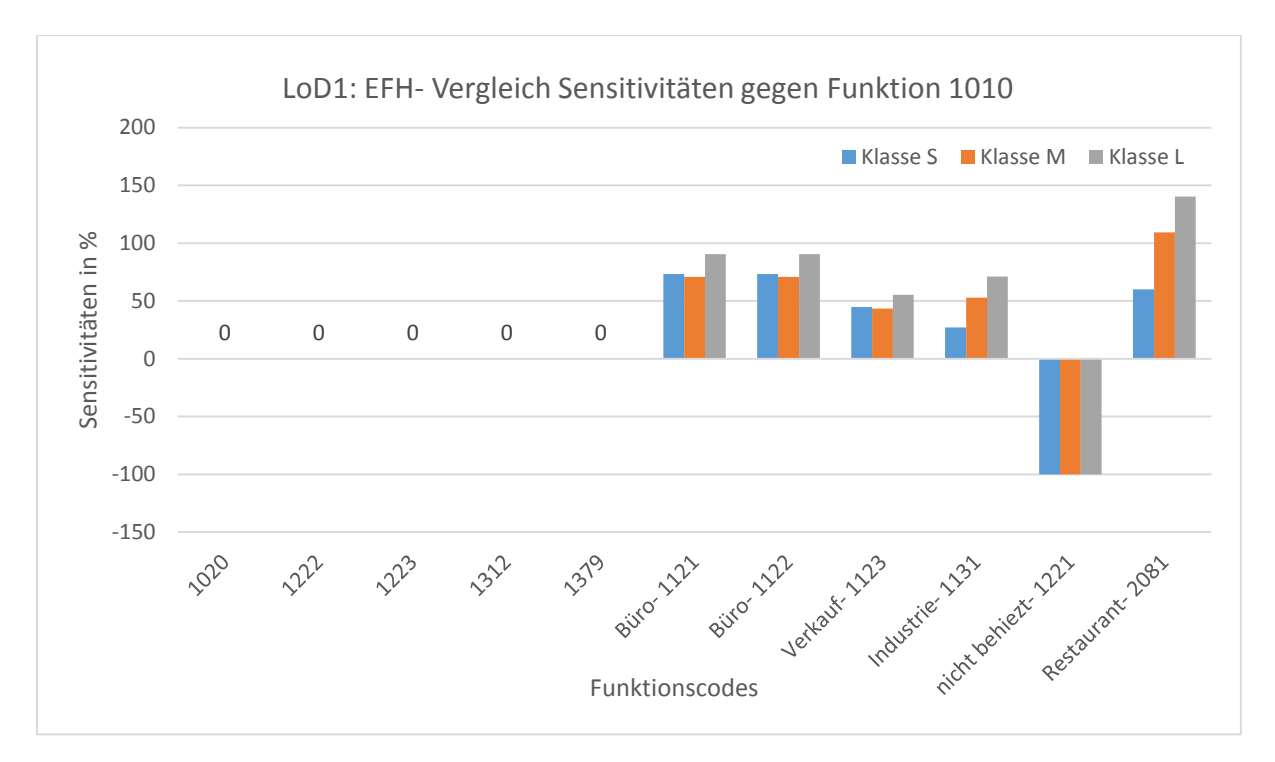

*Abbildung 50: LoD1: Vergleich Funktion Sensibilitäten ausgehend von der Funktion 1010. Ausgangsparameter: Baujahr "1970",Bauweise: "EHF".*

### **Gebäude mit Sekundärfunktion**

Alle Gebäude dieser Berechnung ohne Sekundärfunktion haben mit den Parametern "Einfamilienhaus" und "1970" als Baujahr, keinen abweichenden Sensitivitätswert aufzuweisen. Im Vergleich hierzu haben Gebäude mit der Sekundärfunktion "Büro" einen etwa 70 – 90 % höheren Sensitivitätswert. Die Vermutung liegt nahe, dass alle Gebäude, im Falle eines Herausrechnens der Sekundärfunktion, einen gleichen Wärmebedarf hätten. Der Unterschied liegt alleine in den Sekundärfunktionen der Wohngebäude, welche den Wärmebedarf erhöhen oder womöglich auch verringern können.

Die Ergebnisse des LoD2 Modelles belegen diese Aussage nicht.

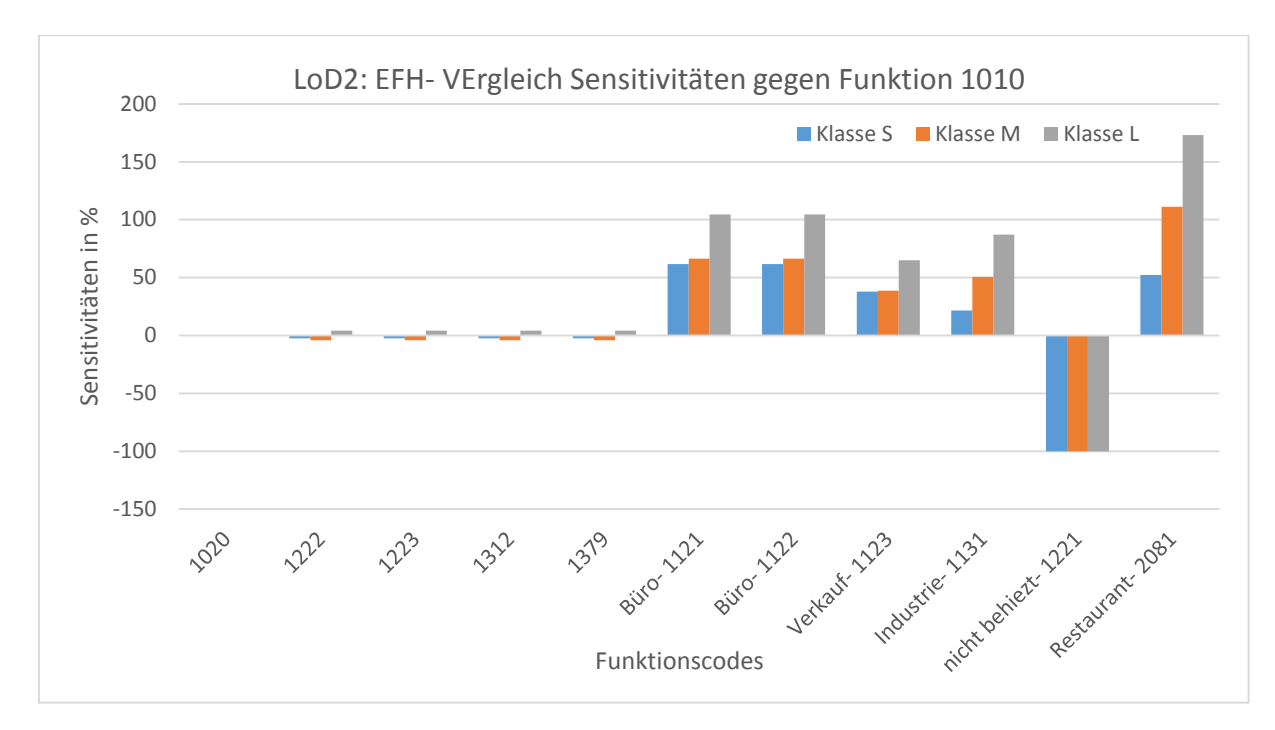

*Abbildung 51: LoD2: Vergleich Funktions Sensibilitäten ausgehend von der Funktion 1010. Ausgangsparameter: Baujahr "1970",Bauweise: "EHF".*

In den Gebäuden mit Funktion "1020", "1222", "1123", "1312" und "1379" finden sich minimale Sensitivitätswerte. Folglich wird entweder ein weiterer Faktor neben der Sekundärfunktion in die Berechnungen mit einbezogen oder es ist ein Fehler in den Berechnungen aufgetreten. Um einen Fehler auszuschließen wurde eine weitere Wärmebedarfsberechnung in SimStadt durchgeführt. Der einzige Parameter der verändert wurde, war die Bauweise. Sie wurde von "EFH" auf "MFH" gesetzt. In der folgenden Abbildung sind die Sensitivitäten für LoD2 aus der neuen Berechnung zu erkennen.

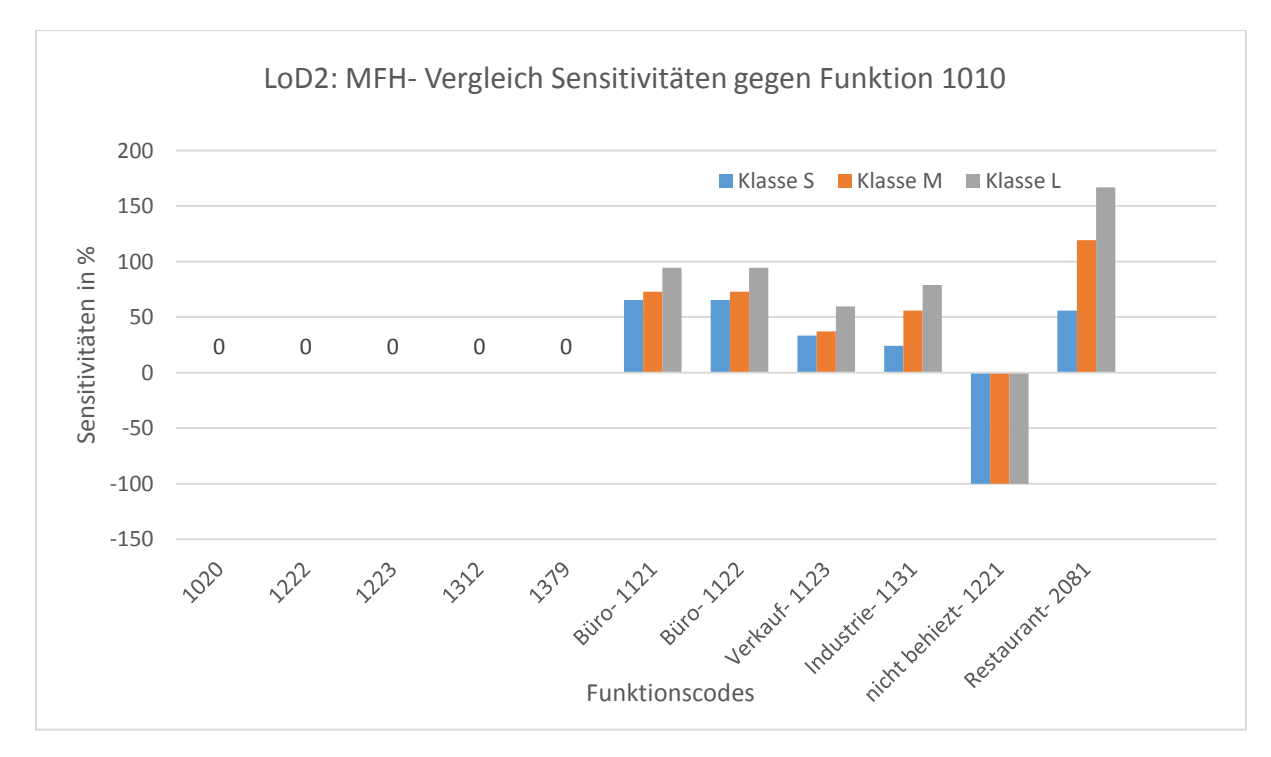

*Abbildung 52: LoD2: Vergleich Funktions Sensibilitäten ausgehend von der Funktion 1010. Ausgangsparameter: Baujahr "1970",Bauweise: "MFH".*

Da der Kurvenverlauf zu Beginn (bei den Funktionen "1010", "1222", "1223", "1312", "1379") eher dem Verlauf aus LoD1 gleicht, kann eine fehlerhafte Berechnung vermutet werden. Folglich verstärkt sich die Vermutung, dass die zusätzliche Sekundärfunktion die starken Abweichungen der Sensitivitätswerte hervorruft. Somit ergibt sich zwar kein allgemeiner Sensitivitätswert für alle Funktionen, jedoch kann für jede Funktion in Zusammenhang mit der Sekundärfunktion ein Wert abgelesen werden.

Dies müsste anhand weiterer Analysen für die Funktionen z.B. mehrere Wohngebäudefunktionen mit der Sekundärfunktion "Industrie" verglichen werden um eine sichere Aussage treffen zu können. Auch müssen hier wie bei den Baujahren, die Volumenklassen mit einbezogen werden, da die Werte um 54 % bei Funktion "1131" (zwischen Volumenklasse S und L) schwanken.

Die Funktion ...1221" wird in der Sekundärfunktion nicht beheizt. Folglich könnte darauf geschlossen werden, dass dieses Gebäude nur teilweise nicht beheizt wird. Dagegen spricht aber das Ergebnis dieser Analyse, da der Wert "0" von SimStadt ausgegeben wurde. Eine daher eher wahrscheinlichere Möglichkeit wäre, von falschen Default Werten in der hinterlegten Datenbank zu sprechen, oder einer fehlerhaften Berechnung von Primär- und Sekundärfunktionswerten.

Als Beispiel für "Nicht Wohngebäude" ist in dieser Arbeit das Restaurant aufgeführt. Ein Unterschied des Sensitivitätswerts zu den Wohngebäuden ist festzustellen. Außer der Volumenklasse S, ist er deutlich höher als bei Gebäuden mit Wohnfunktion. Da es sich bei den Bauweisen um Wohngebäudebauweisen handelt, kann kein sicherer Sensitivitätswert für Nicht-Wohngebäudefunktionen angegeben werden.

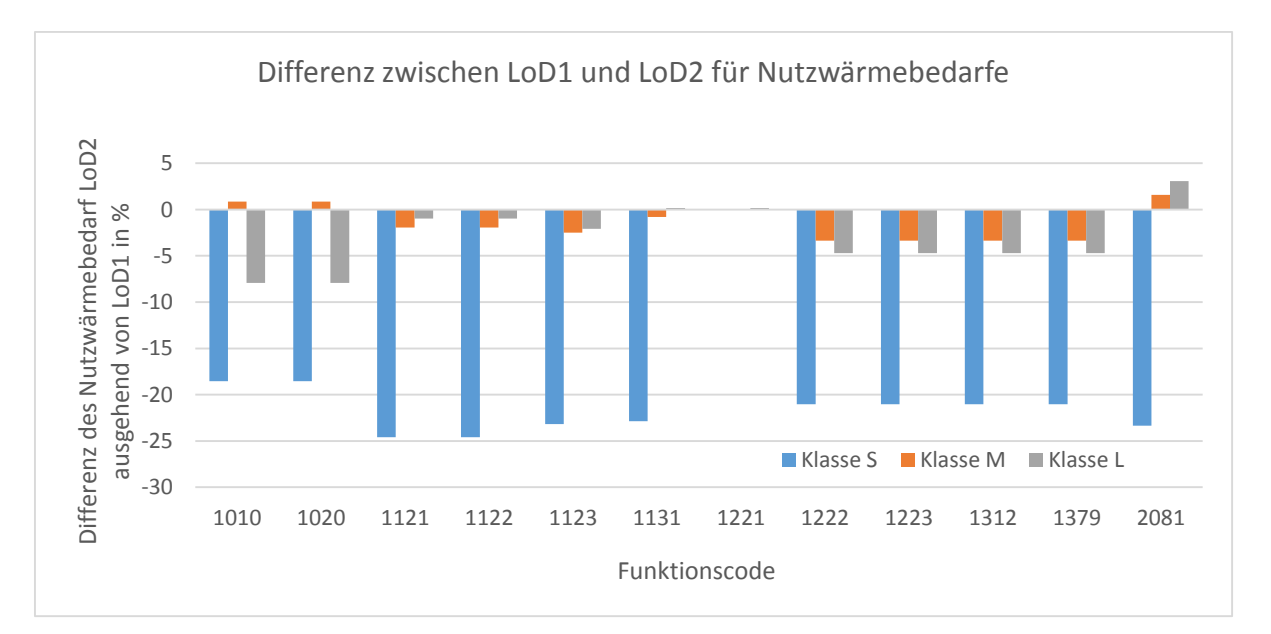

Bei einem Vergleich zwischen LoD1 und LoD2 kommt folgende Abbildung heraus:

*Abbildung 53: Differenz in % der Wärmebedarfsberechnung für LoD1 und LoD2. Ausgangsparameter: Baujahr: "1970", Bauweise: "EHF".*

Im Gegensatz zu dem Vergleich bei den Baujahren, sind hier doch ähnlichere Werte (bei Volumenklasse M und L) von LoD1 zu LoD2 zu erkennen. Zum Beispiel differenziert sich bei der Funktion "1121" die Volumenklasse M und L von dem LoD1 Modell nur um 1 -2 %. Die Volumenklasse S hingegen zeigt deutliche Abweichungen.

### 5.2.4 Vergleich von Bauweisen

Bei dem Vergleich der Bauweisen können, wie in den Abbildungen 40 und 41 zu sehen, nur niedrige Sensitivitätswerte betrachtet werden.

Ein erhöhter Sensitivitätswert bei LoD1 ist in der Bauweise "RH" zu erkennen. Dies war zu erwarten. Jedoch zeigen die Wärmebedarfsergebnisse einen höheren Nutzwärmebedarfswert als bei der Bauweise "EFH". Dies wiederspricht der Vermutung, das Gebäude der Bauart "RH" einen niedrigeren Wärmebedarfswert haben als "EFH" (IWU, 2005). Das selbige gilt auch für die Bauweise "GMH". Um einen Fehler auszuschließen, wurden die Bauweisen mit einem weiteren Baujahr (1953) berechnet. Die Ergebnisse sind in der folgenden Abbildung zu erkennen (berechnet aus den Werten der Tabelle im Anhang A8).

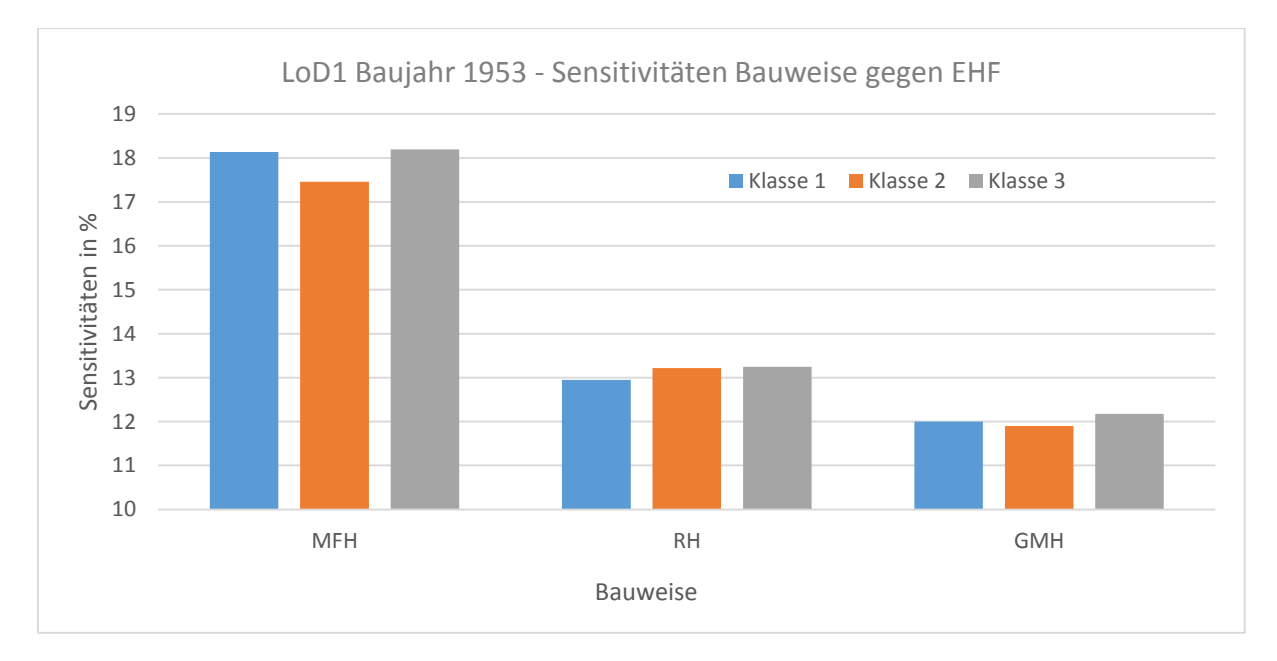

*Abbildung 54: LoD1 Sensitivitäten Bauweise gegen EHF. Ausgangsparameter: Baujahr: "1953", Funktion: "1010".*

Obwohl diese Ergebnisse den Ergebnissen aus Abbildung 38 ähneln, kann dennoch ein Berechnungsfehler für "RH" nicht ausgeschlossen werden. Die Bauweisen "HH" konnten auch hier nicht berechnet werden.

In der Abbildung 40 ist der Sensitivitätswert für die Bauweise "RH" höher als der Wert für die Bauweisen "MFH" und "GMH". Grund hierfür ist womöglich die Anzahl der Außenwände der Gebäude, welche Wärme abgeben können. Bei "EFH" und "MFH" und "GMH" sind es 4 Seiten, Dach und Boden welcher daher ähnlichere Werte vermuten lassen. Bei "RH" sind es, falls es sich nicht um die Gebäude an den Rändern handelt, 2 Außenwände, Dach und Boden. Dies konnte jedoch bei der Abbildung 54 nicht beobachtet werden. In dieser Abbildung ist der Sensitivitätswert des "RH" ähnlicher zu "EFH" als die Bauweise "MFH" zu "EFH". Daher müssen weitere Faktoren, wie z.B. die durchschnittliche Stockwerkshöhe oder die zu beheizende Fläche, eine Rolle spielen (SimStadt Bibliothek).

Weiterhin ist zu beobachten dass die Volumenklassen ähnliche Werte aufweisen (Abbildung 40). Allein bei der Bauweise "MFH" nähert sich der Sensitivitätswert von Klasse M an Klasse L anstatt mittig zu verlaufen (LoD1). Dies kann jedoch bei der Abbildung 54 nicht bestätig werden, da die Volumenklasse S und L beieinander liegen (bei "MFH") und die Volumenklasse M abweicht. Dennoch zeigen beide Abbildungen einen Einfluss des Volumens auf den Wärmebedarf und damit auf die Sensitivität der Bauweise. Unterstützend hierfür ist eine Beachtung der Sensitivität für LoD2. Hier sind unterschiedliche Werte zwischen den Volumenklassen zu erkennen. Allein die Volumenklasse M ähnelt den Werten aus LoD1. Grund hierfür ist womöglich ein starker Einfluss des A/V Verhältnisses. Für einen genaueren Vergleich kann die untenstehende Abbildung betrachtet werden. Diese zeigt die Differenz der berechneten Nutzwärmebedarfe zwischen LoD1 und LoD2 in Prozent.

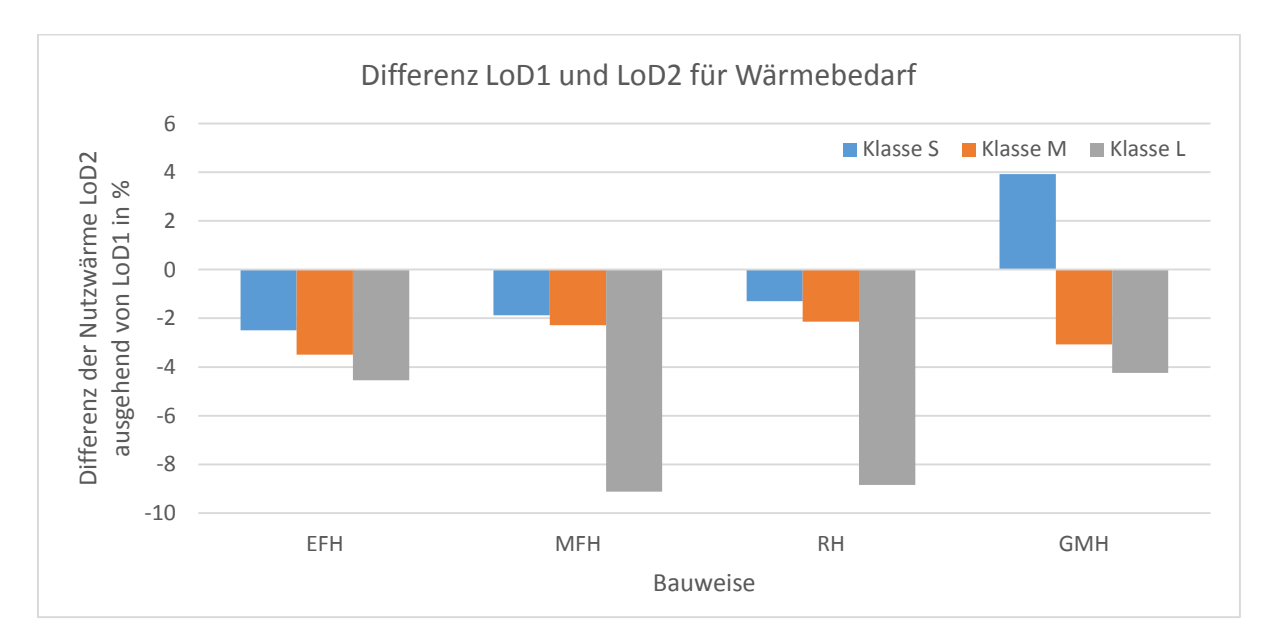

*Abbildung 55: Differenz LoD1 und LoD2 für Wärmebedarfsberechnung. Ausgangsparameter: Baujahr: "1970", Funktion: "1010".*

Während die Volumenklassen S und M bei "EFH", "MFH" und "RH" dicht beieinander liegen, streuen sich die Werte bei "GMH". Im Gegensatz dazu die Volumenklasse L, welche bei "EFH" und "GMH" in einem 5 % Rahmen liegen und bei "MFH" und "RH" sich deutlich streuen. Dennoch können bei der Bauweise, eher Sensitivitätswerte für den gesamten Faktor "Bauweise" ausgesprochen werden, als bei den Faktoren "Baujahr" und "Funktion", da hier die Sensitivitätswerte keine starken Abweichungen zueinander aufweisen.

# Zusammenfassung und Ausblick

Die Untersuchungen im Rahmen dieser Arbeit haben gezeigt, dass die Hamburger Daten über den in dieser Arbeit erstellten Workflow für SimStadt aufbereitet werden können. Es konnten somit alle Prozessanforderungen mit dem Singletool Workflow erfüllt werden. Während eine manuelle Anreicherung der Daten wesentlich mehr Zeit in Anspruch nimmt, können Daten anhand des Singletool Workflow binnen Sekunden für SimStadt aufbereitet werden.

Anhand einer Sensitivitätsanalyse sollte der Einfluss der Faktoren Bauweise, Baujahr und Funktion ermittelt werden. Dabei soll das Volumen als wichtiger Faktor mit einbezogen werden. Anhand dieser Sensitivitätsanalyse konnte jedoch aufgezeigt werden, dass kein fester Sensitivitätswert für die einzelnen Faktoren gesetzt werden kann. Grund hierfür sind die starken Schwankungen zwischen den einzelnen Werten wie z.B. der Baujahre. Es wäre daher eher denkbar für jeden Wert (z.B. Baujahr 2005) einen Sensitivitätswert festzulegen. Jedoch müssten diese Werte daraufhin nach Volumen eingeteilt werden, da auch hier starke Schwankungen zwischen den Volumenklassen vorlagen. Um dies zu umgehen, wäre eine Klasseneinteilung anhand des A/V Verhältnis sinnvoller. Dies würde zu besseren Einteilungen der Gebäude führen und somit zu besseren Ergebnissen für feste Sensitivitätswerte. Allgemein kann jedoch aufgrund der vorliegenden Ergebnisse vermutet werden, dass die Funktion den größten Einfluss auf den Wärmebedarf hat und die Bauweise den niedrigsten.

Ein Vergleich beider LoD Modelle konnte aufzeigen, das keine Abschätzung darüber zu geben ist wie der Wärmebedarf sich bei der Verwendung unterschiedlicher Modelle entwickeln wird. Grund hierfür sind die starken Schwankungen zwischen den Ergebnissen beider Modelle zueinander, sowie die Verwendung einer Gebäudeauswahl anhand des Volumens. Daher kann keine Aussage darüber getroffen werden, welches Modell sich für diese Analysen am ehesten eignet.

Es kam während der Sensitivitätsanalyse als auch während des Aufbaus des Workflows immer wieder zu Fehlern. Da der Workflow mit FME gestaltet wurde, kann er flexibel erweitert und an neue Programmversionen von SimStadt angepasst werden. Die Sensitivitätsanalyse jedoch sollte mit dem fertigen SimStadt Programm wiederholt werden. Grund hierfür sind zahlreiche fehlerhafte Berechnungen, welche z.B. durch fehlende Informationen in der SimStadt Bibliothek aufgetreten sind. SimStadt soll in Zukunft vielfältigste Attribute in die Berechnungen einbeziehen, was einer erneuten Sensitivitätsanalyse zu Gute kommen kann, da genauere Ergebnisse erreicht werden können.

Der Workflow selbst kann durch zahlreiche Erweiterungen verbessert werden. Als Beispiel sind hier die Transformation in weitere SimStadt Koordinatensysteme zu nennen, als auch das Anreichern von mehreren Daten zugleich. Weitere Berechnungsmethoden für fehlende Attribute, unterschiedliche Distanzvorgaben, sowie die Anreicherung durch verschiedene ALKIS Datenbanken sollten eingebunden werden und somit genauerer Ergebnisse liefern.

# Literaturverzeichnis

- Bahu, J. M., Koch, A., Kremers, E., & Murshed, S. M. (2013). *Towards a 3D spatial urban energy modelling approach.* Istanbul: ISPRS 8th 3DGeoInfo Conference.
- Bertuch Verlag GmbH. (kein Datum). *Hamburg-lese*. Abgerufen am 4. 1 2016 von Der Leuchtturm von Neuwerk: http://www.hamburg-lese.de/index.php?article\_id=144
- Brassel, K., Nouvel, R., & Coors, V. (kein Datum). Abgerufen am 20. 11 2015 von http://dmz15.rz.hft-stuttgart.de/projects/simstadt/wiki/Monthly\_Energy\_Balance\_Workflow
- Bundesministerium für Umwelt, Naturschutz und Reaktorsicherheit (BMU). (2005). *Nationales Klimaschutzprogramm 2005.* Berlin: BMU.
- Bundesministerium für Umwelt, Naturschutz, Bau und Reaktorsicherheit (BMUB). (2016). *Bundesministerium für Umwelt, Naturschutz, Bau und Reaktorsicherheit (BMUB)*. Abgerufen am 14. 1 2016 von Energieeinsparverordnung (EnEV) : http://www.bmub.bund.de/themen/bauen/energieeffizientes-bauen-undsanieren/energieeinsparverordnung/
- Coors, V. (kein Datum). *Prof. Dr.-Ing Volker Coors*. Abgerufen am 10. 1 2016 von SimStadt: http://www.coors-online.de/forschung/3d-stadtmodelle/simstadt/
- Crooks, A. T., Hudson-Smith, A., & Patel, A. (2011). *Advances and Techniques for Building 3D Agent-Based Models for Urban Systems.* Bentham Science Publishers Ltd.
- FIZ Karlsruhe Leibniz-Institut für Informationsinfrastruktur GmbH. (kein Datum). *EnEff:Stadt*. Abgerufen am 27. 8 2015 von SimStadt - Energiesimulation von Stadtquartieren: http://www.eneff-stadt.info/de/planungsinstrumente/projekt/details/simstadtenergiesimulation-von-stadtquartieren/
- Freie und Hansestadt Hamburg. (kein Datum). *Hamburg.de*. Abgerufen am 5. 1 2016 von Landesbetrieb Geoinformation und Vermessung: http://www.hamburg.de/bsw/ueber-uns-lgv/
- Freie und Hansestadt Hamburg. (kein Datum). *Transparenzportal Hamburg*. Abgerufen am 13. 8 2015 von http://suche.transparenz.hamburg.de/dataset/3d-stadtmodell-hamburg
- Gröger, G., Kolbe, T. H., & Czerwinski, A. (2006). *Candidate OpenGIS® CityGML Implementation Specification.* Open Geospatial Consortium.
- Gröger, G., Kolbe, T. H., Nagel, C., & Häfele, K. H. (2012). *OGC City Geography Markup Language (CityGML) En-coding Standard.* Open Geospatial Consortium.
- Hochschule für Technik Stuttgart. (kein Datum). *Hochschule für Technik Stuttgart*. Abgerufen am 8. 9 2015 von Projekte: http://www.hft-stuttgart.de/Forschung/Projekte/Projekt94.html/de
- Institut Wohnen und Umwelt. (2015). *Deutsche Wohntgebäudeypologie.* Darmstadt: Institut für Wohnen und Umwelt GmbH.
- Kolbe, T. H. (2012). *CityGML*. Abgerufen am 7. 7 2015 von What is CityGML?: http://www.citygml.org/index.php?id=1523

Kompetenzzentrum "kostengünstig qualitätsbewusst Bauen". (2005). *Nachhaltiges Bauen für Ein- und Zweifamilienhäuser.* Bonn: Selbstverlag des Bundesamtes für Bauwesen und Raumordnung. Von

http://www.bbsr.bund.de/BBSR/DE/Veroeffentlichungen/BMVBS/KostenguenstigQualitaetsb ewusstBauen/Downloads/NachhaltigBauen.pdf;jsessionid=F94A2A12ADCE844141C1993B6 FC89A9C.live2052?\_\_blob=publicationFile&v=3 abgerufen

Monien, D. (2015). Auswertung der Ergebnisse.

- pw-Internet Solutions GmbH. (kein Datum). *pw-Internet Solutions GmbH*. Abgerufen am 5. 12 2015 von Baumarkt.de: http://www.baumarkt.de/nxs/913///baumarkt/schablone1/WaermeschutzBerechnung-und-UWert-fuer-den-Bauherrn-verstaendlich-gemacht
- Special Interest Group 3D (SIG 3D) of the Spatial Data Infrastructure Germany (GDI-DE). (2013). *SIG3D Quality Wiki DE*. Abgerufen am 5. 1 2016 von Handbuch für die Modellierung von 3D Objekten:

http://wiki.quality.sig3d.org/index.php/Handbuch\_f%C3%BCr\_die\_Modellierung\_von\_3D\_O bjekten\_-\_Teil\_2:\_Modellierung\_Geb%C3%A4ude\_%28LOD1,\_LOD2\_und\_LOD3%29

- Verbraucherzentrale Bundesverband. (2016). *Verbraucherzentrale*. Abgerufen am 10. 1 2016 von Energieeinsparverordnung (EnEV): https://www.verbraucherzentrale.de/enev
- Zafh.net. (kein Datum). *SimStadt*. Abgerufen am 8. 7 2015 von SimStadt: http://www.simstadt.eu/de/index.html

### Bildquellen:

- coors-online. (kein Datum). Abgerufen am 10. 1 2016 von http://www.coors-online.de/wpcontent/uploads/2013/05/LogoSimstadt.png
- gis-iq. (kein Datum). Abgerufen am 10. 1 2016 von https://gis-iq.esri.de/wpcontent/uploads/2013/02/FME-Desktop\_RGB\_M.gif
- giswiki. (kein Datum). Abgerufen am 10. 1 2016 von http://www.giswiki.org/images/3/37/PostGIS\_Tutorial\_img\_0.jpg

googleEarth. (2013). Abgerufen am 10. 8 2015 von https://www.google.de/intl/de/earth/

- thenewboston. (kein Datum). Abgerufen am 10. 1 2016 von https://www.thenewboston.com/photos/users/21/original/417967f5da0c9f827e47583c5871ea8 2.png
- Wikimedia. (kein Datum). Abgerufen am 10. 1 2016 von https://upload.wikimedia.org/wikipedia/commons/thumb/8/86/Microsoft\_Excel\_2013\_logo.sv g/782px-Microsoft\_Excel\_2013\_logo.svg.png
### Anhang

```
A1.1: LoD1 CityGML Template
<?xml version="1.0" encoding="UTF-8"?>
<core:CityModel xmlns:bldg="http://www.opengis.net/citygml/building/1.0" xmlns:core="
http://www.opengis.net/citygml/1.0" xmlns:gen="http://www.opengis.net/citygml/generics/1.0"
xmlns:gml="http://www.opengis.net/gml" xmlns:xAL="urn:oasis:names:tc:ciq:xsdschema:xAL:2.0"
xmlns:xsi="http://www.w3.org/2001/XMLSchema-instance" xsi:schemaLocation="
http://www.opengis.net/citygml/appearance/1.0
http://schemas.opengis.net/citygml/appearance/1.0/appearance.xsd
http://www.opengis.net/citygml/building/1.0
http://schemas.opengis.net/citygml/building/1.0/building.xsd
http://www.opengis.net/citygml/generics/1.0
http://schemas.opengis.net/citygml/generics/1.0/generics.xsd ">
<gml:name>LoD1_571_5949_1_HH</gml:name>
<gml:boundedBy>
  <gml:Envelope srsName="urn:adv:crs:DE_DHDN_3GK3*DE_DHHN92_NH">
  <gml:lowerCorner srsDimension="3">3571573.4075623006 5951241.043226834
     -6.759428079240024</gml:lowerCorner>
  <gml:upperCorner srsDimension="3">3572091.4635098814 5951755.563976614
     9.055942829698324</gml:upperCorner>
  </gml:Envelope>
</gml:boundedBy>
<core:cityObjectMember>
  <bldg:Building gml:id="DEHH00608c99-0000-1000-9069-00000138b2dc">
  <core:externalReference>
   <core:externalObject>
   <core:name>DEHHALKA70002UG8</core:name>
   </core:externalObject>
  </core:externalReference>
  <bldg:function>1010</bldg:function>
  <bldg:lod1Solid>
   <gml:Solid srsName="urn:adv:crs:DE_DHDN_3GK3*DE_DHHN92_NH">
   <gml:exterior>
    <gml:CompositeSurface>
     <gml:surfaceMember>
     <gml:Polygon gml:id="DEHH00608c99-0001-1000-9069-00000138b2dc">
      <gml:exterior>
      <gml:LinearRing>
       <gml:pos srsDimension="3">3571737.3581961924 
         5951524.847748658 4.675655299797654</gml:pos>
       <gml:pos srsDimension="3">3571751.0016616313
         5951523.366283587 4.675677699036896</gml:pos>
       <gml:pos srsDimension="3">3571751.0016936776
         5951523.36647362 -2.27327574044466</gml:pos>
       <gml:pos srsDimension="3">3571737.3582282364
         5951524.847938692 -2.2732981387525797</gml:pos>
       <gml:pos srsDimension="3">3571737.3581961924
         5951524.847748658 4.675655299797654</gml:pos>
      </gml:LinearRing>
     </gml:exterior>
     </gml:Polygon>
     </gml:surfaceMember>
     <gml:surfaceMember>
     <gml:Polygon gml:id="DEHH00608c99-0002-1000-9069-00000138b2dc">
     <gml:exterior>
      <gml:LinearRing>
       <gml:pos srsDimension="3">3571751.0016616313
          5951523.366283587 4.675677699036896</gml:pos>
       <gml:pos srsDimension="3">3571749.842297767
          5951512.682003424 4.675380204804242</gml:pos>
       <gml:pos srsDimension="3">3571749.8423298122
          5951512.682193459 -2.273573233745992</gml:pos>
       <gml:pos srsDimension="3">3571751.0016936776
          5951523.36647362 -2.27327574044466</gml:pos>
       <gml:pos srsDimension="3">3571751.0016616313
          5951523.366283587 4.675677699036896</gml:pos>
```

```
 </gml:LinearRing>
  </gml:exterior>
 </gml:Polygon>
 </gml:surfaceMember>
 <gml:surfaceMember>
  <gml:Polygon gml:id="DEHH00608c99-0003-1000-9069-00000138b2dc">
  <gml:exterior>
   <gml:LinearRing>
   <gml:pos srsDimension="3">3571749.842297767
      5951512.682003424 4.675380204804242</gml:pos>
   <gml:pos srsDimension="3">3571736.198832337
      5951514.162468095 4.6753577794879675</gml:pos>
   <gml:pos srsDimension="3">3571736.1988643804
      5951514.162658129 -2.2735956590622663</gml:pos>
   <gml:pos srsDimension="3">3571749.8423298122
      5951512.682193459 -2.273573233745992</gml:pos>
   <gml:pos srsDimension="3">3571749.842297767
      5951512.682003424 4.675380204804242</gml:pos>
  </gml:LinearRing>
  </gml:exterior>
 </gml:Polygon>
 </gml:surfaceMember>
  <gml:surfaceMember>
  <gml:Polygon gml:id="DEHH00608c99-0004-1000-9069-00000138b2dc">
   <gml:exterior>
   <gml:LinearRing>
    <gml:pos srsDimension="3">3571736.198832337
      5951514.162468095 4.6753577794879675</gml:pos>
    <gml:pos srsDimension="3">3571737.3581961924
      5951524.847748658 4.675655299797654</gml:pos>
    <gml:pos srsDimension="3">3571737.3582282364
      5951524.847938692 -2.2732981387525797</gml:pos>
    <gml:pos srsDimension="3">3571736.1988643804
      5951514.162658129 -2.2735956590622663</gml:pos>
    <gml:pos srsDimension="3">3571736.198832337
      5951514.162468095 4.6753577794879675</gml:pos>
   </gml:LinearRing>
  </gml:exterior>
  </gml:Polygon>
  </gml:surfaceMember>
  <gml:surfaceMember>
   <gml:Polygon gml:id="DEHH00608c99-0005-1000-9069-00000138b2dc">
   <gml:exterior>
    <gml:LinearRing>
    <gml:pos srsDimension="3">3571736.198832337
       5951514.162468095 4.6753577794879675</gml:pos>
    <gml:pos srsDimension="3">3571749.842297767
       5951512.682003424 4.675380204804242</gml:pos>
    <gml:pos srsDimension="3">3571751.0016616313
       5951523.366283587 4.675677699036896</gml:pos>
     <gml:pos srsDimension="3">3571737.3581961924
     5951524.847748658 4.675655299797654</gml:pos>
   <gml:pos srsDimension="3">3571736.198832337
     5951514.162468095 4.6753577794879675</gml:pos>
  </gml:LinearRing>
 </gml:exterior>
 </gml:Polygon>
 </gml:surfaceMember>
 <gml:surfaceMember>
 <gml:Polygon gml:id="DEHH00608c99-0000-1001-9069-00000138b2dc">
  <gml:exterior>
   <gml:LinearRing>
   <gml:pos srsDimension="3">3571737.3582282364
      5951524.847938692 -2.2732981387525797</gml:pos>
   <gml:pos srsDimension="3">3571751.0016936776
      5951523.36647362 -2.27327574044466</gml:pos>
   <gml:pos srsDimension="3">3571749.8423298122
      5951512.682193459 -2.273573233745992</gml:pos>
```
 <gml:pos srsDimension=**"3"**>**3571736.1988643804 5951514.162658129 -2.2735956590622663**</gml:pos> <gml:pos srsDimension=**"3"**>**3571737.3582282364 5951524.847938692 -2.2732981387525797**</gml:pos> </gml:LinearRing> </gml:exterior> </gml:Polygon> </gml:surfaceMember> </gml:CompositeSurface> </gml:exterior> </gml:Solid> </bldg:lod1Solid> <bldg:yearOfConstruction>**1800**</bldg:yearOfConstruction> <gen:stringAttribute name=**"BuildingType"**> <gen:value>**EFH**</gen:value> </gen:stringAttribute> </bldg:Building> </core:cityObjectMember> </core:CityModel>

#### A1.2 LoD2 CityGML Template

<?xml version=**"1.0"** encoding=**"UTF-8"**?> <core:CityModel xmlns:bldg=**"http://www.opengis.net/citygml/building/1.0"** xmlns:core= **"http://www.opengis.net/citygml/1.0"** xmlns:gen=**"http://www.opengis.net/citygml/generics/1.0"** xmlns:gml=**"http://www.opengis.net/gml"** xmlns:xAL=**"urn:oasis:names:tc:ciq:xsdschema:xAL:2.0"** xmlns:xlink=**"http://www.w3.org/1999/xlink"** xmlns:xsi= **"http://www.w3.org/2001/XMLSchema-instance"** xsi:schemaLocation= **"http://www.opengis.net/citygml/1.0 http://schemas.opengis.net/citygml/1.0/cityGMLBase.xsd http://www.opengis.net/citygml/appearance/1.0 http://schemas.opengis.net/citygml/appearance/1.0/appearance.xsd http://www.opengis.net/citygml/building/1.0 http://schemas.opengis.net/citygml/building/1.0/building.xsd http://www.opengis.net/citygml/generics/1.0 http://schemas.opengis.net/citygml/generics/1.0/generics.xsd http://www.opengis.net/gml http://schemas.opengis.net/gml/3.1.1/base/gml.xsd"**> <gml:name>**LoD2\_571\_5949\_1\_HH**</gml:name> <gml:boundedBy> <gml:Envelope srsName=**"urn:adv:crs:DE\_DHDN\_3GK3\*DE\_DHHN92\_NH"**> <gml:lowerCorner srsDimension=**"3"**>**3571573.407562462 5951241.043264729 -6.759428079240024**</gml:lowerCorner> <gml:upperCorner srsDimension=**"3"**>**3572091.4635098814 5951755.563976614 10.909823471680284**</gml:upperCorner> </gml:Envelope> </gml:boundedBy> <core:cityObjectMember> <bldg:Building gml:id=**"DEHH\_DEHHALKA70002XAW"**> <core:externalReference> <core:externalObject> <core:name>**DEHHALKA70002XAW**</core:name> </core:externalObject> </core:externalReference> <bldg:function>**1010**</bldg:function> <bldg:lod2Solid> <gml:Solid srsName=**"urn:adv:crs:DE\_DHDN\_3GK3\*DE\_DHHN92\_NH"**> <gml:exterior> <gml:CompositeSurface> <gml:surfaceMember xlink:href=**"#DEHH\_1406883512824\_500398\_2\_1"**/> <gml:surfaceMember xlink:href=**"#DEHH\_1406883512824\_500398\_2\_2"**/> <gml:surfaceMember xlink:href=**"#DEHH\_1406883512824\_500398\_2\_3"**/> <gml:surfaceMember xlink:href=**"#DEHH\_1406883512824\_500398\_2\_4"**/> <gml:surfaceMember xlink:href=**"#DEHH\_1406883512824\_500398\_2\_5"**/> <gml:surfaceMember xlink:href=**"#DEHH\_1406883512824\_500398\_2\_0"**/> </gml:CompositeSurface> </gml:exterior> </gml:Solid> </bldg:lod2Solid> <bldg:boundedBy> <bldg:WallSurface>

 <bldg:lod2MultiSurface> <gml:MultiSurface srsName=**"urn:adv:crs:ETRS89\_UTM32\*DE\_DHHN92\_NH"**> <gml:surfaceMember> <gml:Polygon gml:id=**"DEHH\_1406883512824\_500398\_2\_1"**> <gml:exterior> <gml:LinearRing> <gml:pos srsDimension=**"3"**>**3572043.2126276526 5951610.1027282085 2.235414046794176**</gml:pos> <gml:pos srsDimension=**"3"**>**3572047.4733341206 5951609.67559717 2.235422038473189**</gml:pos> <gml:pos srsDimension=**"3"**>**3572047.4733447726 5951609.675660264 -0.07156250532716513**</gml:pos> <gml:pos srsDimension=**"3"**>**3572043.2126383046 5951610.102791302 -0.07157049514353275**</gml:pos> <gml:pos srsDimension=**"3"**>**3572043.2126276526 5951610.1027282085 2.235414046794176**</gml:pos> </gml:LinearRing> </gml:exterior>  $\langle \text{gml:Polygon} \rangle$  </gml:surfaceMember> </gml:MultiSurface> </bldg:lod2MultiSurface> </bldg:WallSurface> </bldg:boundedBy> <bldg:boundedBy> <bldg:WallSurface> <bldg:lod2MultiSurface> <gml:MultiSurface srsName=**"urn:adv:crs:ETRS89\_UTM32\*DE\_DHHN92\_NH"**> <gml:surfaceMember> <gml:Polygon gml:id=**"DEHH\_1406883512824\_500398\_2\_2"**> <gml:exterior> <gml:LinearRing> <gml:pos srsDimension=**"3"**>**3572047.4733341206 5951609.67559717 2.235422038473189**</gml:pos> <gml:pos srsDimension=**"3"**>**3572047.060205027 5951605.808047875 2.23531436920166**</gml:pos> <gml:pos srsDimension=**"3"**>**3572047.060215679 5951605.808110968 -0.07167016994208097**</gml:pos> <gml:pos srsDimension=**"3"**>**3572047.4733447726 5951609.675660264 -0.07156250532716513**</gml:pos> <gml:pos srsDimension=**"3"**>**3572047.4733341206 5951609.67559717 2.235422038473189**</gml:pos> </gml:LinearRing> </gml:exterior> </gml:Polygon> </gml:surfaceMember> </gml:MultiSurface> </bldg:lod2MultiSurface> </bldg:WallSurface> </bldg:boundedBy> <bldg:boundedBy> <bldg:WallSurface> <bldg:lod2MultiSurface> <gml:MultiSurface srsName=**"urn:adv:crs:ETRS89\_UTM32\*DE\_DHHN92\_NH"**> <gml:surfaceMember> <gml:Polygon gml:id=**"DEHH\_1406883512824\_500398\_2\_3"**> <gml:exterior> <gml:LinearRing> <gml:pos srsDimension=**"3"**>**3572047.060205027 5951605.808047875 2.23531436920166**</gml:pos> <gml:pos srsDimension=**"3"**>**3572042.788494106 5951606.2411812125 2.235306492075324**</gml:pos> <gml:pos srsDimension=**"3"**>**3572042.788504758 5951606.241244306 -0.07167804799973965**</gml:pos> <gml:pos srsDimension=**"3"**>**3572047.060215679 5951605.808110968 -0.07167016994208097**</gml:pos> <gml:pos srsDimension=**"3"**>**3572047.060205027 5951605.808047875 2.23531436920166**</gml:pos>

 </gml:LinearRing> </gml:exterior> </gml:Polygon> </gml:surfaceMember> </gml:MultiSurface> </bldg:lod2MultiSurface> </bldg:WallSurface> </bldg:boundedBy> <bldg:boundedBy> <bldg:WallSurface> <bldg:lod2MultiSurface> <gml:MultiSurface srsName=**"urn:adv:crs:ETRS89\_UTM32\*DE\_DHHN92\_NH"**> <gml:surfaceMember> <gml:Polygon gml:id=**"DEHH\_1406883512824\_500398\_2\_4"**> <gml:exterior> <gml:LinearRing> <gml:pos srsDimension=**"3"**>**3572042.788494106 5951606.2411812125 2.235306492075324**</gml:pos> <gml:pos srsDimension=**"3"**>**3572043.2126276526 5951610.1027282085 2.235414046794176**</gml:pos> <gml:pos srsDimension=**"3"**>**3572043.2126383046 5951610.102791302 -0.07157049514353275**</gml:pos> <gml:pos srsDimension=**"3"**>**3572042.788504758 5951606.241244306 -0.07167804799973965**</gml:pos> <gml:pos srsDimension=**"3"**>**3572042.788494106 5951606.2411812125 2.235306492075324**</gml:pos> </gml:LinearRing> </gml:exterior> </gml:Polygon> </gml:surfaceMember> </gml:MultiSurface> </bldg:lod2MultiSurface> </bldg:WallSurface> </bldg:boundedBy> <bldg:boundedBy> <bldg:RoofSurface> <bldg:lod2MultiSurface> <gml:MultiSurface srsName=**"urn:adv:crs:ETRS89\_UTM32\*DE\_DHHN92\_NH"**> <gml:surfaceMember> <gml:Polygon gml:id=**"DEHH\_1406883512824\_500398\_2\_5"**> <gml:exterior> <gml:LinearRing> <gml:pos srsDimension=**"3"**>**3572042.788494106 5951606.2411812125 2.235306492075324**</gml:pos> <gml:pos srsDimension=**"3"**>**3572047.060205027 5951605.808047875 2.23531436920166**</gml:pos> <gml:pos srsDimension=**"3"**>**3572047.4733341206 5951609.67559717 2.235422038473189**</gml:pos> <gml:pos srsDimension=**"3"**>**3572043.2126276526 5951610.1027282085 2.235414046794176**</gml:pos> <gml:pos srsDimension=**"3"**>**3572042.788494106 5951606.2411812125 2.235306492075324**</gml:pos> </gml:LinearRing> </gml:exterior> </gml:Polygon> </gml:surfaceMember> </gml:MultiSurface> </bldg:lod2MultiSurface> </bldg:RoofSurface> </bldg:boundedBy> <bldg:boundedBy> <bldg:GroundSurface> <bldg:lod2MultiSurface> <gml:MultiSurface srsName=**"urn:adv:crs:ETRS89\_UTM32\*DE\_DHHN92\_NH"**> <gml:surfaceMember> <gml:Polygon gml:id=**"DEHH\_1406883512824\_500398\_2\_0"**> <gml:exterior> <gml:LinearRing>

```
 <gml:pos srsDimension="3">3572043.2126383046 5951610.102791302
        -0.07157049514353275</gml:pos>
      <gml:pos srsDimension="3">3572047.4733447726 5951609.675660264
        -0.07156250532716513</gml:pos>
      <gml:pos srsDimension="3">3572047.060215679 5951605.808110968
        -0.07167016994208097</gml:pos>
      <gml:pos srsDimension="3">3572042.788504758 5951606.241244306
        -0.07167804799973965</gml:pos>
      <gml:pos srsDimension="3">3572043.2126383046 5951610.102791302
        -0.07157049514353275</gml:pos>
     </gml:LinearRing>
     </gml:exterior>
    </gml:Polygon>
    </gml:surfaceMember>
   </gml:MultiSurface>
   </bldg:lod2MultiSurface>
  </bldg:GroundSurface>
 </bldg:boundedBy>
<bldg:yearOfConstruction>1800</bldg:yearOfConstruction>
<gen:stringAttribute name="BuildingType">
<gen:value>EFH</gen:value>
</gen:stringAttribute>
</bldg:Building>
</core:cityObjectMember>
</core:CityModel>
```
### A2: Unterstützte Funktionscodes

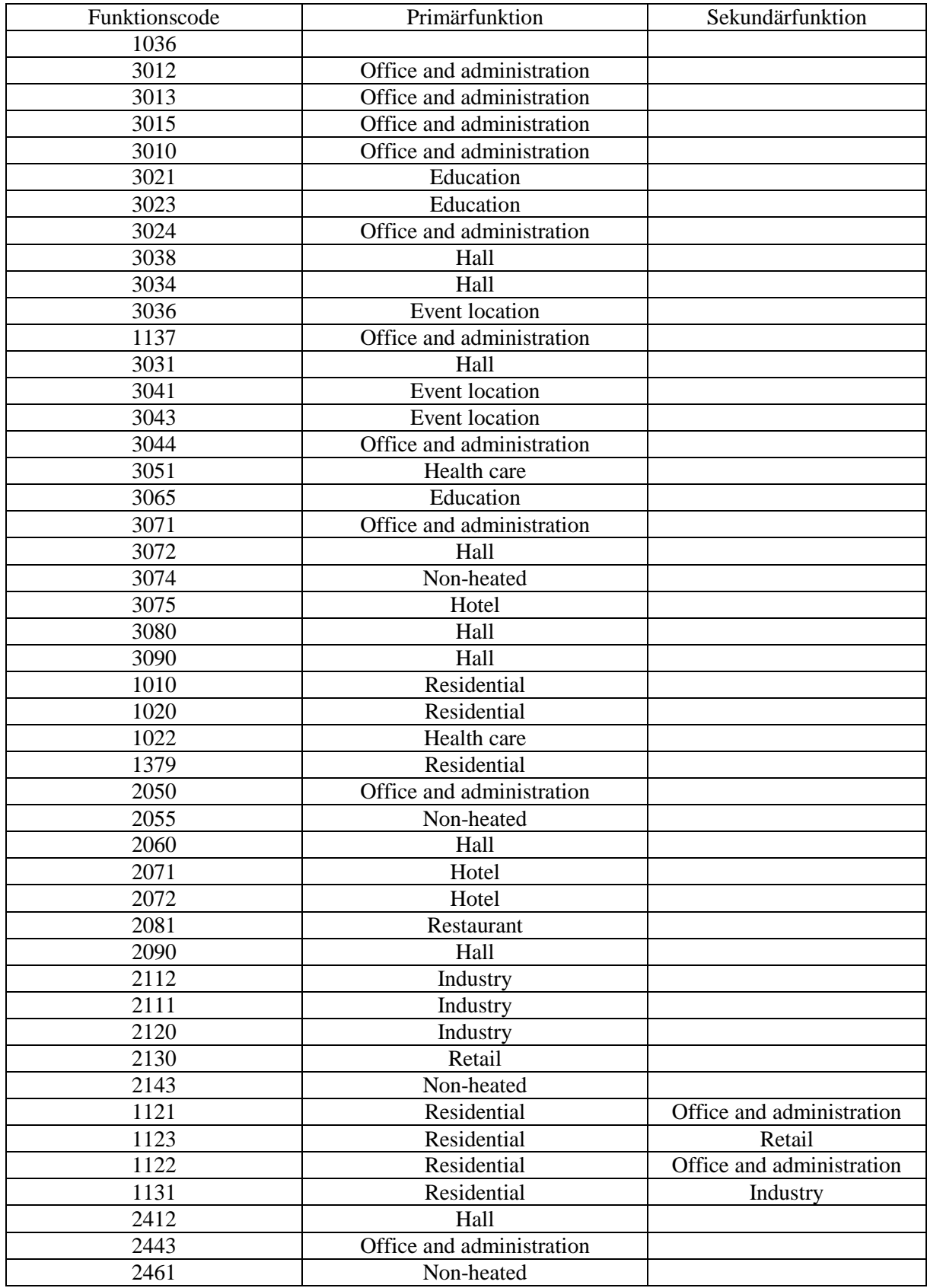

*Tabelle 18: In dieser Tabelle sind alle von SimStadt in der Version 0.5 unterstützten Funktionscodes aufgelistet, entsprechend der SimStadt Bibliothek.*

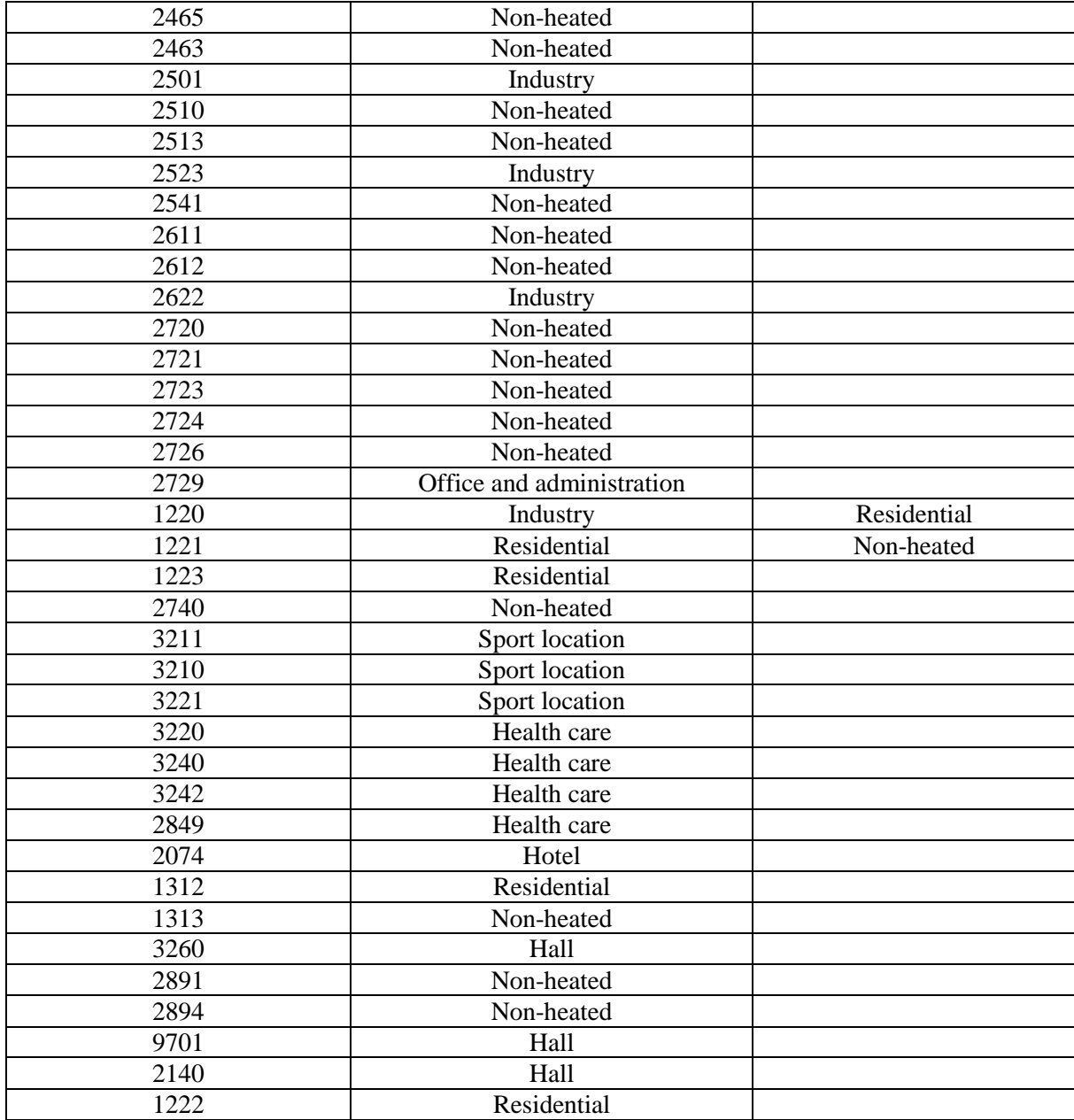

### A3: Ergebnisse für Auswahl der Analysefaktoren

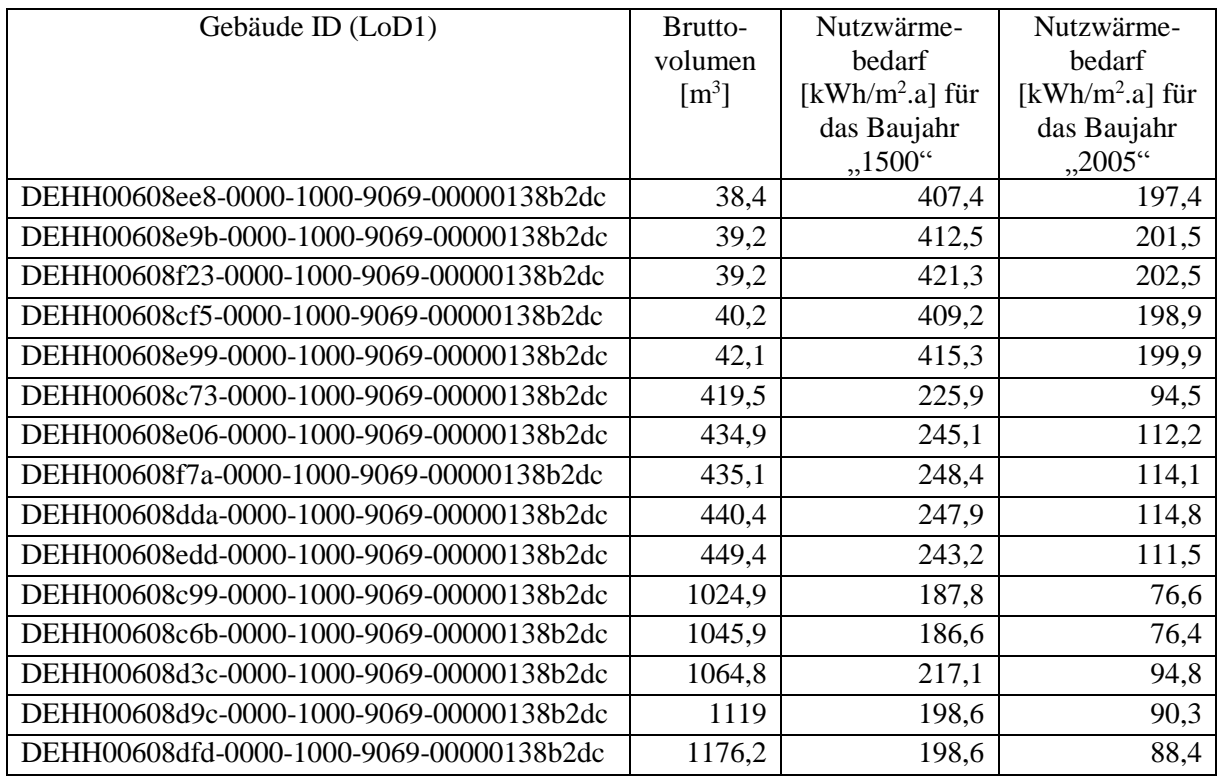

*Tabelle 19: Ergebnisse für die Auswahl der Analysefaktoren. Hierbei soll untersucht werden ob es zu unterschiedlichen Ergebnissen bei der Berechnung des Wärmebedarfes zwischen den Baujahren "1500" und "2005" kommt (LoD1).*

*Tabelle 20: Ergebnisse für die Auswahl der Analysefaktoren. Hierbei soll untersucht werden ob es zu unterschiedlichen Ergebnissen bei der Berechnung des Wärmebedarfes zwischen den Bauweisen "EFH" und "GMH" kommt (LoD2).*

| Gebäude ID (LoD2)     | <b>Bruttovolumen</b><br>$\lceil m^3 \rceil$ | Nutzwärmebedarf<br>[ $kWh/m2.a$ ] für die<br>Bauweise "EFH" | Nutzwärmebedarf<br>[ $kWh/m2.a$ ] für die<br>Bauweise "GMH" |
|-----------------------|---------------------------------------------|-------------------------------------------------------------|-------------------------------------------------------------|
| DEHH_DEHHALKA70002XAW | 38,4                                        | 246                                                         | 279,8                                                       |
| DEHH DEHHALKA70002Ri8 | 39,4                                        | 287,2                                                       | 324,5                                                       |
| DEHH_DEHHALKA70002ULC | 39,3                                        | 220,3                                                       | 253,7                                                       |
| DEHH DEHHALKA70002Rue | 40,2                                        | 253,8                                                       | 287,8                                                       |
| DEHH DEHHALKA70002TWI | 48,6                                        | 241,2                                                       | 274,8                                                       |
| DEHH DEHHALKA70002WNF | 403                                         | 231,9                                                       | 239,9                                                       |
| DEHH DEHHALKA70002Sli | 413,6                                       | 225,7                                                       | 233,2                                                       |
| DEHH DEHHALKA90000zM5 | 488,4                                       |                                                             |                                                             |
| DEHH DEHHALKA70002SaU | 421,2                                       | 204,1                                                       | 211,3                                                       |
| DEHH DEHHALKA70002UdM | 442,6                                       | 221,7                                                       | 229,7                                                       |
| DEHH DEHHALKA70002UG8 | 981,4                                       | 168                                                         | 172,5                                                       |
| DEHH DEHHALKA70002Rzw | 1010,4                                      | 165,9                                                       | 170,5                                                       |
| DEHH DEHHALKA70002T0A | 1045                                        |                                                             |                                                             |
| DEHH_DEHHALKA70002Wel | 1096,1                                      | 147,4                                                       | 154,2                                                       |
| DEHH DEHHALKA70002RrS | 1136,1                                      | 163,4                                                       | 167,9                                                       |

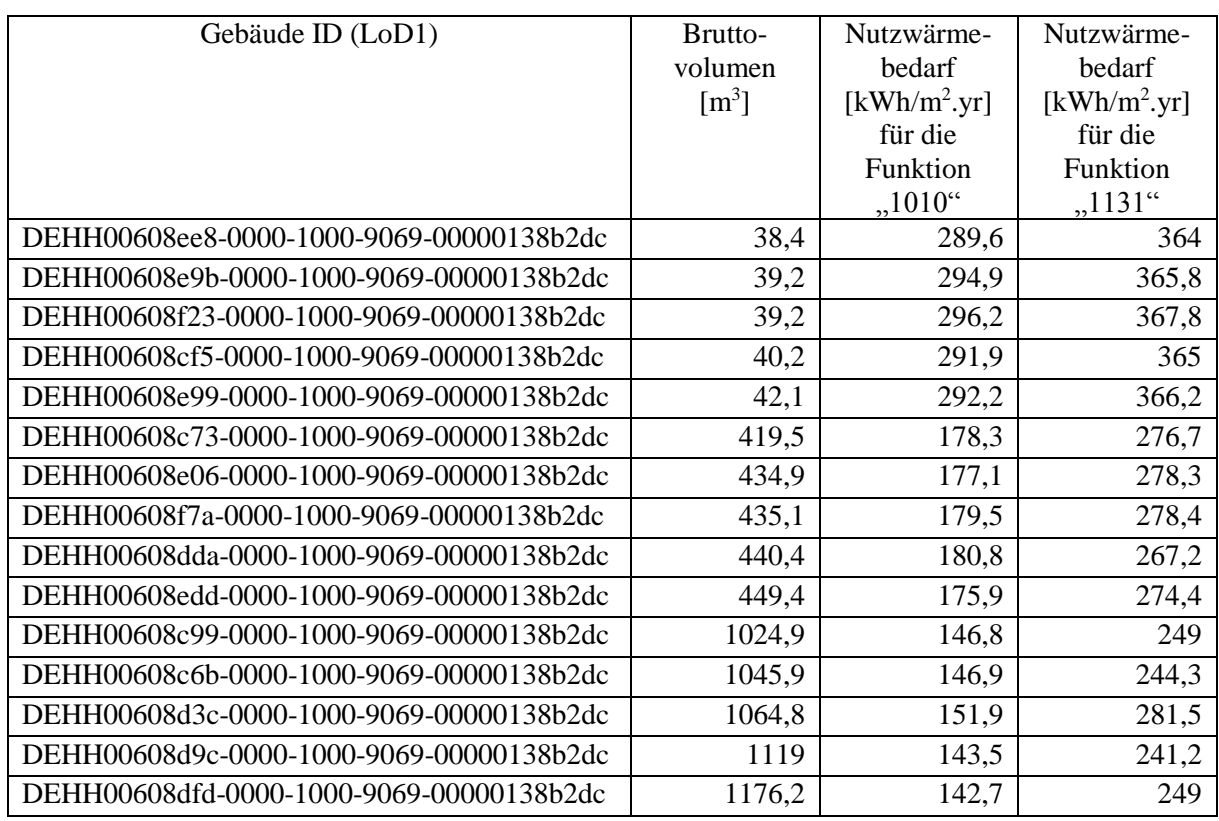

*Tabelle 21: Ergebnisse für die Auswahl der Analysefaktoren. Hierbei soll untersucht werden ob es zu unterschiedlichen Ergebnissen bei der Berechnung des Wärmebedarfes zwischen den Funktionen "1010" und "1131" kommt (LoD1).*

#### A4: Volumenklassen

*Tabelle 22: Alle Gebäude, welche für die Sensitivitätsanalyse in Betracht gezogen werden. Deren Gebäude ID aus der CityGML Datei und der neue Gebäudename.* 

| <b>Building Core Name</b> | Neuer Gebäudename | LoD1                   | LoD2                   |
|---------------------------|-------------------|------------------------|------------------------|
|                           |                   | (Bruttovolumen $m^3$ ) | (Bruttovolumen $m^3$ ) |
| DEHHALKA70002V0O          | Gebäude S1        | 27,8                   | 27,8                   |
| DEHHALKA70002XAW          | Gebäude S2        | 41,3                   | 41,3                   |
| DEHHALKA70002Vo1          | Gebäude S3        | 46,4                   | 46,6                   |
| DEHHALKA70002RkU          | Gebäude S4        | 48,4                   | 67,6                   |
| DEHHALKA70002Uzc          | Gebäude S5        | 83,4                   | 83,6                   |
| DEHHALKA70002UDp          | Gebäude M1        | 470,1                  | 599,7                  |
| DEHHALKA70002V4s          | Gebäude M2        | 500                    | 587,1                  |
| DEHHALKA70002UAS          | Gebäude M3        | 500,8                  | 590,8                  |
| DEHHALKA70002SqI          | Gebäude M4        | 516,1                  | 637,2                  |
| DEHHALKA70002UEr          | Gebäude M5        | 541                    | 722,4                  |
| DEHHALKA70002Rzw          | Gebäude L1        | 1046,1                 | 1358                   |
| DEHHALKA70002RqR          | Gebäude L2        | 1060,6                 | 1178,5                 |
| DEHHALKA70002T0A          | Gebäude L3        | 1064,9                 | 1259,3                 |
| DEHHALKA70002Wel          | Gebäude L4        | 1152,4                 | 1537,3                 |
| DEHHALKA70002RrS          | Gebäude L5        | 1177,3                 | 1548,5                 |

# A5: Ergebnisse für Wärmebedarfsberechnung (über Volumen)

| Gebäude<br>nach<br>Volumen-<br>klassen | Gebäude ID (LoD1)                        | Brutto-<br>volumen<br>$\lceil m^3 \rceil$ | Nutzwärme-<br>bedarf<br>[kWh/m2.a] |
|----------------------------------------|------------------------------------------|-------------------------------------------|------------------------------------|
| Gebäude 1                              | DEHH00608d7c-0000-1000-9069-00000138b2dc | 27,8                                      | 315,8                              |
| Gebäude 2                              | DEHH00608ee8-0000-1000-9069-00000138b2dc | 41,3                                      | 288,8                              |
| Gebäude 3                              | DEHH00608f13-0000-1000-9069-00000138b2dc | 46,4                                      | 291,7                              |
| Gebäude 4                              | DEHH00608cfe-0000-1000-9069-00000138b2dc | 48,4                                      | 290,1                              |
| Gebäude 5                              | DEHH00608d81-0000-1000-9069-00000138b2dc | 83,4                                      | 242,6                              |
| Gebäude 6                              | DEHH00608d95-0000-1000-9069-00000138b2dc | 470,1                                     | 182,3                              |
| Gebäude 7                              | DEHH00608e3f-0000-1000-9069-00000138b2dc | 500                                       | 188,2                              |
| Gebäude 8                              | DEHH00608db5-0000-1000-9069-00000138b2dc | 500,8                                     | 187,5                              |
| Gebäude 9                              | DEHH00608ea3-0000-1000-9069-00000138b2dc | 516,1                                     | 178,2                              |
| Gebäude 10                             | DEHH00608c74-0000-1000-9069-00000138b2dc | 541                                       | 175                                |
| Gebäude 11                             | DEHH00608c6b-0000-1000-9069-00000138b2dc | 1046,1                                    | 152,6                              |
| Gebäude 12                             | DEHH00608e39-0000-1000-9069-00000138b2dc | 1060,6                                    | 144,8                              |
| Gebäude 13                             | DEHH00608d3c-0000-1000-9069-00000138b2dc | 1064,9                                    | 154,6                              |
| Gebäude 14                             | DEHH00608d9c-0000-1000-9069-00000138b2dc | 1152,4                                    | 146,2                              |
| Gebäude 15                             | DEHH00608dfd-0000-1000-9069-00000138b2dc | 1177,3                                    | 147,4                              |

*Tabelle 23: Wärmebedarfsergebnisse für LoD1 bei statischen Parametern: Baujahr "1970", Bauweise "EFH" und Funktion "1010".*

*Tabelle 24: In dieser Tabelle ist der berechnete Wärmebedarf (LOD2 Modell) mit den statischen Parametern: Baujahr "1970", Bauweise "EFH" und Funktion "1010"dargestellt.* 

| Gebäude<br>nach | Gebäude ID (LoD2)     | <b>Bruttovolumen</b><br>$\lceil m^3 \rceil$ | Nutzwärmebedarf<br>[kWh/m2.a] |
|-----------------|-----------------------|---------------------------------------------|-------------------------------|
| Volumen-        |                       |                                             |                               |
| klassen         |                       |                                             |                               |
| Gebäude S1      | DEHH DEHHALKA70002V0O | 27,8                                        | 287                           |
| Gebäude S2      | DEHH DEHHALKA70002XAW | 41,3                                        | 253                           |
| Gebäude S3      | DEHH DEHHALKA70002Vo1 | 46,6                                        | Nicht berechnet               |
| Gebäude S4      | DEHH DEHHALKA70002RkU | 67,6                                        | 305                           |
| Gebäude S5      | DEHH DEHHALKA70002Uzc | 83,6                                        | 269                           |
| Gebäude M1      | DEHH DEHHALKA70002UDp | 599,7                                       | 159                           |
| Gebäude M2      | DEHH DEHHALKA70002V4s | 587,1                                       | 183                           |
| Gebäude M3      | DEHH DEHHALKA70002UAS | 590,8                                       | 182                           |
| Gebäude M4      | DEHH_DEHHALKA70002SqI | 637,2                                       | 170                           |
| Gebäude M5      | DEHH DEHHALKA70002UEr | 722,4                                       | 186                           |
| Gebäude L1      | DEHH DEHHALKA70002Rzw | 1358                                        | 141                           |
| Gebäude L2      | DEHH_DEHHALKA70002RqR | 1178,5                                      | 178                           |
| Gebäude L3      | DEHH DEHHALKA70002T0A | 1259,3                                      | 131                           |
| Gebäude L4      | DEHH DEHHALKA70002Wel | 1537,3                                      | 124                           |
| Gebäude L5      | DEHH DEHHALKA70002RrS | 1548,5                                      | 137                           |

## A6: Ergebnisse der Wärmebedarfsberechnung

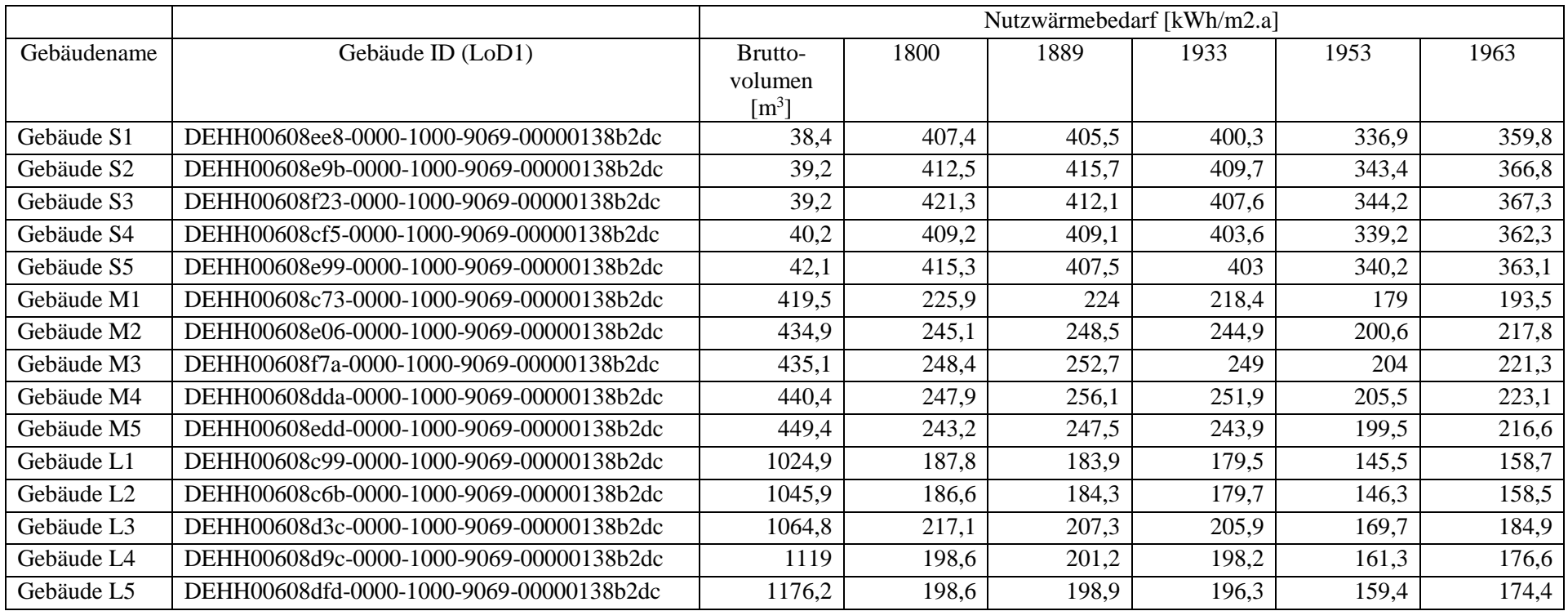

*Tabelle 25a: Ergebnisse der Wärmebedarfsberechnung (LoD1) für alle Baujahre und somit der dazugehörigen Baualtersklassen.*

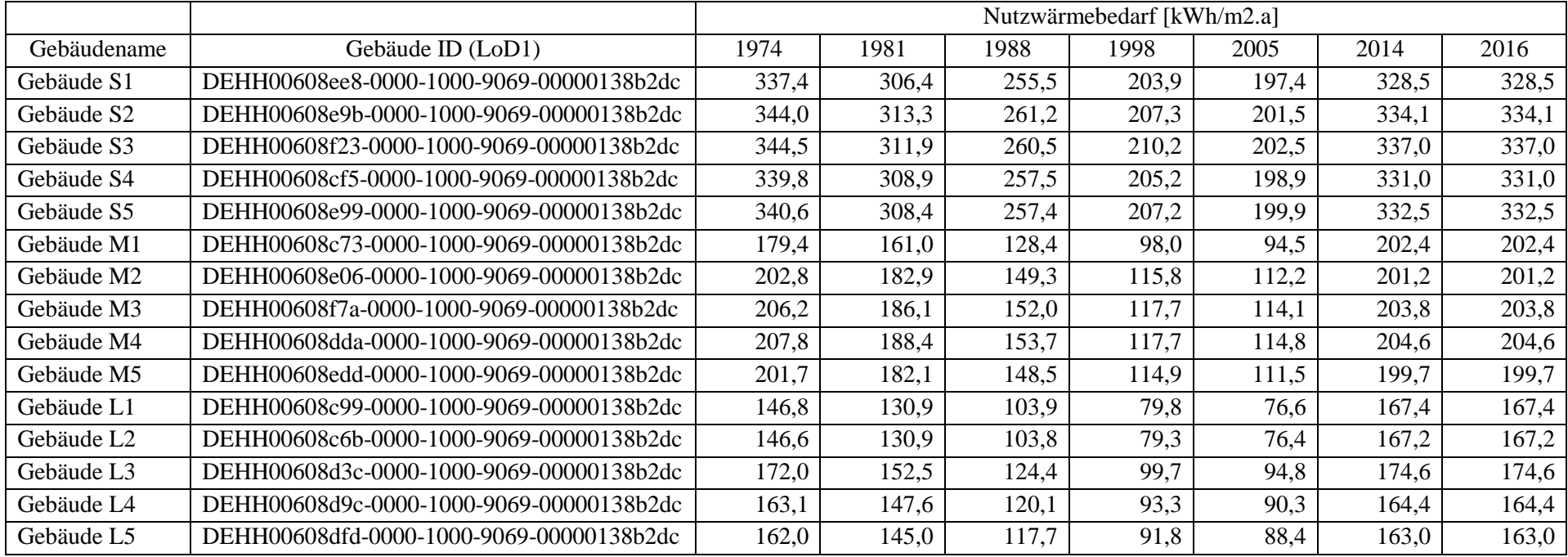

*Tabelle 25b: Ergebnisse der Wärmebedarfsberechnung (LoD1) für alle Baujahre und somit der dazugehörigen Baualtersklassen.*

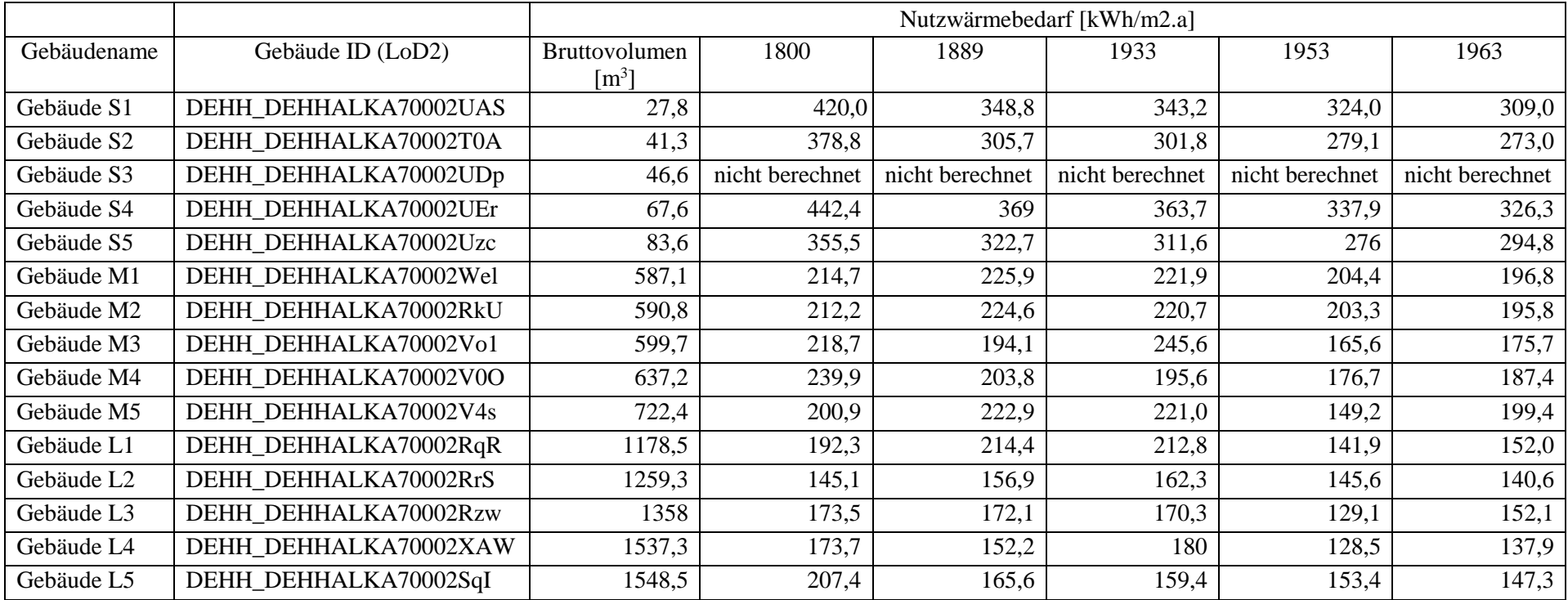

#### *Tabelle 26a: Ergebnisse der Wärmebedarfsberechnung (LoD2) für alle Baujahre und somit der dazugehörigen Baualtersklassen.*

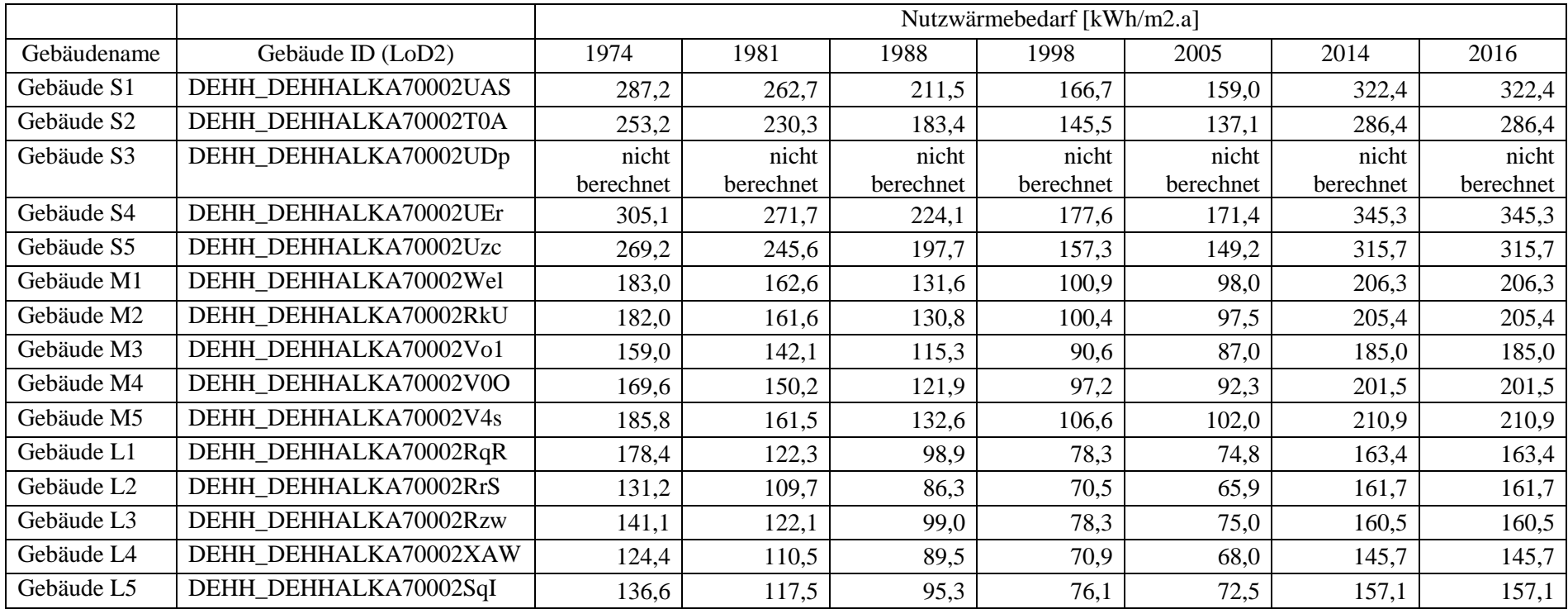

*Tabelle 26b: Ergebnisse der Wärmebedarfsberechnung (LoD2) für alle Baujahre und somit der dazugehörigen Baualtersklassen.*

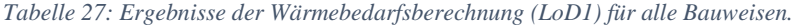

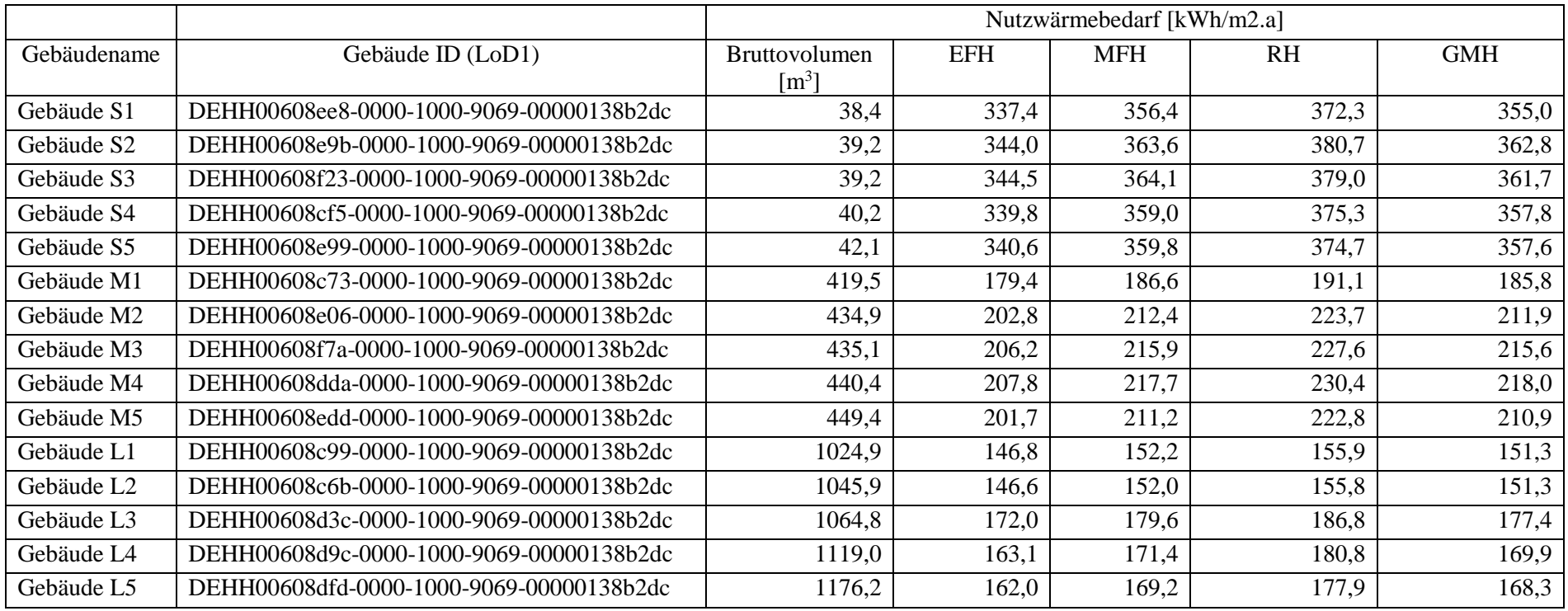

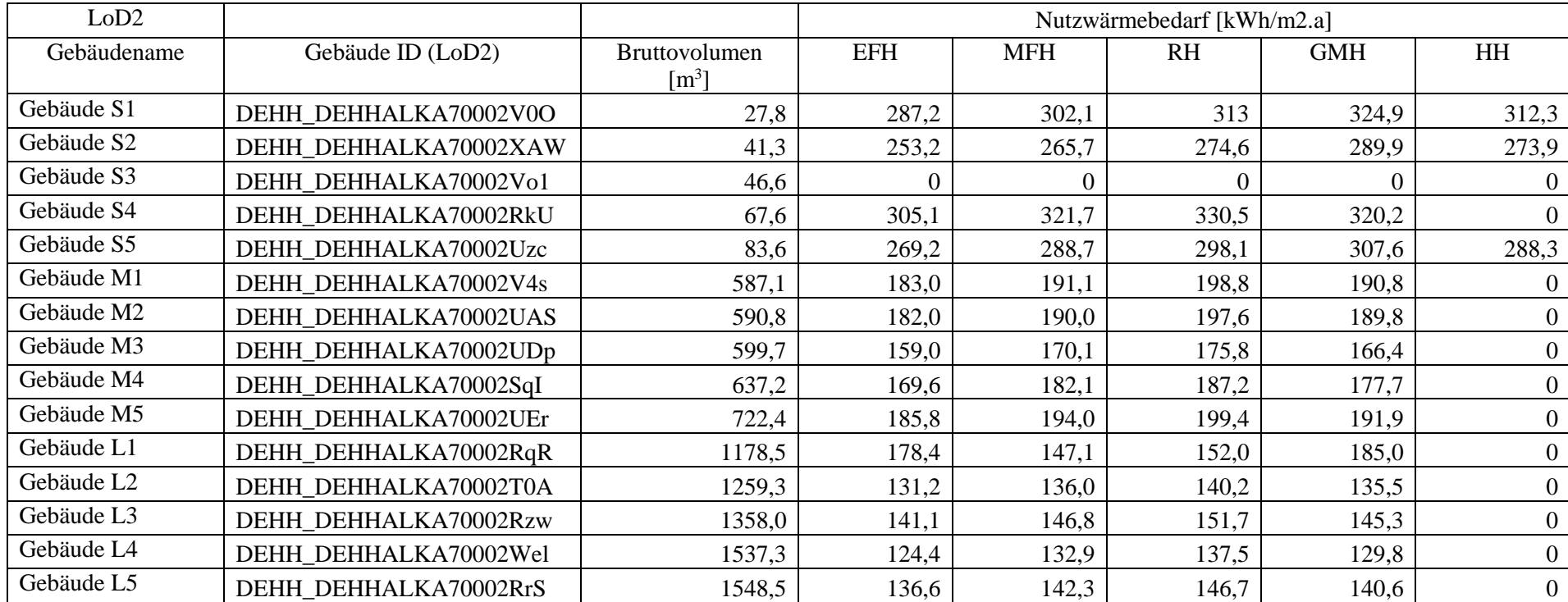

#### *Tabelle 28: Ergebnisse der Wärmebedarfsberechnung (LoD2) für alle Bauweisen.*

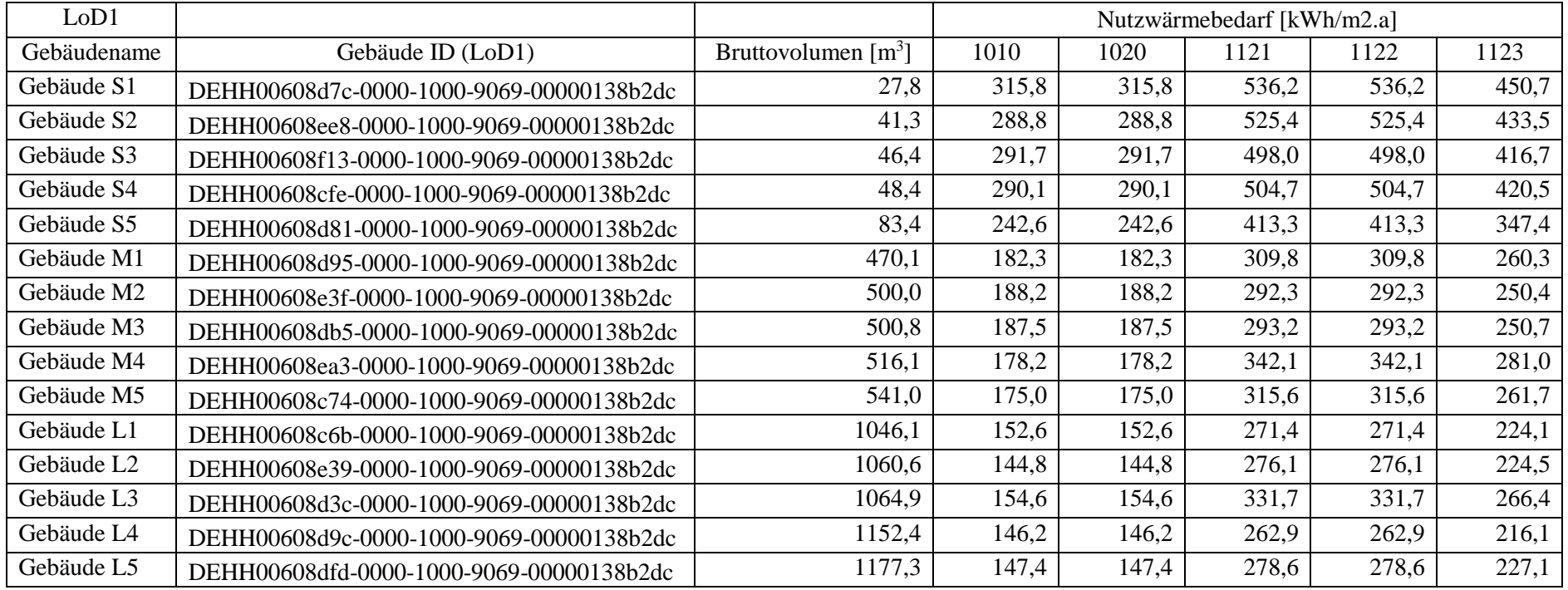

*Tabelle 29a: Ergebnisse der Wärmebedarfsberechnung (LoD1) für alle Wohngebäudefunktionen die SimStadt berechnen kann.*

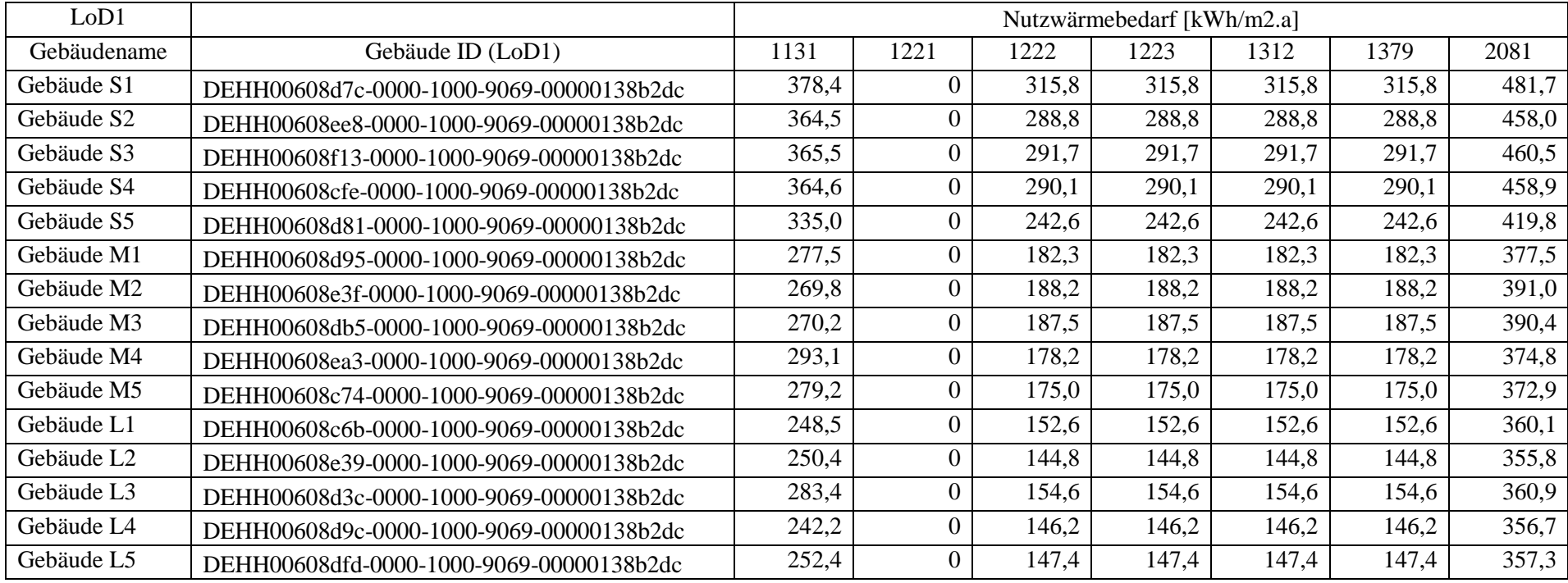

*Tabelle 29b: Ergebnisse der Wärmebedarfsberechnung (LoD1) für alle Wohngebäudefunktionen die SimStadt berechnen kann.*

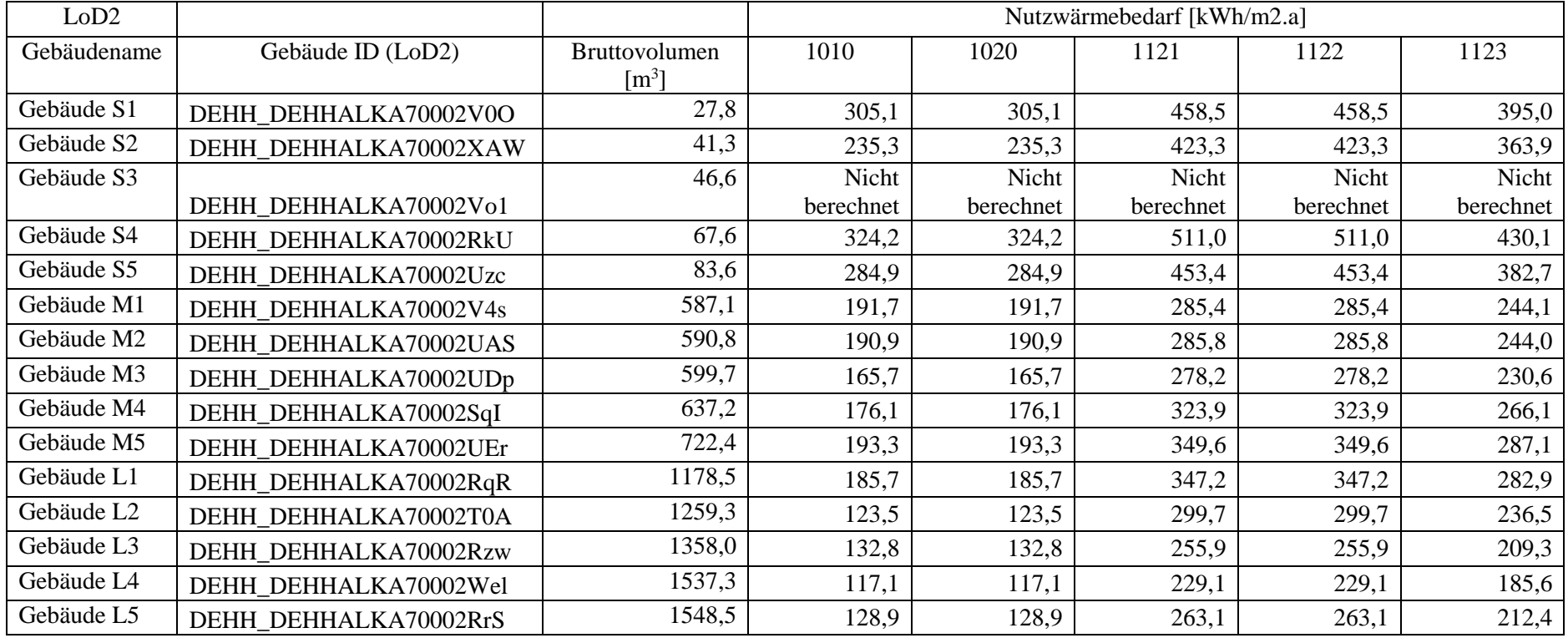

*Tabelle 30a: Ergebnisse der Wärmebedarfsberechnung (LoD2) für alle Wohngebäudefunktionen die SimStadt berechnen kann.*

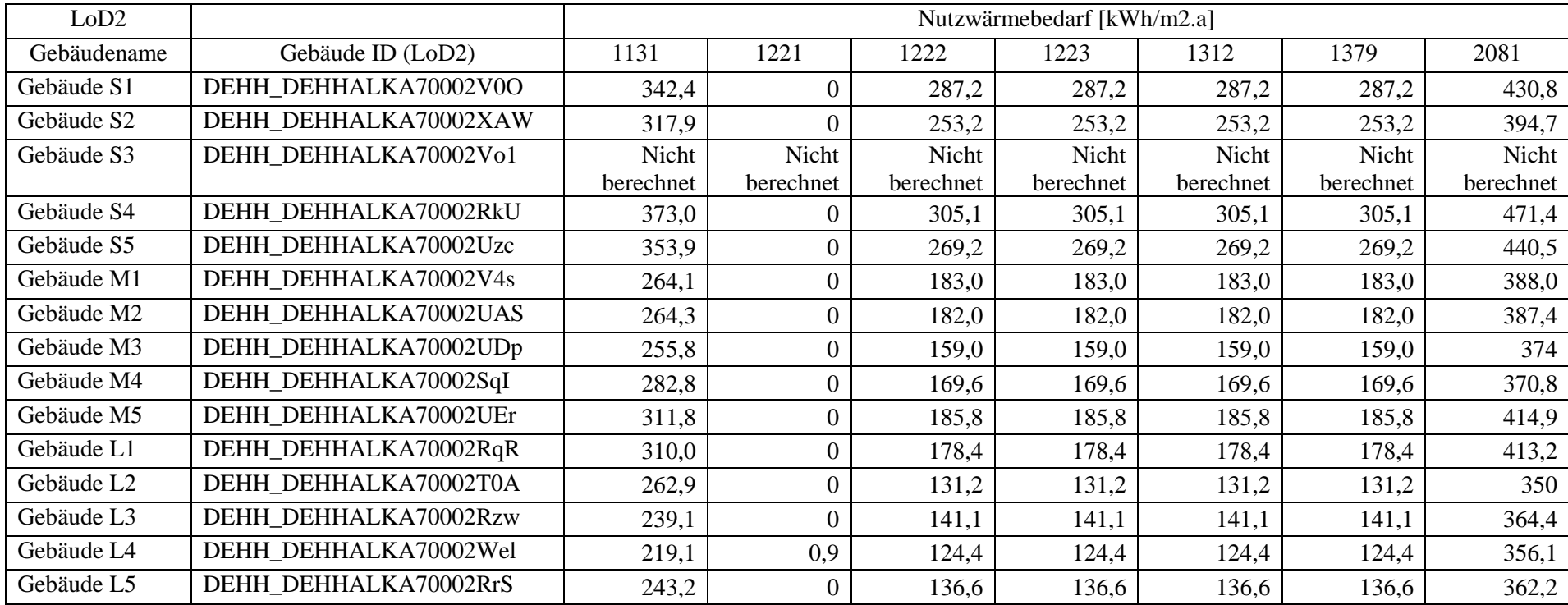

*Tabelle 30b: Ergebnisse der Wärmebedarfsberechnung (LoD2) für alle Wohngebäudefunktionen die SimStadt berechnen kann.*

### A7: Ergebnisse der Sensitivitätsanalyse

|            | Sensitivität in % abweichend zum Basiswert des Baujahres 2005 |        |        |       |        |       |       |       |      |
|------------|---------------------------------------------------------------|--------|--------|-------|--------|-------|-------|-------|------|
|            | 1800                                                          | 1989   | 1933   | 1953  | 1963   | 1974  | 1981  | 1988  | 1998 |
| Gebäude S1 | 120,94                                                        | 119,99 | 114,82 | 78,16 | 90,23  | 77,32 | 60,75 | 31,50 | 3,09 |
| Gebäude S2 | 124,41                                                        | 118,91 | 114,34 | 79,42 | 91,35  | 78,49 | 61,12 | 31,58 | 3,83 |
| Gebäude S3 | 121,53                                                        | 119,94 | 114,92 | 79,20 | 91,25  | 78,41 | 61,65 | 32,05 | 3,24 |
| Gebäude S4 | 122,26                                                        | 119,43 | 114,64 | 79,21 | 91,21  | 78,41 | 61,44 | 31,86 | 3,44 |
| Gebäude S5 | 126,05                                                        | 123,65 | 118,84 | 82,43 | 95,35  | 82,13 | 64,49 | 33,41 | 3,45 |
| Gebäude M1 | 133,13                                                        | 133,23 | 127,98 | 86,52 | 101,95 | 87,55 | 68,52 | 35,19 | 3,50 |
| Gebäude M2 | 125,44                                                        | 132,05 | 125,54 | 84,32 | 99,80  | 85,60 | 68,05 | 35,21 | 2,47 |
| Gebäude M3 | 126,07                                                        | 132,31 | 125,77 | 84,54 | 100,00 | 85,83 | 68,09 | 35,28 | 2,58 |
| Gebäude M4 | 138,51                                                        | 129,80 | 125,71 | 86,15 | 101,47 | 86,99 | 66,63 | 33,68 | 4,62 |
| Gebäude M5 | 136,27                                                        | 132,73 | 127,90 | 86,70 | 102,36 | 87,77 | 68,03 | 34,66 | 3,97 |
| Gebäude L1 | 137,72                                                        | 136,72 | 131,51 | 88,34 | 104,34 | 89,33 | 69,35 | 35,24 | 3,72 |
| Gebäude L2 | 140,00                                                        | 135,42 | 130,85 | 86,93 | 104,44 | 89,28 | 68,50 | 34,51 | 4,31 |
| Gebäude L3 | 145,57                                                        | 129,28 | 126,25 | 86,39 | 102,79 | 87,85 | 65,86 | 32,81 | 5,83 |
| Gebäude L4 | 133,84                                                        | 132,82 | 127,74 | 84,86 | 102,29 | 86,01 | 67,68 | 34,35 | 3,56 |
| Gebäude L5 | 139,67                                                        | 135,43 | 130,81 | 87,03 | 104,36 | 89,22 | 68,55 | 34,53 | 4,24 |

*Tabelle 31: Ergebnisse der Sensitivitätsanalyse für Baualtersklassen (LoD1). Es werden die Baualtersklassen A – I gegen Baualtersklasse J verglichen.* 

*Tabelle 32: Ergebnisse der Sensitivitätsanalyse für Baualtersklassen (LoD1). Es werden die Baualtersklassen A – I gegen Baualtersklasse J verglichen. Es handelt sich bei dieser Tabelle um Mittelwerte aus den jeweiligen Volumenklassen.* 

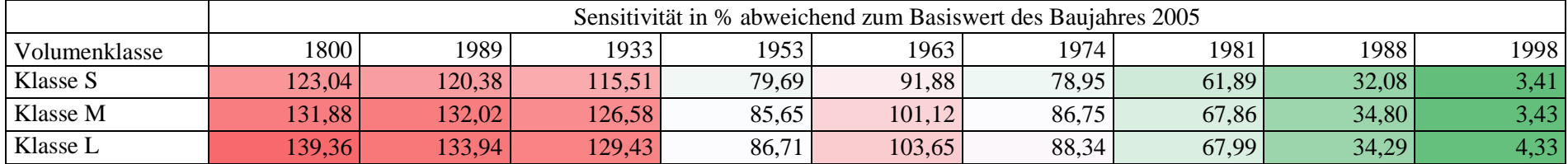

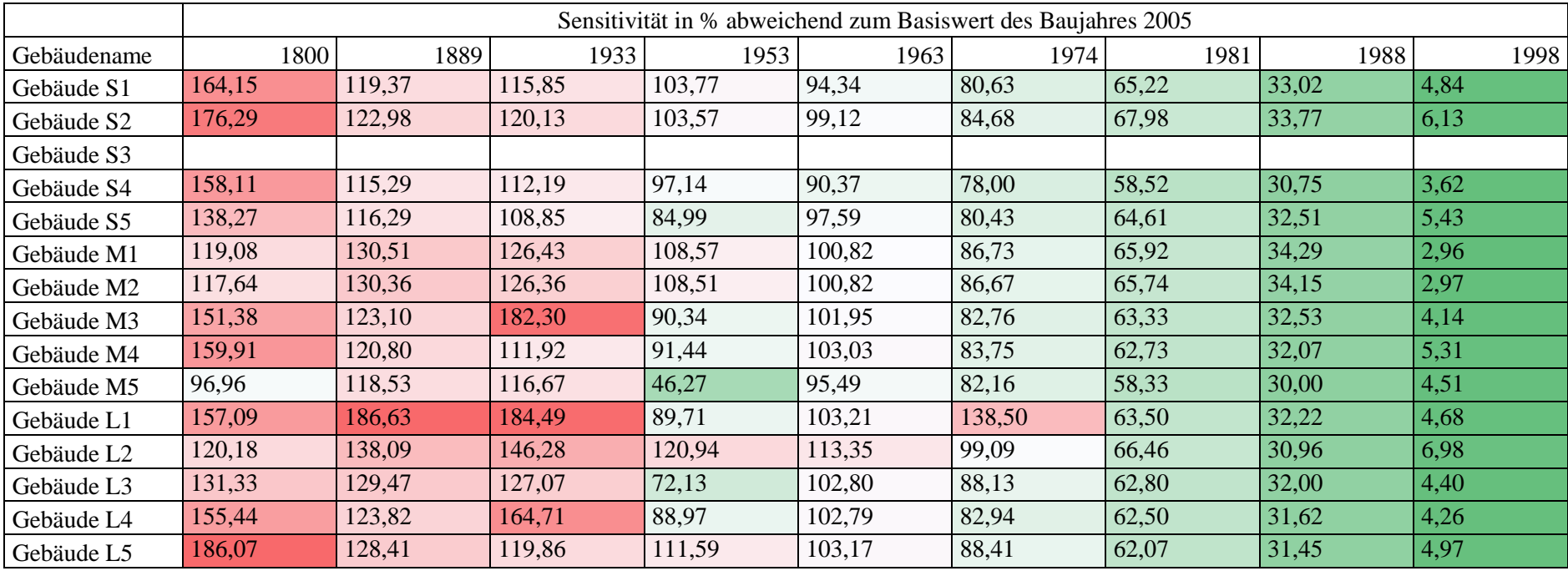

*Tabelle 33: Ergebnisse der Sensitivitätsanalyse für Baualtersklassen (LoD2). Es werden die Baualtersklassen A – I gegen Baualtersklasse J verglichen.*

*Tabelle 34: Ergebnisse der Sensitivitätsanalyse für Baualtersklassen (LoD2). Es werden die Baualtersklassen A – I gegen Baualtersklasse J verglichen. Es handelt sich bei dieser Tabelle um Mittelwerte aus den jeweiligen Volumenklassen.*

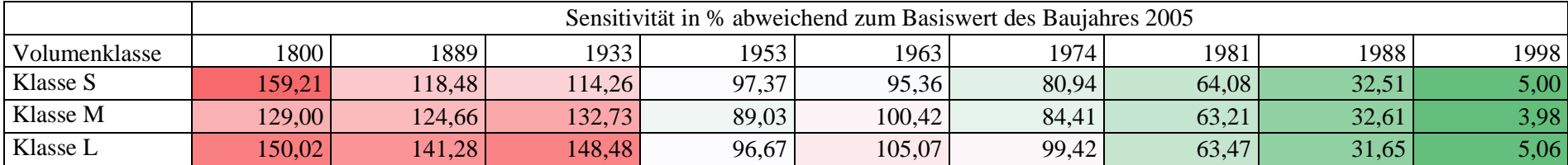

|             | Sensitivität in % abweichend zum Basiswert der Funktion "1010" |        |        |       |       |           |      |      |      |      |        |
|-------------|----------------------------------------------------------------|--------|--------|-------|-------|-----------|------|------|------|------|--------|
| Gebäudename | 1020                                                           | 1121   | 1122   | 1123  | 1131  | 1221      | 1222 | 1223 | 1312 | 1379 | 2081   |
| Gebäude S1  | 0,00                                                           | 69,79  | 69,79  | 42,72 | 19,82 | $-100,00$ | 0,00 | 0,00 | 0,00 | 0,00 | 52,53  |
| Gebäude S2  | 0,00                                                           | 81,93  | 81,93  | 50,10 | 26,21 | $-100,00$ | 0,00 | 0,00 | 0,00 | 0,00 | 58,59  |
| Gebäude S3  | 0,00                                                           | 70,72  | 70,72  | 42,85 | 25,30 | $-100,00$ | 0,00 | 0,00 | 0,00 | 0,00 | 57,87  |
| Gebäude S4  | 0,00                                                           | 73,97  | 73,97  | 44,95 | 25,68 | $-100,00$ | 0,00 | 0,00 | 0,00 | 0,00 | 58,19  |
| Gebäude S5  | 0,00                                                           | 70,36  | 70,36  | 43,20 | 38,09 | $-100,00$ | 0,00 | 0,00 | 0,00 | 0,00 | 73,04  |
| Gebäude M1  | 0,00                                                           | 69,94  | 69,94  | 42,79 | 52,22 | $-100,00$ | 0,00 | 0,00 | 0,00 | 0,00 | 107,08 |
| Gebäude M2  | 0,00                                                           | 55,31  | 55,31  | 33,05 | 43,36 | $-100,00$ | 0,00 | 0,00 | 0,00 | 0,00 | 107,76 |
| Gebäude M3  | 0,00                                                           | 56,37  | 56,37  | 33,71 | 44,11 | $-100,00$ | 0,00 | 0,00 | 0,00 | 0,00 | 108,21 |
| Gebäude M4  | 0,00                                                           | 91,98  | 91,98  | 57,69 | 64,48 | $-100,00$ | 0,00 | 0,00 | 0,00 | 0,00 | 110,33 |
| Gebäude M5  | 0,00                                                           | 80,34  | 80,34  | 49,54 | 59,54 | $-100,00$ | 0,00 | 0,00 | 0,00 | 0,00 | 113,09 |
| Gebäude L1  | 0,00                                                           | 77,85  | 77,85  | 46,85 | 62,84 | $-100,00$ | 0,00 | 0,00 | 0,00 | 0,00 | 135,98 |
| Gebäude L2  | 0,00                                                           | 90,68  | 90,68  | 55,04 | 72,93 | $-100,00$ | 0,00 | 0,00 | 0,00 | 0,00 | 145,72 |
| Gebäude L3  | 0,00                                                           | 114,55 | 114,55 | 72,32 | 83,31 | $-100,00$ | 0,00 | 0,00 | 0,00 | 0,00 | 133,44 |
| Gebäude L4  | 0,00                                                           | 79,82  | 79,82  | 47,81 | 65,66 | $-100,00$ | 0,00 | 0,00 | 0,00 | 0,00 | 143,98 |
| Gebäude L5  | 0,00                                                           | 89,01  | 89,01  | 54,07 | 71,23 | $-100,00$ | 0,00 | 0,00 | 0,00 | 0,00 | 142,40 |

*Tabelle 35: Ergebnisse der Sensitivitätsanalyse für den berechneten Wärmebedarf zwischen unterschiedlichen Funktionen. Als Basisdatensatz wurde die Funktion "1010" verwendet (LoD1).*

*Tabelle 36: Ergebnisse der Sensitivitätsanalyse für den berechneten Wärmebedarf zwischen unterschiedlichen Funktionen. Als Basisdatensatz wurde die Funktion "1010" verwendet (LoD1). Es handelt sich bei dieser Tabelle um Mittelwerte aus den jeweiligen Volumenklassen.*

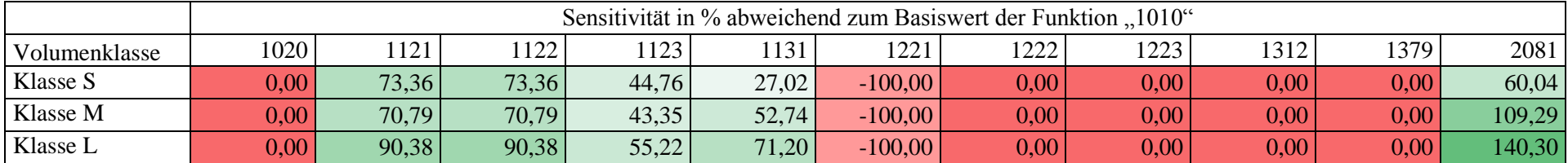

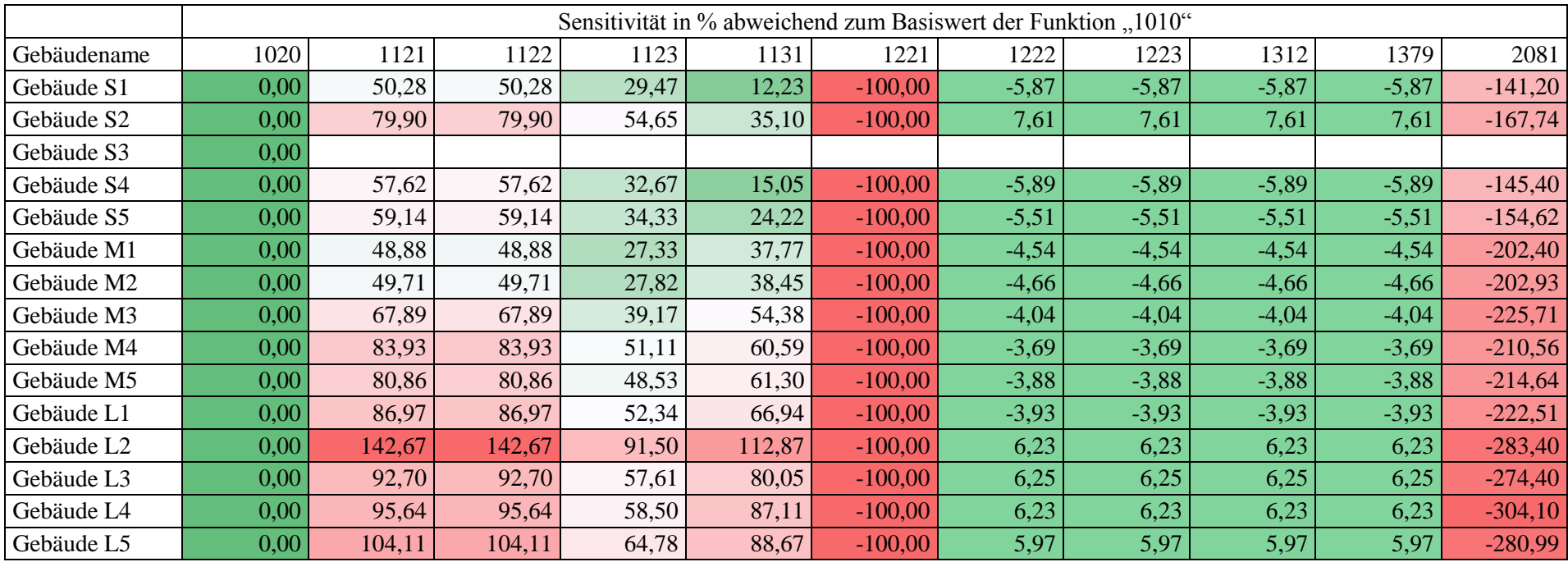

*Tabelle 37: Sensitivitätswerte in % zwischen der Basis "1010" und den in den Methoden beschriebenen Funktionscodes (LoD2).* 

*Tabelle 38: Sensitivitätswerte in % zwischen der Basis "1010" und den in den Methoden beschriebenen Funktionscodes (LoD2). Es handelt sich bei dieser Tabelle um Mittelwerte aus den jeweiligen Volumenklassen.*

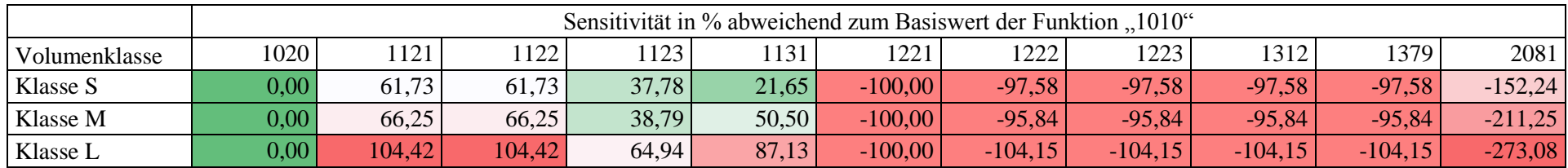

|             | Sensitivität in % abweichend zum Basiswert des Bauwertes "EFH" |           |            |  |  |  |  |
|-------------|----------------------------------------------------------------|-----------|------------|--|--|--|--|
| Gebäudename | <b>MFH</b>                                                     | <b>RH</b> | <b>GMH</b> |  |  |  |  |
| Gebäude S1  | 5,26                                                           | 8,26      | 4,94       |  |  |  |  |
| Gebäude S2  | 5,06                                                           | 7,51      | 4,43       |  |  |  |  |
| Gebäude S3  | 5,07                                                           | 7,88      | 4,70       |  |  |  |  |
| Gebäude S4  | 5,03                                                           | 7,72      | 4,55       |  |  |  |  |
| Gebäude S5  | 4,62                                                           | 7,42      | 4,20       |  |  |  |  |
| Gebäude M1  | 4,11                                                           | 7,46      | 3,73       |  |  |  |  |
| Gebäude M2  | 4,20                                                           | 8,24      | 4,25       |  |  |  |  |
| Gebäude M3  | 4,16                                                           | 8,11      | 4,21       |  |  |  |  |
| Gebäude M4  | 4,15                                                           | 6,68      | 3,20       |  |  |  |  |
| Gebäude M5  | 4,06                                                           | 7,03      | 3,43       |  |  |  |  |
| Gebäude L1  | 3,87                                                           | 7,34      | 3,41       |  |  |  |  |
| Gebäude L2  | 3,87                                                           | 6,98      | 3,11       |  |  |  |  |
| Gebäude L3  | 4,08                                                           | 6,21      | 2,59       |  |  |  |  |
| Gebäude L4  | 4,65                                                           | 8,14      | 3,35       |  |  |  |  |
| Gebäude L5  | 3,87                                                           | 6,99      | 3,12       |  |  |  |  |

*Tabelle 39: Sensitivitätswerte berechnet mit Hilfe der Methoden aus Kapitel 4.3 (LoD1).* 

*Tabelle 40: Sensitivitätswerte berechnet mit Hilfe der Methoden aus Kapitel 4.3 (LoD1). Es handelt sich bei dieser Tabelle um Mittelwerte aus den jeweiligen Volumenklassen.*

|               | Sensitivität in % abweichend zum Basiswert des Bauwertes "EFH" |       |            |  |  |  |
|---------------|----------------------------------------------------------------|-------|------------|--|--|--|
| Volumenklasse | <b>MFH</b>                                                     | RH    | <b>GMH</b> |  |  |  |
| Klasse S      | 5,01                                                           | 7.76  | 4,56       |  |  |  |
| Klasse M      | 4.14                                                           | 7.50. |            |  |  |  |
| Klasse L      | 4,07                                                           | 7.13  |            |  |  |  |

*Tabelle 41: Sensitivitätswerte berechnet mit Hilfe der Methoden aus Kapitel 4.3 (LoD2).*

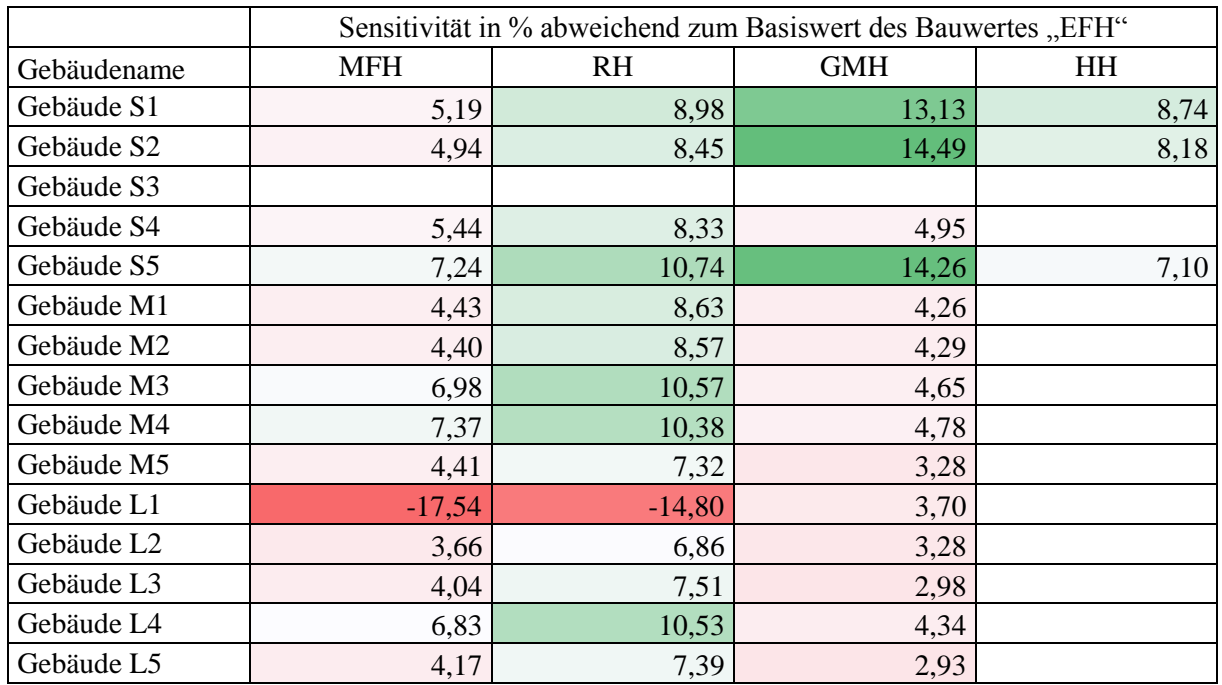

*Tabelle 42: Sensitivitätswerte berechnet mit Hilfe der Methoden aus Kapitel 4.3 (LoD2). Es handelt sich bei dieser Tabelle um Mittelwerte aus den jeweiligen Volumenklassen.*

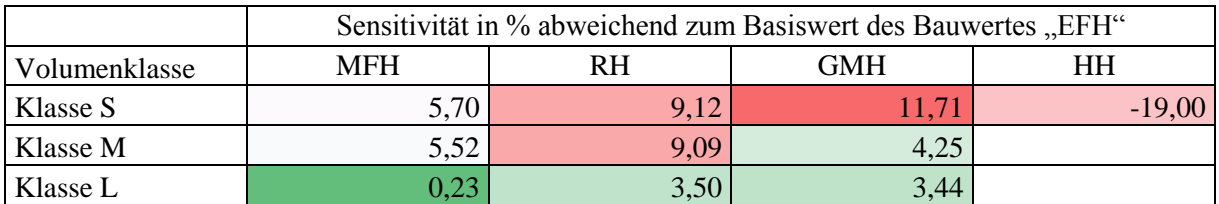

## A8: Weitere Ergebnisse

*Tabelle 43: berechneter Wärmebedarf für die statischen Parameter: Baujahr "1953" und Funktion "1010".*

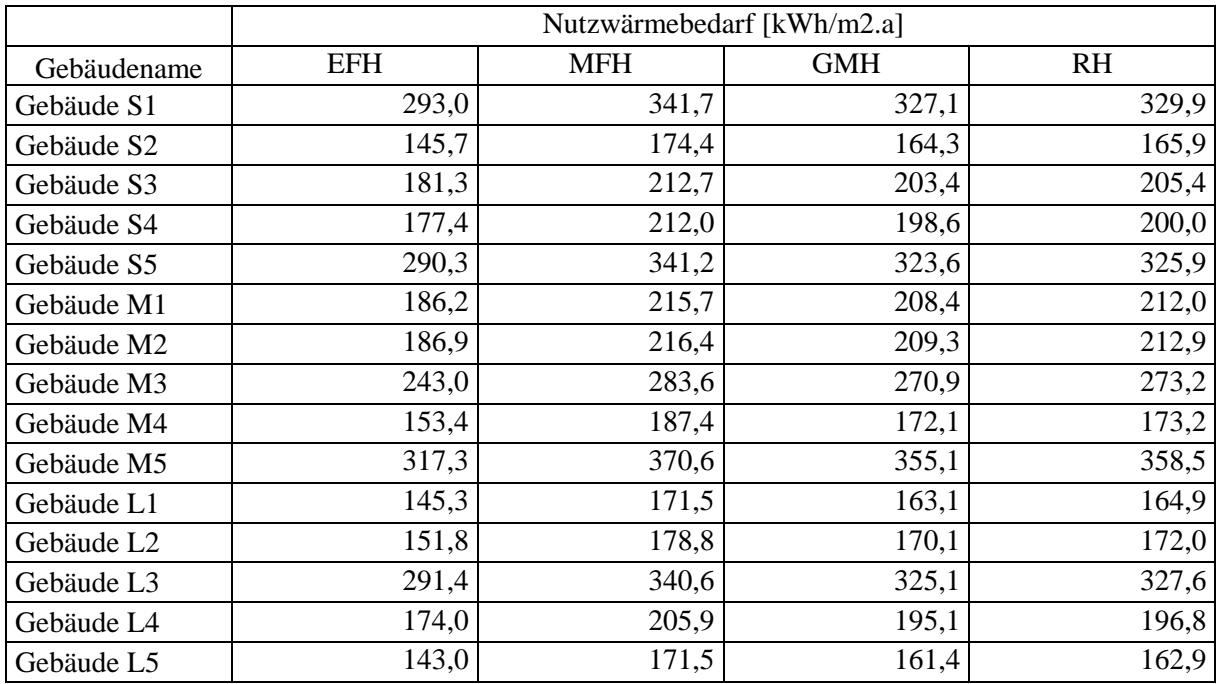

# Eidesstattliche Erklärung

Hiermit erkläre ich, dass ich die vorliegende Masterarbeit selbständig verfasst habe. Es wurden keine anderen als die in der Arbeit angegebenen Quellen und Hilfsmittel benutzt. Die wörtlich oder sinngemäß übernommenen Zitate habe ich als solche kenntlich gemacht. Die Masterarbeit wurde in keinem anderen Prüfungsverfahren eingereicht. Die eingereichte schriftliche Fassung entspricht der auf dem elektronischen Speichermedium mitgelieferten Version.

Hamburg, der 25.01.2016

Paula Nippgen